**IBM WebSphere Commerce Analyzer**

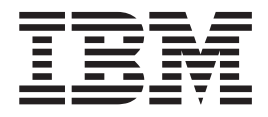

# 安装与配置指南

版本 5.5

**IBM WebSphere Commerce Analyzer**

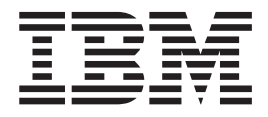

# 安装与配置指南

版本 5.5

### 注意 ·

在使用本资料及其支持的产品之前, 请阅读第85页的"声明"中的信息。

### 第一版, 第一次修订 (2003年9月)

本版本适用于 IBM WebSphere Commerce Analyzer V5.5 及所有后续发行版和修订版, 直到在新版本中另有声明为止。 IBM 欢迎您提出宝贵意见。您可以通过使用在线 IBM WebSphere Commerce 文档反馈表单发出您的意见, 该表单可在以 下 URL 获得:

www.ibm.com/software/webservers/commerce/ref/html

© Copyright International Business Machines Corporation 2000, 2003. All rights reserved.

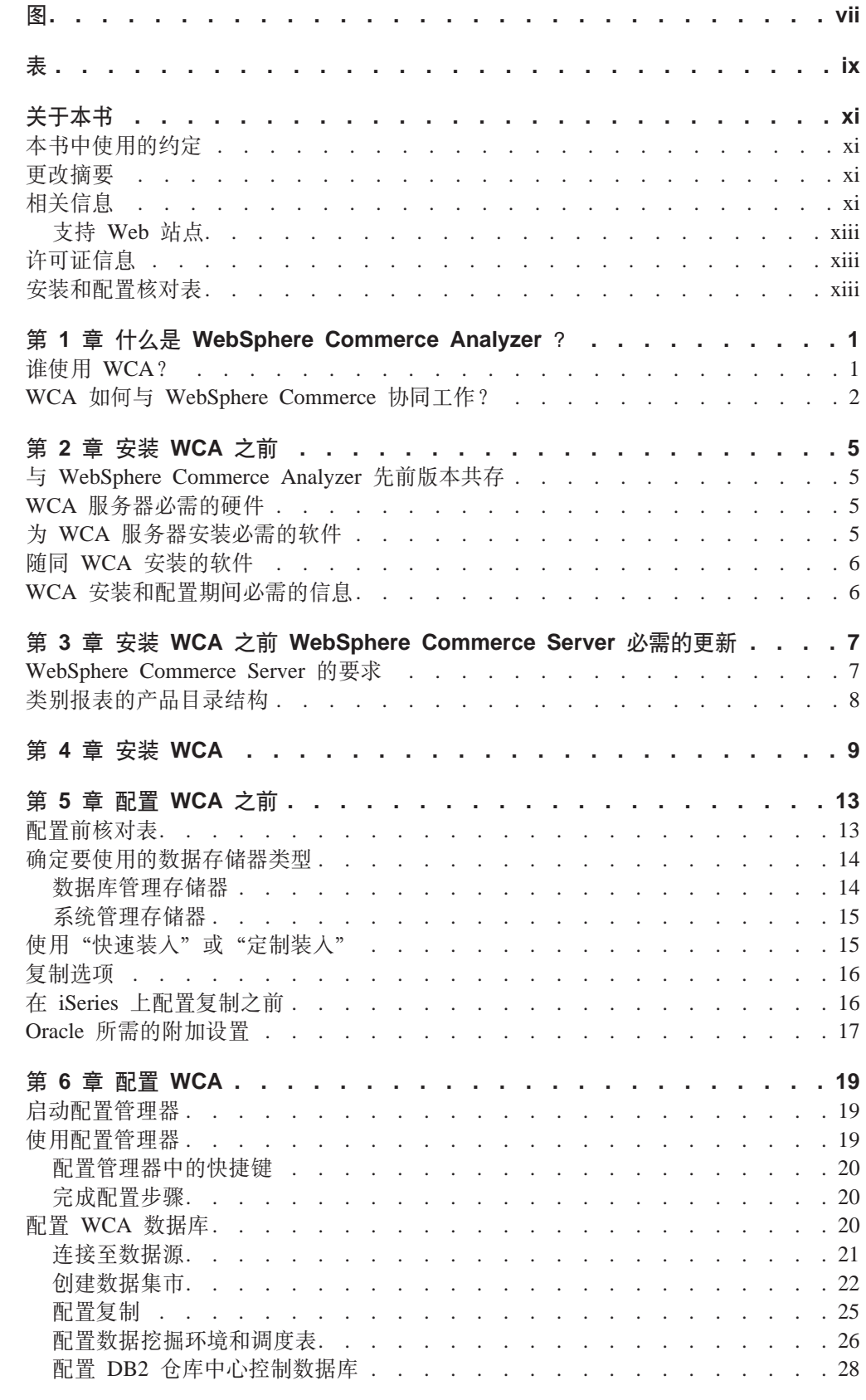

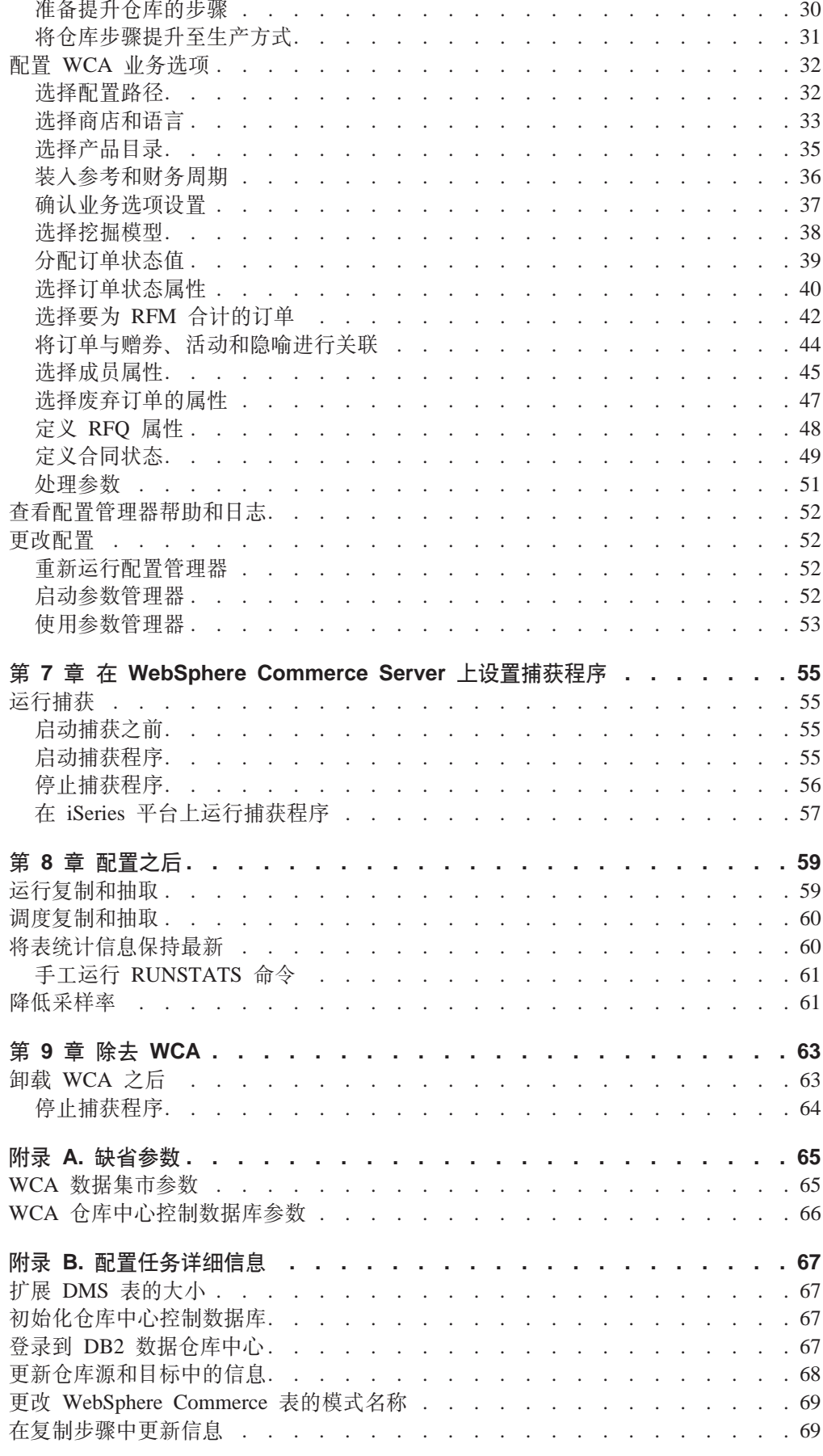

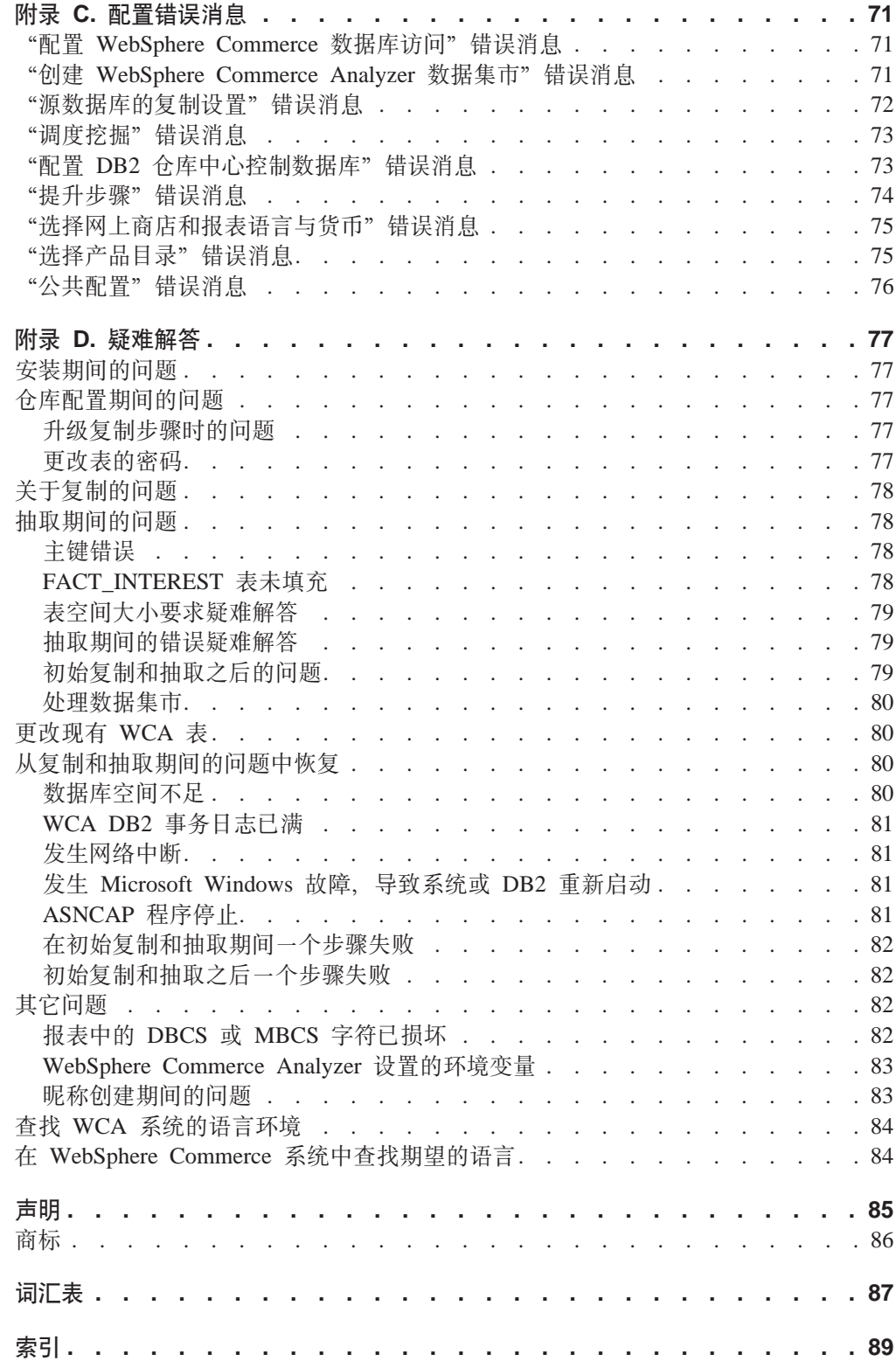

<span id="page-8-0"></span>**图** 

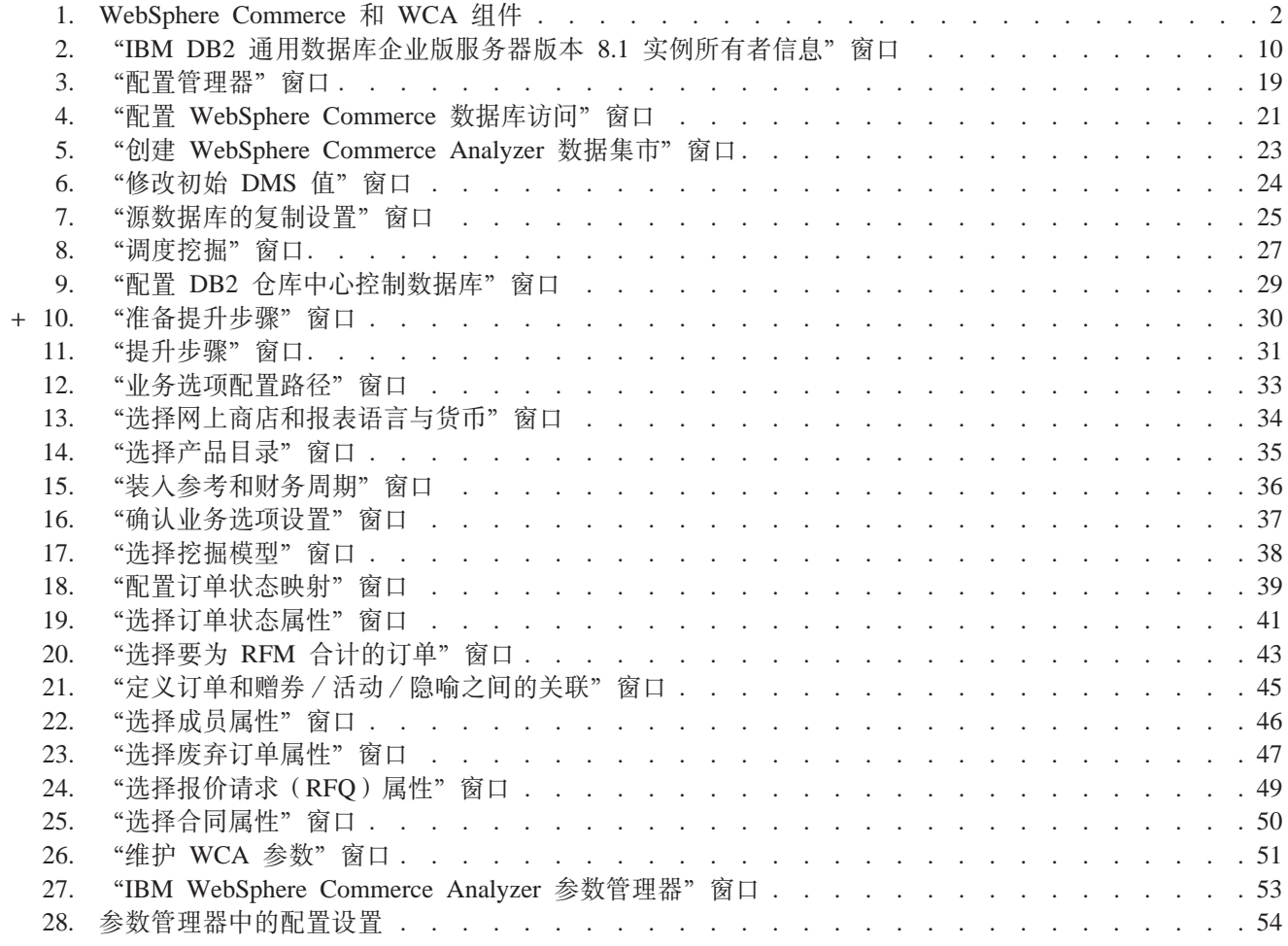

# <span id="page-10-0"></span>表

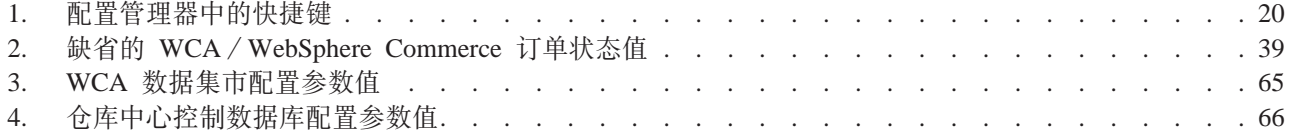

# <span id="page-12-0"></span>关于本书

本书提供了关于安装和配置 IBM® WebSphere® Commerce Analyzer V5.5 (又称为 WebSphere Commerce Analyzer 或 WCA)的信息。在安装与配置完成之后,可使用本 书获取有关以下方面的信息:

- 所必需的配置后任务
- 卸载 WCA

# **>iP9CD<(**

本书使用了以下突出显示的约定:

粗体字表示命令或图形用户界面(GUI)控件, 例如字段名、按钮或菜单选项。

等宽字表示示例、输入的文本或屏幕上显示的文本。

斜体字表示新的术语、书名、CD 标签或必须用实际值替换的变量信息。

### **|D\*\***

此文档的最新版本的 PDF 文件可从 WebSphere Commerce Web 站点的 Technical Library 页面获取:

- v Business Edition: http://www.ibm.com/software/webservers/commerce/wc\_be/lit-tech-general.html
- Professional Edition: http://www.ibm.com/software/webservers/commerce/wc\_pe/lit-tech-general.html
- v WebSphere Commerce Express:

www.ibm.com/software/commerce/express/

本书上一版本的更新已由页边空白中包含的修订字符标识出来。本书对修订字符使用 以下约定:

• "+" (加号)字符标识在此文档的当前修订中已做出的更新。

要了解产品的最新更改,请参阅当前产品的自述文件,该自述文件还可从 WebSphere Commerce Web 站点获取。

# **相关信息**

+  $^{+}$ +  $^{+}$ 

《WCA 安装与配置指南》可从 IBM WebSphere Commerce Analyzer Edition CD 中的 locale 目录中获取。安装完成后, 有关所安装的这些语言环境的书籍也可在 WCA 服务 器的 %IWDA\_DIR%\doc\locale 目录下找到。英语书籍已经安装在 %IWDA DIR%\doc\en\_US 目录...

- · locale 是计算机的语言环境。例如, 对于美国英语, 语言环境是 en\_US。
- %IWDA\_DIR% 是表示安装了 WCA 的 Windows® 目录的环境变量。缺省情况下, 该目录为: C:\Program Files\IBM\WCA

下表显示了随 WCA 一起提供的文档以及相关描述和文件名。

注: 只有《IBM WebSphere Commerce Analyzer V5.5 安装与配置指南》和自述文件可 从 CD 上获取。《IBM WebSphere Commerce Analyzer V5.5 技术参考》和《IBM *WebSphere Commerce Analyzer V5.5 数据集市参考》*可从 WebSphere Commerce Web 站点获取:

v Business Edition:

http://www.ibm.com/software/webservers/commerce/wc\_be/lit-tech-general.html

- Professional Edition: http://www.ibm.com/software/webservers/commerce/wc\_pe/lit-tech-general.html
- v WebSphere Commerce Express:

www.ibm.com/software/commerce/express/

《IBM WebSphere Commerce Analyzer V5.5 安装与配置指南》和自述文件也可从 Web 站点获取。

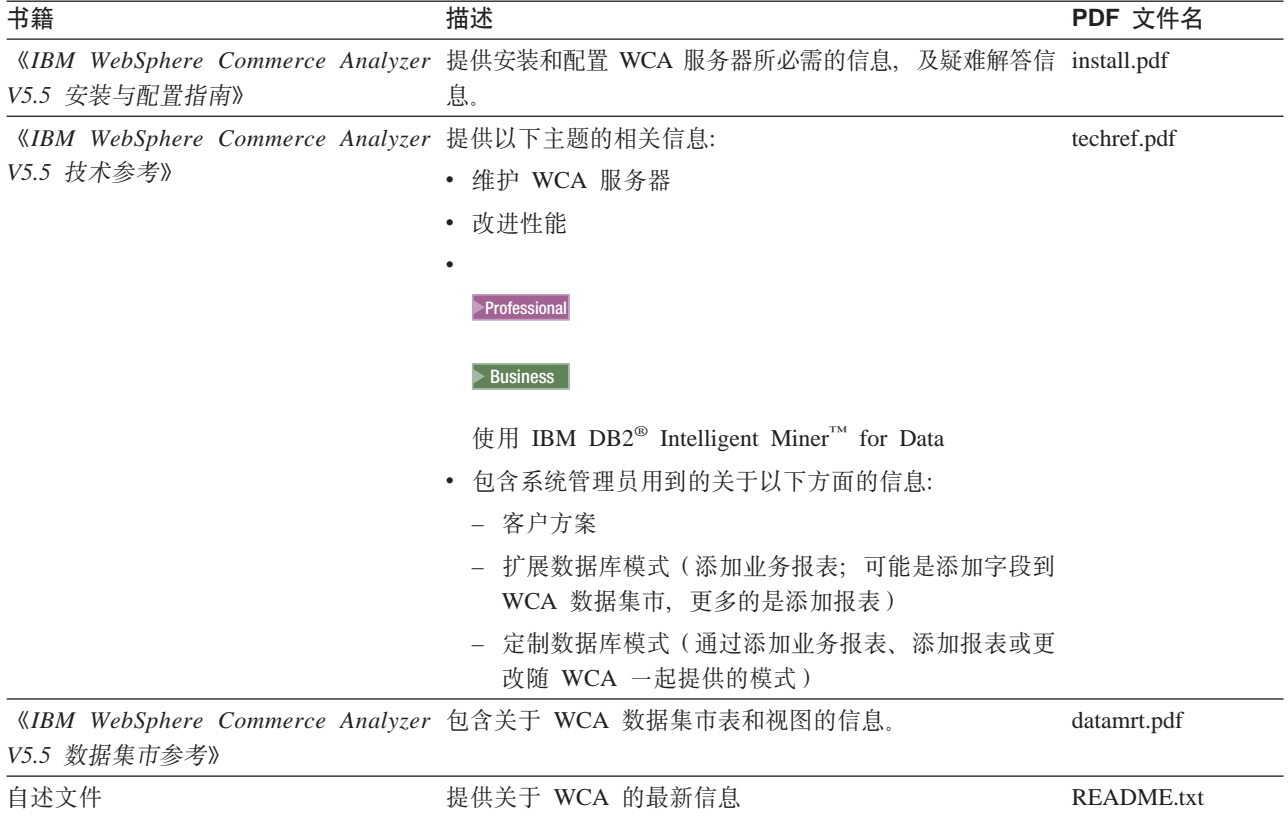

可以使用 Adobe Acrobat Reader 查看 PDF 文件。关于 Adobe Acrobat Reader 的信息, 请转至 www.adobe.com。

关于 WebSphere Commerce 的信息, 请参阅以下文档:

- 《IBM WebSphere Commerce 快速入门》
- 《IBM WebSphere Commerce 安装指南》
- 《IBM WebSphere Commerce 基础》

# <span id="page-14-0"></span>支持 Web 站点

在 WebSphere Commerce Web 站点中检查 WebSphere Commerce 修订句。任何对 WCA 的更新会包含在 WebSphere Commerce 修订包中:

• www.ibm.com/software/commerce/support/

查看以下 Web 站点以获取有关与 WCA 5.5 一起工作的产品的支持信息:

IBM DB2 通用数据库™企业服务器版

www.ibm.com/software/data/db2/udb/support.html

Professional Business IBM DB2 Intelligent Miner for Data

www.ibm.com/software/data/iminer/fordata/support.html

# 许可证信息

安装完成后, WCA 的不同语言版本的许可证协议可在 %IWDA\_DIR%\license\language.txt 文件中找到(其中 language 是许可证所用的语言)。

请使用文本编辑器来以您选择的语言查看或打印许可证协议。

# 安装和配置核对表

下面是安装与配置 WCA 的高级核对表。核对表包含指向本书中提供更详细信息的各章 节的指针。

- \_ 1. 验证已满足 WCA 服务器的硬件要求。请参阅第5页的 『WCA 服务器必需的硬 件』。
- \_\_ 2. 验证已满足 WCA 服务器的软件要求。请参阅第5页的 I 为 WCA 服务器安装 必需的软件』。
- \_\_ 3. 收集安装与配置过程中将会需要的信息。请参阅第6页的『WCA 安装和配置期 间必需的信息。
- \_ 4. 请确保已满足 WebSphere Commerce Server 的所有要求。请参阅第7页的第3 章, 『安装 WCA 之前 WebSphere Commerce Server 必需的更新』。
- \_\_ 5. 如果 WebSphere Commerce Server 使用 Oracle 数据库, 请安装 Information Integrator。请参阅第17 页的 『Oracle 所需的附加设置』。
- □ 6. 安装 WCA。请参阅第9页的第 4 章, 『安装 WCA』。
- \_\_ 7.执行配置前活动。请参阅第 13 页的『配置前核对表』。
- \_\_ 8. 配置 WCA。请参阅第 19 页的第 6 章,『配置 WCA』。
- \_\_ 9. 对 WebSphere Commerce Server 作必要的更新。请参阅第 55 页的第 7 章, 『在 WebSphere Commerce Server 上设置捕获程序 』。
- \_\_ 10. 执行配置后活动。请参阅第59页的第8章, 『配置之后』。

# <span id="page-16-0"></span>第 1 章 什么是 WebSphere Commerce Analyzer ?

IBM WebSphere Commerce Analyzer V5.5 (也称为 WCA) 是 WebSphere Commerce 的一个可选择安装的功能部件。WebSphere Commerce 提供用于创建并维护网上商店的 工具。WCA 提供针对商店中市场营销和购物活动的信息。您可以使用这些信息帮助商 店达到成功。

WCA 创建并维护数据集市、数据集市包含了生成关于商店的业务报表所需的信息。数 据集市是在 WCA 服务器上创建的 IBM DB2 关系数据库。数据集市包含从 WebSphere Commerce 事务处理数据库服务器抽取并重新组织以便有效报告的数据。IBM DB2 提 供数据库管理所需的工具。

业务经理可以从基于浏览器的 WebSphere 贸易加速器 (与 WebSphere Commerce 安装 在一起)访问业务报表。

业务经理还可以使用第三方报告工具来直接查询数据集市。若干支持此功能的报告集 成工具箱可在以下 URL 在线获取:

http://gwareview.software.ibm.com/software/genservers/commerce/wca/integkits

注: 业务经理可以是市场、采购或销售经理。

在安装完 WCA 并第一次运行复制和抽取过程之后, 从 WebSphere Commerce 数据库 到 WCA 数据集市的新数据复制和抽取可以调度为定期运行。例如、您可以将这些过程 调度为恰在午夜之后发生,也可以在您管理的商店活动较少的某个其它时候进行。

WCA 可以提供关于多个商店的信息。WCA 数据集市支持多种语言。

以下软件随 WCA 一起打包:

- IBM DB2 通用数据库企业版服务器版本 8.1
- . Professional Business IBM DB2 Intelligent Miner for Data V8.1

### 谁使用 WCA?

 $+$ 

 $\ddot{+}$ 

 $^{+}$ 

WCA 的用户有三种类型。在本书中,他们称为系统管理员、业务分析员和业务经理。 在某些公司中,可能有三个以上的人要充当这些角色,并且可能具有不同的称呼。

系统管理员是安装、配置并保持 WCA 服务器正常运作的人员。系统管理员还执行以下 任务:

- 管理 DB2 和 DB2 仓库中心
- 调度业务报表的生成
- 在 WCA 服务器上执行维护活动, 例如备份
- 诊断并解决可能发生的问题

业务分析员熟知数据分析和数据挖掘。对于 WCA, 业务分析员和系统管理员一起工作 完成以下事项:

- Professional Business 使用 Intelligent Miner for Data 的数据挖掘功能
- 定义如何定制业务报表

业务经理从业务角度关心商店的运作。该人员制订市场营销战略并跟踪商店的成功运 营。业务经理确定商店面向的客户类型,并规划活动事件及其相关的广告。

# <span id="page-17-0"></span>**WCA** 如何与 WebSphere Commerce 协同工作?

下图显示 WebSphere Commerce 组件和 WCA 组件之间的关系。

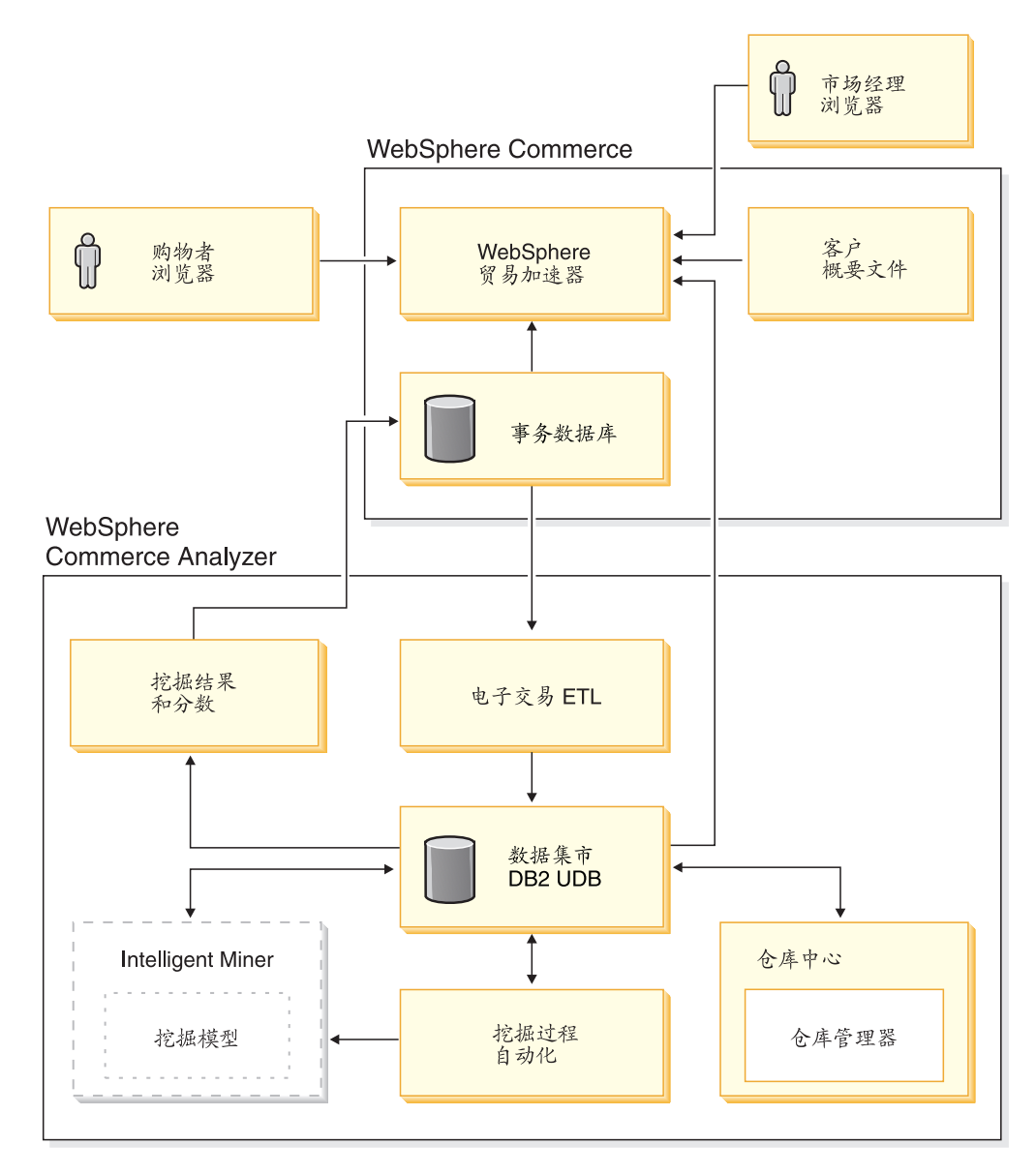

图 1. WebSphere Commerce 和 WCA 组件

购物者使用 Web 浏览器在用 WebSphere Commerce 创建的商店中购物。在购物会话期 间, 购物者浏览产品, 查看显示的广告并可能购买产品。WebSphere Commerce 收集有 关在每次会话期间查看过的产品和广告以及购买的商品的详细数据。此客户会话数据 存储在 WebSphere Commerce 事务处理数据库服务器上。

WCA 将 WebSphere Commerce 事务处理数据库服务器中的客户会话数据以及产品和活 动数据复制到 WCA 服务器上的临时表中。此操作称为"复制"。WCA 然后将这些数 据转换成可用于报告的表并将其存储在 WCA 数据集市中。此操作称为"抽取"。在初 始的复制期间, 所有现有的数据都是从 WebSphere Commerce 数据库服务器中获取的。 此后, 仅获取新的数据。

Professional **> Business** IBM DB2 Intelligent Miner for Data 在 WCA 数据集市中挖掘数据。 此组件在数据中发现对于回答与数据挖掘相关的特定业务问题有用的模式、然后将结 果存储到 WCA 数据集市中。这些结果可用于从数据集市中产生与数据挖掘相关的业务 报表。

您可以定制业务报表以更好地满足商务需求。关于如何定制业务报表的信息、请参阅 **《IBM WebSphere Commerce Analyzer V5.5 技术参考》。** 

报表构架,是随 WebSphere Commerce 一起提供的报表工具箱,它从 WCA 数据集市 的数据中产生业务报表。也可集成其它报表应用程序来产生业务报表。

已为第三方报告工具开发了数个报告集成工具箱。这些集成工具箱包含处理数据集市 的预定义报告。要下载这些集成工具箱, 请参阅以下 URL:

http://gwareview.software.ibm.com/software/genservers/commerce/wca/integkits

+  $+$ +

# <span id="page-20-0"></span>第 2 章 安装 WCA 之前

将 WCA 服务器安装在没有其它职责的机器上以获得较好的性能。请不要将 WCA 服 务器安装在某个 WebSphere Commerce Server 上。

在安装 WCA 服务器之前, 请使用本章信息帮助规划安装。

### **k h2***h* **b***f***<sub><b>***s***</del></del><b>***h b***<sub>***f***</sub>***f***<sub><b>***f***</sub>** *b h***<sub>1</sub></del><b>***f***<sub><b>***f***</del></del><b>***f h***<sub>1</sub>***h***<sub>1</sub></del><b>***f***<sub><b>***f***</del></del>** *h***<sub>1</sub>***h***<sub>1</sub>***h***<sub>1</sub>***h***<sub>1</sub></del><b>***h<sub>1</sub>h <i>h***<sub>1</sub><b>h** *h***<sub>1</sub><b>h** *h***<sub>1</sub><b>h** *h***<sub>1</sub><b>h**</sub></sub></sub></sub>

WCA 5.5 是 IBM WebSphere Commerce Analyzer V5.4 (也称为 WCA 入门)的增强 版本。WCA 5.5 有比 WCA 入门 更强的功能和灵活性。如果已经安装 WCA 入门, 可以在另一台计算机上安装 WCA 5.5, 并在尝试 WCA 5.5 时使用同一 WebSphere Commerce 数据库为同一商店生成报表。

### **WCA** 服务器必需的硬件

以下硬件是 WCA 服务器必需的:

 $-$ 台 Pentium® III (733 MHz 或更高)、与 IBM 兼容的个人计算机。该计算机必须具 有以下配置:

- 至少 1 GB 的随机存取存储器(RAM)。
- 请确保满足以下磁盘空间要求:
	- 在程序文件的安装驱动器上至少有 2 GB 的可用磁盘空间。
	- 在创建 WCA 数据库的驱动器上至少有 1 GB 的可用磁盘空间可用于数据库和数 据。您的安装可能需要更多的磁盘空间。关于确定数据存储要求的信息,请参阅 KIBM WebSphere Commerce Analyzer V5.5 技术参考》。
	- 系统驱动器上至少有 100 MB 的可用磁盘空间。此外, TEMP 环境变量所指向的 驱动器 ( 如果与系统驱动器不是同一驱动器 ) 上至少有 100 MB 的可用磁盘空间。
- CD-ROM 驱动器。
- 具有至少 256 色的颜色深度的支持图形的监视器。
- 由"传输控制协议 / 网际协议" (TCP/IP) 协议支持的局域网 (LAN) 适配器。

# **\* wCA** 服务器安装必需的软件

要准备用于安装 WCA 的计算机, 请执行以下操作:

- \_\_ 1. 在将要安装 WCA 的计算机上安装带 Service Pack 4 的 Windows 2000 Professional 或 Windows 2000 Server.
- \_\_ 2. 创建这两个 Windows 管理员用户。一个管理员将拥有数据集市所有者,而另一个 将拥有 WCA 控制数据库。
	- 注: 如果计划在 WCA 配置期间使用"快速装入"选项(推荐使用)、请参阅第 15 页的 『 使用"快速装入"或"定制装入"』。

# <span id="page-21-0"></span> $\frac{1}{2}$  随同 WCA 安装的软件

在安装 WCA 时, 如果先前没有在此计算机上安装 IBM DB2 通用数据库企业版服务 器版本 8.1,则还将安装该软件。

Express 当您安装 WCA 时, 如果计算机上尚未安装 IBM DB2 通用数据库企业版版 本 8.1, 则还会安装该软件。

>Professional > Business WCA 还支持 IBM DB2 Intelligent Miner for Data V8.1 的安装。

# $\bf WCA$  安装和配置期间必需的信息

安装 WCA 之前, 请收集以下在安装和配置期间必须提供的信息:

### **Q(eD WebSphere Commerce E":**

- WebSphere Commerce 事务处理数据库服务器的主机名
- WebSphere Commerce Server 数据库的数据库名和别名
- WebSphere Commerce 数据库的模式名称
- 希望生成业务报表的商店的商店标识
- 报表的产品目录标识
- 报表货币
- 用于访问 WebSphere Commerce Server 数据库的用户标识和密码

### **20MdCZdXk(eD WCA E":**

- 将要安装 WCA (如有必要, 还要安装 DB2 和 Professional > Business IBM DB2 Intelligent Miner for Data V8.1) 的位置。
- WCA 服务器上 WebSphere Commerce 数据库的名称
- WCA 数据集市和 DB2 仓库中心控制数据库的名称。
- WCA 数据集市和 DB2 仓库中心控制数据库的用户标识和密码。
- 将创建 WCA 数据集市的位置。
- 将创建 DB2 仓库中心控制数据库的位置。

# <span id="page-22-0"></span>**Z 3 B 20 WCA .0 WebSphere Commerce Server Xh 的更新**

本章中的各部分包含有关对 WebSphere Commerce Server 进行所必需的更新的指示信 息。所有这些步骤都应在安装 WCA 之前完成。

### **WebSphere Commerce Server** 的要求

WCA 对使用 WebSphere Commerce 5.5 创建的商店生成报表。WCA 服务器可以连接 到正在运行以下软件的 WebSphere Commerce 事务处理数据库服务器:

- Microsoft<sup>®</sup> Windows 2000.
- OS/400<sup>®</sup> V5R2M0 (版本 5、发行版 2、修订版 0)。

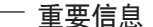

 $+$  $+$ 

 $\pm$ 

您应该拥有上述软件的最新 PTF, 如在 WebSphere Commerce Web 站点上所 列。请参考以下 URL:

http://www-3.ibm.com/software/genservers/commerce/wcbe/support/

- IBM  $AIX^{\circledast}$  V5.1.
- Sun Microsystems, Inc. 的 Solaris 2.8 MTCE 7

WCA 可以从 WebSphere Commerce 数据库服务器上的以下类型的数据库中抽取数据:

- IBM DB2 通用数据库企业版服务器版本 8.1 或更高版本。
- > Express IBM DB2 通用数据库企业版版本 8.1
- Oracle 9i. 对于复制, IBM DB2 Information Integrator V8.1 也是必需的。

注: iSeries™ 不支持 Oracle。

• IBM DB2 通用数据库 iSeries 版 V5R2MO

请确保满足以下要求:

- 必须配置 WebSphere Commerce 事务处理数据库服务器以支持远程开放式数据库连接  $(ODBC)$
- 在发生任何用户通信量(购物)之前,必须通过 WebSphere Commerce 配置管理器启 用 UserTrafficEventListener、CampaignRecommendationListener 和 CampaignRecommendationStatisticsListener 组件。关于启用这些组件的信息, 请参阅《IBM WebSphere Commerce 安装指南》和 WebSphere Commerce 联机帮助。
- 如果在 WebSphere Commerce Server 上使用 Oracle 数据库、则必须安装 IBM DB2 Information Integrator V8.1, 以便能抽取 Oracle 数据库中的数据。
- WCA 使用货币转换在商店内部和商店之间比较订单的销售额。WebSphere Commerce 数据库中的 CURCONVERT 表包含了允许 WCA 执行货币转换的信息。如果未填充

<span id="page-23-0"></span>此表, WCA 配置中的"选择商店"步骤将不起作用。请使用 DB2 控制中心来确保 在安装 WCA 之前已用正确的货币转换填充 WebSphere Commerce CURCONVERT 表.

此外, 对于商店支持的每种货币, 必须有从此货币到商店缺省货币的转换。对于每 种缺省商店货币、也必须有到用于报表的报表货币的转换、报表货币在 WCA 配置期 间选择。没有这些货币转换将无法完成 WCA 配置, 因为如果没有货币转换, WCA 抽取就无法正常工作。有关创建货币转换的信息, 请参阅 WebSphere Commerce 文 档。

- 使用 WebSphere Commerce 配置管理器来启用 WCA 的集成。关于使用 WebSphere Commerce 配置管理器来配置 WCA 的指示信息, 请参阅 《IBM WebSphere Commerce 附加软件指南》。要检查, 请在 WebSphere Commerce 配置管理器中选择 WebSphere Commerce instance\_name, 然后选择 WebSphere 贸易加速器。选择相应的单选按钮以 指示 WebSphere 贸易加速器是否已经安装。
- 查看是否已有至少一个按树形组织的 WebSphere Commerce 产品目录。请参阅 『类别 报表的产品目录结构』获取指示信息。

# 类别报表的产品目录结构

要获取关于类别的精确报表,必须有一个将类别和产品按树形表示的产品目录。这就 是说"类别"和"子类别"之间是一对多的关系、而"子类别"和"产品"之间也是 一对多的关系。以此方法组织的产品目录使 WCA 能根据产品计算度量并将每个度量与 单个类别关联。缺乏这样的产品目录,业务报表就可能包含不精确的结果。例如,某 些销售额可能计入多个类别中。

例如, 一个未按树形组织的现有产品目录就可能包含以下条目:

产品目录: 冬季产品目录 类别: 男式服装 商品: 带兜帽的 IBM 运动衫 类别: 女式服装 商品: 带兜帽的 IBM 运动衫

由于商品"带兜帽的 IBM 运动衫"属于两种类别(男式服装和女式服装),而产品目录 未按树形组织,因此 WCA 在生成业务报表时无法有效地使用该产品目录。商品"带兜 帽的 IBM 运动衫"的销售额可能被同时计入两个类别。

当创建按树形组织的产品目录时, 您可使用以下组织方式:

产品目录: 冬季产品目录分析 类别: 运动衫 商品: 带兜帽的 IBM 运动衫

# <span id="page-24-0"></span>**Z 4 B 20 WCA**

 $+$ 

WCA 安装程序将安装 WCA 服务器。如果计算机上尚未安装 IBM DB2 通用数据库企  $\Psi$ 版服务器版本 8.1. 则还将安装该产品. ▶ Express IBM DB2 通用数据库企业版版本 8.1

Professional Business WCA 还支持 IBM DB2 Intelligent Miner for Data V8.1 的安装。

请使用本章中的指示信息安装 WCA。安装完成后, 在可以使用 WCA 查看业务报表之 前, 必须先执行 第 [xiii](#page-14-0) 页的 『 安装和配置核对表 』 中的任务。

- **":**
- 1. 如果已经装有 WCA 5.5, 并想重新安装, 请确保先卸载现有的副本。关于卸载 WCA 的信息请参阅第 63 页的第 9 章, 『除去 [WCA](#page-78-0)』。
- 2. 如果有其它版本的必备软件, 必须取消安装并升级或卸载较旧的软件, 然后, 可以 重新启动安装。

要安装 WCA, 使用以下步骤。

- 1. 关闭所有正在运行的程序。
- 2. 确保作为 Windows 管理员登录。
- 3. 插入 WebSphere Commerce Analyzer V5.5 CD.
- 4. 从 WebSphere Commerce Analyzer V5.5 CD 的根目录下, 运行 setup<sub>。</sub> "软件许可 证协议"窗口将打开。
- 5. 复查许可证并单击我接受该许可证协议中的条款以接受协议条款并单击下一步。
- 6. 阅读"安装 IBM WebSphere Commerce Analyzer"窗口中的信息, 并单击下一步。
- 注: 安装期间所显示的窗口可能因计算机上安装的软件而异。如果已经安装了部分或 全部的必备软件, 在以下过程中所描述的一些窗口可能就不会显示。如果已安装 了所有的必备软件,跳至第[10](#page-25-0) 页的 11。否则,继续下一步骤。
- 7. 如果没有安装任何必备软件, "验证必备产品安装"窗口将会打开。将列出需要安 装的软件。(Professional Business 如果尚未安装 Intelligent Miner, 您还有机会安装它。 如果要安装 Intelligent Miner for Data, 请确保已选中了 IBM DB2 Intelligent Miner **for Data V8.1** 复选框。) 单击下一步。
- 8. 一系列窗口将打开, 在其中将为要安装的每个程序指定安装软件的位置。在选择安  $\frac{1}{2}$ **装媒体的位置**字段输入安装软件的位置并单击下一步。
	- 注: 如果无法在"浏览"窗口中选择 CD 的驱动器盘符, 请在选择安装媒体的位置 字段中输入路径名。
- 9. 一系列窗口将打开, 在其中已指出软件的缺省位置。接受缺省文件夹, 或者单击**浏 览**来指定将要安装必备软件的文件夹。单击下一步。
- 10. 如果 "IBM DB2 通用数据库企业版服务器版本 8.1 ▶ Express IBM DB2 通用数据 库企业版版本 8.1 实例所有者信息"窗口 (第[10](#page-25-0)页的图 2)打开, 请填写以下字 段:

<span id="page-25-0"></span>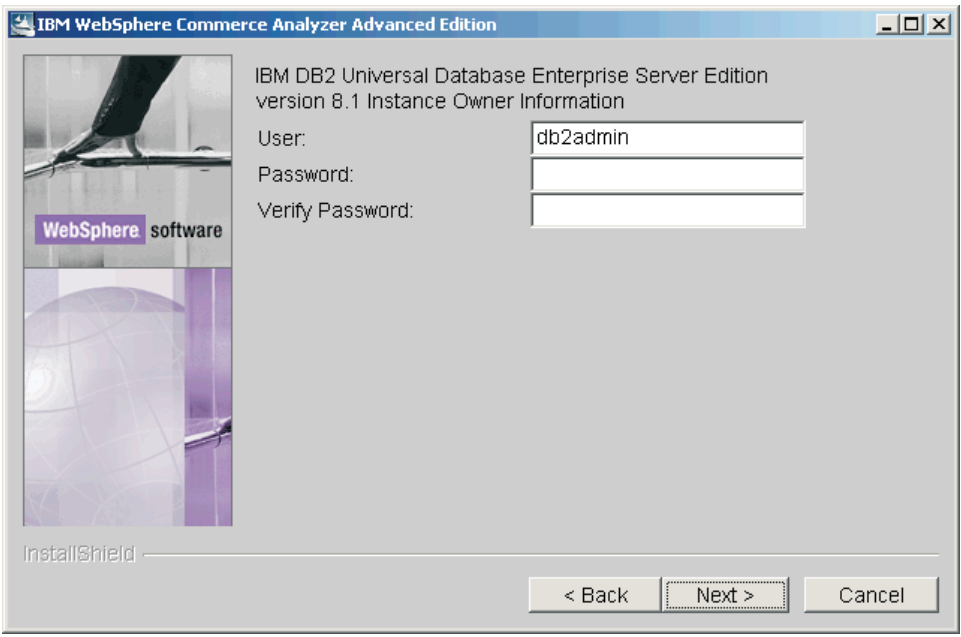

图 2. "IBM DB2 通用数据库企业版服务器版本 8.1 实例所有者信息"窗口

- a. 在用户和密码字段输入 DB2 用户的用户名和密码。请记住以下限制。
	- 用户名和密码可以使用任何字符。
	- 用户名不能多于 20 个字符。
	- 密码不能多于 14 个字符。
	- 用户名不能是以下任意单词, 无论是大写、小写或者是混合大小写: USERS、ADMINS、GUESTS、PUBLIC 和 LOCAL。
	- 用户名不能以以下任意单词开头, 无论是大写、小写或者是混合大小写: IBM, SQL, SYS.
	- 用户名不能与任何 Windows 服务名或计算机主机名相同。
	- 用户名必须在本地计算机上定义并且属于"本地管理员"组。
	- 用户名必须具有充当操作系统一部分的高级用户权限。
		- 注: 要确保用户名具有正确的访问权, 可指定一个尚未定义过的用户名, 那 么它将以正确的访问权创建。
	- 如果用户名是已定义的 Windows 登录用户名, 则密码必须是该用户名的密 码。密码同样必须满足所有其它要求。如果密码不满足要求,尤其是不符合 字符集限制, 则必须更改 Windows 用户名的密码。
- b. 在验证密码字段重新输入 DB2 用户密码。
- c. 单击下一步。
- 11. 在 WCA 安装目录窗口中, 接受缺省的文件夹或者单击浏览指定 WCA 的安装文 件夹。缺省值是 C:\Program Files\IBM\WCA。 单击下一步。"设置数据目录"窗口将打开。

- 注: "设置数据目录" 会捕获配置日志记录信息。除非您在磁盘空间约束下进行 操作, 否则此目录应保持与 WCA 安装目录相同。
- 12. 在目录名称字段中, 输入数据的存储路径。缺省值是 C:\Program Files\IBM\WCA。

 $^{+}$ 

 $^{+}$ 

单击下一步。"设置开始菜单项的名称"窗口打开。

- 13. 输入一个将被放至 Windows "开始"菜单的词或短语。单击下一步。
	- 如果正在安装必备软件,"验证必备产品安装"窗口将打开。继续执行步骤 14。
	- · 如果不是在安装必备软件, 将打开一个指明 WCA 安装目录和程序大小的窗口。 继续执行步骤 15
- 14. 复查窗口中的信息。如果所有信息都正确, 单击下一步。每个必备软件产品的安 装开始。安装完每个产品后, 将打开一个消息窗口指示安装是否成功。单击下一 步开始下一个产品的安装。安装完最后一个必备软件产品后, 将打开一个指明 WCA 安装目录和程序大小的窗口。
- 15. 如果窗口正确, 单击下一步。安装程序在复制文件时将显示一个进度指示器。
- 16. 安装完成后, 将显示消息, 指示 WCA 安装是否成功。单击下一步。将显示一个消 息窗口, 指示应检查以下 Web 页面以获取必须下载并安装的修订包的信息: www.ibm.com/software/commerce/support/

单击确定以关闭消息窗口。将显示自述文件。

- 17. 阅读或打印此信息并单击下一步。最后一个安装窗口将打开。
- 18. 要立即重新启动计算机、请单击是的, 我想现在重新启动计算机。如果不想立即重 新启动计算机, 请单击不, 我将稍后重新启动计算机。但是, 在配置 WCA 或使用 任何与 WCA 一起安装的产品之前, 必须重新启动计算机。
	- 注: Professional Business 如果安装了 Intelligent Miner for Data, 必须重新启动计算 机。
- 19. 单击完成。

 $^{+}$ 

 $\overline{+}$ 

 $+$ 

 $\ddot{+}$ 

 $+$ 

 $+$  $+$ 

 $^{+}$ 

- 20. 400 如果主管 WebSphere Commerce 数据库的机器是 iSeries 机器, 则必须安 装 DB2 Connect™ 以及相应的修订包。要安装、请执行以下操作:
	- a. 在 DB2 8.1 Express 上安装 DB2 Connect 8.1 Personal Edition.
	- b. 从以下 URL 下载 DB2 修订包 2 (update.exe): ftp://ftp.software.ibm.com/ps/products/db2/fixes/english-us/db2winIA32v8/fixpak /FP2\_WR21318/
	- c. 安装 DB2 修订包 2, 选择包含数据仓储的典型安装。
	- d. 按第13页的 『 配置前核对表 』 中的指导安装 WCA 的 DB2 补丁。

# <span id="page-28-0"></span>第 5 章 配置 WCA 之前

安装完成后, WebSphere Commerce Analyzer 配置管理器在 WCA 服务器上创建数据 库, 并设置参数, 这些参数使 WCA 服务器能够与 WebSphere Commerce 事务处理数 据库服务器通信。也可以使用配置管理器更改 WCA 服务器的配置。第一次运行配置管 理器时, 它创建如下数据库:

### **DB2 VbPDXF}]b**

此数据库包含关于 WCA 服务器上使用的进程的信息。

#### **WCA }]/P**

此数据库包含关于生成业务报表的商店的信息。

### **dC0KTm**

+  $+$ +  $+$  $^{+}$ +  $+$ +  $^{+}$  $^{+}$ +

在开始配置之前, 请确保以下事项:

- \_\_ 1. 确定是将"快速装人"(推荐)选项还是将"定制装人"选项用于在配置期间配 置抽取脚本。请参阅第15 页的 『 使用"快速装人"或"定制装人" 』获取信 息。
- 2. 检查公司的财务日历要求。
- \_\_ 3. 检查在 WebSphere Commerce 数据库中使用的参考密钥。对于描述和 WebSphere Commerce 参考至由 WCA 使用的参考的映射, 请参阅《IBM WebSphere Commerce Analyzer 技术参考》中的『维护参考文本』一节。
- 4. 请确保存在以下货币转换:
	- 对于要报告的商店支持的每种货币, 必须有从此货币到缺省货币的转换。
	- 对于要报告的商店支持的每种货币, 必须有从此货币到 WebSphere Commerce 报表货币的转换。
- \_\_ 5. 请确保 WebSphere Commerce 数据库服务器已启动。
- \_\_6. 您应该熟悉 WebSphere Commerce 数据库服务器所在的操作系统。
- 7. 您将需要知道 WebSphere Commerce 数据库服务器上提供的可以用来存放复制表 空间的路径。这包含:
	- 确保在此路径上有足够的许可权。
	- 确保在此路径上有足够的空间。
- \_8. 验证 DB2 Warehouse XTServer 程序正在使用端口号 11004。
- \_\_ 9. 在安装 WebSphere Commerce Analyzer 之后手工安装 DB2 的补丁。在安装 WebSphere Commerce Analyzer 之后, 但在配置它之前, 必须安装以下补丁:
	- iwh2serv.exe
	- db2 vw.jar
	- db2XTrigger.jar
	- 要安装这些补丁, 请执行以下操作:
		- a. 停止所有的 DB2 服务。
			- b. 每个补丁替换一个现有文件。其结果是您应该为这些文件制作备份副本。这 些文件位于以下目录:
				- iwh2serv.exe  $\oplus$  \SQLLIB\bin

<span id="page-29-0"></span>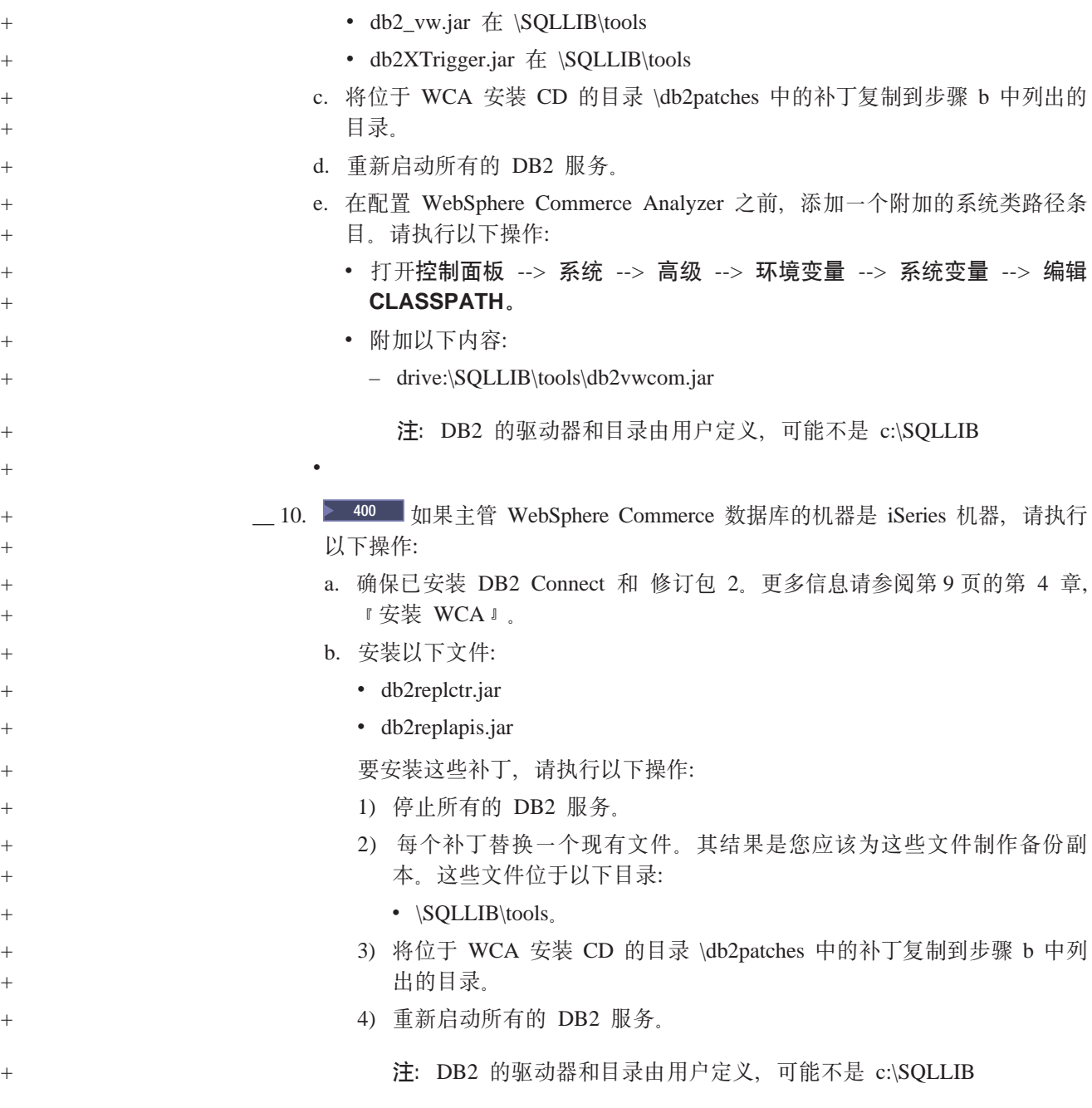

# **7(\*9CD}]f"w`M**

在创建表空间时 DB2 可以使用两种数据存储器中的一种。它们是数据库管理存储器 (DMS)和系统管理存储器(SMS)。在 WCA 的配置期间, 您可选择希望使用的数据 存储器类型。缺省值为 DMS。以下信息提供 SMS 和 DMS 之间的不同之处的概述以 帮助确定使用何种类型的数据存储器。

# 数据库管理存储器

+

当使用 DMS 时, 表空间由数据库管理员管理。在创建表时指定表空间大小和分配空 间。数据可以连续地存储,这样当更新、删除或读取表中的数据时会改进性能。

### <span id="page-30-0"></span>系统管理存储器

 $+$ 

 $\ddot{}$ 

 $\ddot{+}$ 

 $\overline{+}$ 

 $\ddot{+}$ 

 $\pm$ 

 $\ddot{}$ 

当使用 SMS 时, 操作系统管理表空间(受硬盘大小限制). 数据随机存储在硬盘上表空 间的目录容器(文件系统中的目录名)中。虽然使用这种类型的数据存储器相对来说 很少需要管理员进行维护, 但它没有对性能进行优化。当更新、删除或读取表中的数 据时, 会造成明显的性能下降。此外, 如果希望将 SMS 容器的大小扩展为超过当前容 器(硬盘)的大小, 必须使用重定向恢复。

# 使用"快速装入"或"定制装入"

将在以后的 ETL 阶段用到的抽取脚本包含存取和数据集市参数。提供了一些预定义的 抽取脚本, 它们包含这些参数的缺省值。需要将它们配置成包含当前值。

如果使用"定制装入"选项,可以指定自己的数据库名称和用户标识,这些值将用于 抽取脚本,但是配置需要的时间明显比"快速装人"的长(处理时间最长可达 4 天)。

如果选择"快速装入"选项(推荐使用), 抽取脚本的配置非常迅速, 因为按原样使 用了预定义的抽取脚本。如果选择"快速装入", 您将需要完成如第67页的附录 B, 『配置任务详细信息』中所述的一些手工步骤。如果在配置期间不更改缺省值、将自 动选择"快速装人"。

如果选择"快速装入", 您将需要在指定的地方使用缺省数据库名和用户, 来完成以 下步骤。在继续之前,您将需要创建以下 Windows 管理员:

- 用户标识: martuser
	- 密码: martuser
- 用户标识: ctrluser
	- 密码: ctrluser

以下列表显示了 WCA 配置所使用的缺省值:

### WebSphere Commerce 数据库信息:

- 数据库名称: wcsmall
- 用户名: malluser

### 重要信息:

- 1. 用户名必须存在于 WebSphere Commerce Server 上并且必须对 WebSphere Commerce 数据库有访问权。
- 2. 在"配置 WebSphere Commerce 数据库访问"配置步骤 (参阅第21页的 『 连接至数据源』)中必须输入此信息。
- 模式: wcsadmin

该模式名称设置在 WebSphere Commerce Server 上。在"配置 WebSphere Commerce 数据库访问"配置步骤(参阅第21页的『连接至数据源』)中选 择名称。如果 WebSphere Commerce 数据库模式名称不是 wcsadmin, 您仍 能使用"快速装入"选项。在将来的配置步骤中、您将需要更新一些控制数 据库中的元数据。

- WCA 数据集市信息:
	- 数据集市名: wcamart

在"创建 WebSphere Commerce Analyzer 数据集市"配置步骤 ( 参阅第 22 页的 『创建数据集市』) 中必须输入此名称。

- v **yP\_**:martuser
- v **\k**:martuser

重要信息: 对于"快速装入", 您将需要使用缺省数据库名称以及用户标识 连同相应的密码。

- **DB2 VbPDXF}]bE":**
	- v **XF}]b{F**:wcactrl
	- v **\m1C'j6**:ctrluser
	- v **\m1\k**:ctrluser

此用户标识必须存在于 WCA 服务器上。在"配置 DB2 仓库中心控制数据 库"配置步骤(参阅第28页的『配置 [DB2](#page-43-0) 仓库中心控制数据库』)中必须 输入这些名称。

注: 对于"快速装入", 您将需要使用缺省数据库名称、用户标识连同相应 的密码。

# **复制选项**

<span id="page-31-0"></span>+

对于运行复制有两个选项: 连续和非连续。

#### **持续复制**

当一个复制循环完成时,另一个复制循环将启动。如果已经按调度或以手工方 式启动了抽取,系统将等待当前复制循环的完成,并在当前循环完成后启动抽 取步骤。

#### 非持续复制

只有当抽取已经调度为运行或当抽取已经手工启动时, 复制才会启动。

在"提升步骤"窗口(第[31](#page-46-0)页的图 11)中设置复制方法。请参阅第31页的"将仓库 步骤提升至生产方式』获取更多信息。

# 在 iSeries 上配置复制之前

在 iSeries 系统上安装可用的 Data Propagator Licence Program 5722DP4 以及最新的 PTF (程序临时性修订)

如果在创建源表时没有日志记录, 请遵循 IBM DB2 Replication Guide and Reference 中 关于日志记录的指示信息。一般来说,如果使用 CREATE COLLECTION 语句创建库, 则库中的表应该已经创建日志记录。使用命令 WRKOBJPDM *library\_name* 并查找名 称中有 JRN 的进程。如果存在这些进程, 则表已经创建日志记录。

在 iSeries 命令提示符下, 输入以下命令将用户概要文件更改为 CCSID (编码的字符集 标识) 37:

CHGUSRPRF USRPRF(*username*) CCSID(37)

其中 username 是当前用户的名称。

通过输入以下命令启动分布式数据管理(DDM)服务器:

STRTCPSVR SERVER(\*DDM)

<span id="page-32-0"></span>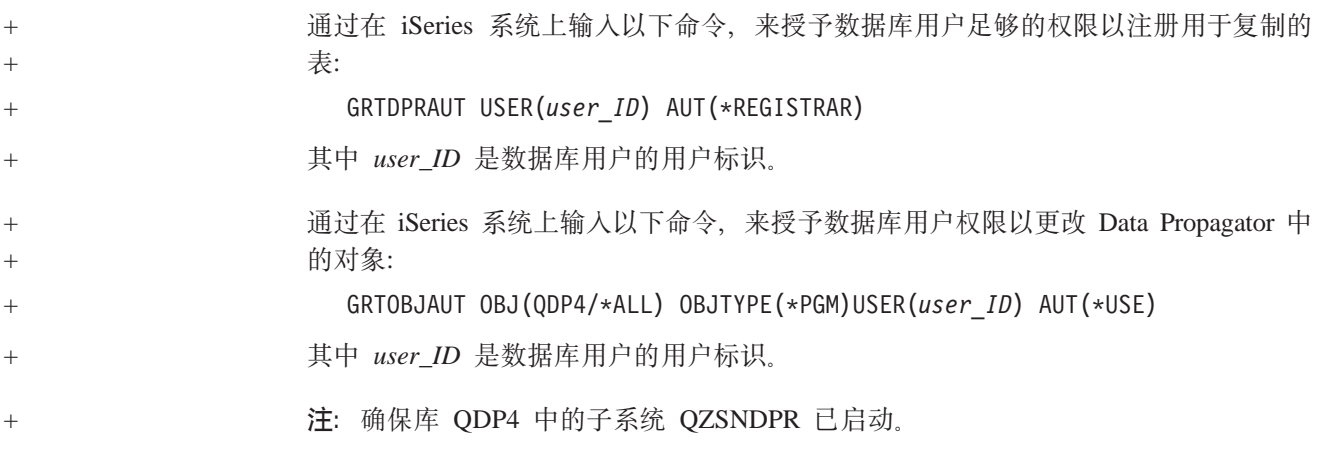

# $+$  Oracle 所需的附加设置

- 1. 在 WCA 系统中, 安装 Oracle 客户机软件和 Oracle 信息集成组件。
- 2. 建立到 WebSphere Commerce 数据库的 Oracle 连接。
- 3. 作为数据库所有者登录到机器。
- 4. 打开文件 *db2dir/cfg/db2dj.ini 并确认 ORACLE\_HOME 的*值是 Oracle 的实际安装 位置。必要时,请修改文件。

```
其中 db2dir 是 DB2 的安装位置。
```
5. 检查数据库管理员配置变量 FEDERATED 已设置为 YES。在 DB2 命令提示符下 输入:

db2 get dbm cfg

如果没有设置为 YES, 请输入:

db2 update dbm cfg using FEDERATED YES

6. 创建联合数据库以连接到 Oracle。输入:

db2 create db *database\_name* collate using identity

其中 database\_name 是选中的联合数据库的数据库名

- 7. 将该数据库注册到 ODBC。
	- a. 单击开始 —> 程序 —> IBM DB2 —> 设置工具 —> 配置助手。"配置助手" 窗口会打开。
	- b. 右键单击数据库名称并选择更改数据库。"更改数据库向导"窗口会打开。
	- c. 在窗口的左侧, 单击 4. 数据源。
	- d. 确保临近将此数据库注册到 ODBC 的复选框已选中。
	- e. 单击完成。
	- f. 关闭"配置助手"窗口。
- 8. 连接到数据库。输入: db2 connect to *database\_name*
- 9. 创建 Oracle 包装程序。输入: db2 create wrapper sqlnet

10. 创建服务器映射。输入:

db2 create server *oraalias* type oracle version *version\_number* wrapper sqlnet options (node '*oraname*')

其中:

- *oraalias* 是在 tnsnames.ora 文件中列出的 Oracle 数据库名的服务器别名。
- *version number* 是 Oracle 版本号
- oraname 是在 tnsnames.ora 文件中列出的 Oracle 数据库的名称
- 11. 创建用户映射。输入:

db2 create user mapping for *db2user* server *oraalias* options (remote\_authid '*orauser*', remote\_password '*orapassword*')

其中:

- db2user 是用于登录数据库的用户标识
- orauser 是拥有商店模式的用户
- orapassword 是相应的密码
- 12. 在完成 Information Integrator 安装之后, 验证可从远程 WebSphere Commerce 数 据库检索数据。要进行验证, 为 WebSphere Commerce 数据库中的填充数据库表创 建别名,并使用该数据库检索数据。要完成测试,请执行以下操作:
	- 使用以下命令, 为 STORE 表创建昵称以测试到 Information Integrator 数据库的 连接:
		- db2 create nickname STORE for oraalias.orauser.STORE

如果能成功创建昵称,则运行以下命令以查看来自 Information Integrator 数据库 的 Oracle 表。

- db2 select count(\*) from STORE
- **注**: 关于这些命令的详细描述, 请参阅 IBM DB2 Information Integrator Data Source *Configuration Guide*.

# <span id="page-34-0"></span>**Z 6 B dC WCA**

以下部分告诉您如何启动和使用配置管理器配置 WCA。在启动配置管理器之前, 请确 保已经满足了第13 页的第 5 章, 『配置 [WCA](#page-28-0) 之前』中所述的所有要求。

# **启动配置管理器**

启动配置管理器:

- 1. 作为 WCA 数据集市的所有者登录。
- 2. 在 Windows 桌面上单击开始 –> 程序 –> IBM WCA –> 配置。
	- 注: 如果在安装 WCA 时接受了缺省"开始菜单"项名称, 则此顺序是正确的。如 果指定了另一个名称, 请根据需要修改此顺序。

"IBM WebSphere Commerce Analyzer 配置管理器"窗口 (图3)将打开。

| 图IBM WebSphere Commerce Analyzer 配置管理器<br>Edx |                                                                             |  |
|-----------------------------------------------|-----------------------------------------------------------------------------|--|
| WebSphere Commerce Analyzer                   |                                                                             |  |
| 配置前                                           | 欢迎使用 IBM WebSphere Commerce Analyzer                                        |  |
| 配置数据库                                         | 将光标移动到任务按钮查看此任务的描述。<br>单击任务按钮执行此任务。每次只可以运行一个任务。<br>当您完成配置任务时,请按下"退出"按钮结束会话。 |  |
| 配置选项                                          |                                                                             |  |
| 配置后                                           | ド                                                                           |  |
| 信息中心                                          |                                                                             |  |
| 退出 (Alt+F4)                                   |                                                                             |  |

图 3. "配置管理器"窗口

# **9CdC\mw**

"IBM WebSphere Commerce Analyzer 配置管理器"窗口 (图3)显示了与完成 WCA 配置相关的一组任务。这些任务是:

配置前 使用此任务来显示配置前核对表。关于核对表中项的详细信息,请参阅第[13](#page-28-0) 页的第 5 章, 『配置 [WCA](#page-28-0) 之前』。

#### **dC}]b**

使用此任务来配置 WCA 数据库。请参阅『配置 WCA 数据库』。

**配置选项** 

<span id="page-35-0"></span>+ + +  $+$ +

在已配置数据库之后, 使用此工具来配置 WCA 业务选项。请参阅第 [32](#page-47-0) 页的 『配置 [WCA](#page-47-0) 业务选项』。

配置后 使用此任务来显示配置后核对表。关于核对表中项的详细信息,请参阅第[55](#page-70-0) 页的第 7 章, 『在 [WebSphere Commerce Server](#page-70-0) 上设置捕获程序 』以获取关 于配置之后对 WebSphere Commerce Server 的更新的信息, 并请参阅第59页 的第 8 章, 『配置之后』以获取关于配置之后对 WCA 服务器的更新的信息。

#### 信息中心

使用此任务显示一个包含到 WCA 文档和 WCA Web 站点的链接的 Web 页 面。

#### **Kv(Alt+F4)**

使用此选项退出配置管理器。

注: 除了显示核对表以外, 一次只能运行一项任务。

# **dC\mwPDl]|**

在配置管理器中,可以使用键盘代替鼠标进行所有操作。下表显示快捷键及其操作:

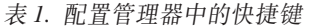

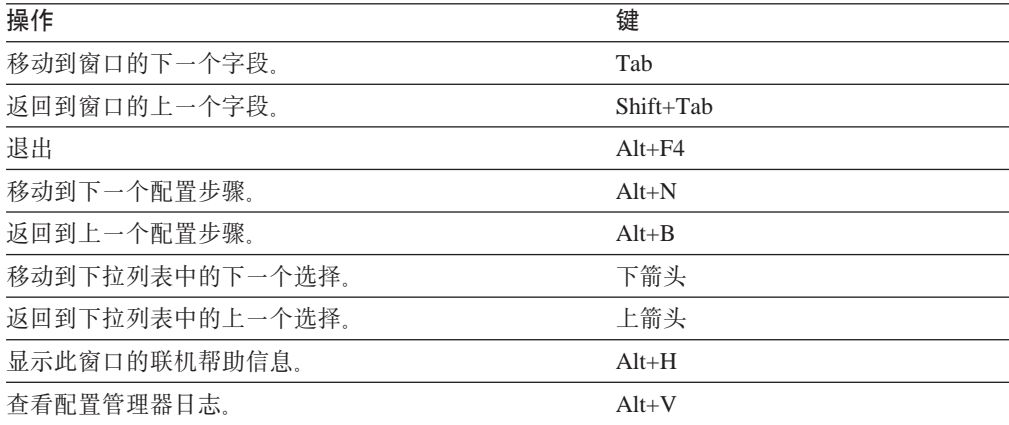

### **jIdC=h**

WCA 配置分为两个主要任务:

- 配置数据库 (请参阅 『配置 WCA 数据库』)。
- 配置业务选项 (请参阅第32页的 『配置 [WCA](#page-47-0) 业务选项』)。

# **配置 WCA 数据库**

- 1. 关闭所有正在运行的程序。
- 2. 启动配置管理器。 "IBM WebSphere Commerce Analyzer 配置管理器"窗口 (第19 页的图 [3](#page-34-0))将打开。
- 3. 在窗口的左侧, 单击配置数据库, 最初的一系列窗口将打开, 在这些窗口中可以完 成以下步骤。
- 配置 WebSphere Commerce 数据库访问 (请参阅 『连接至数据源』)
- 创建 WebSphere Commerce Analyzer 数据集市 (请参阅第22页的 『创建数据集 市』)
- 源数据库的复制设置(请参阅第25页的『配置复制』)
- Professional Business 调度挖掘(请参阅第 [26](#page-41-0) 页的 『配置数据挖掘环境和调度 表』)
- 配置 [DB2](#page-43-0) 仓库中心控制数据库 (请参阅第 28 页的 『 配置 DB2 仓库中心控制数 据库』)
- 准备提升步骤 (请参阅第30页的 『准备提升仓库的步骤』)
- 提升步骤 (请参阅第31页的 『 将仓库步骤提升至生产方式 』)

配置了 [WCA](#page-47-0) 数据库后, 必须配置业务选项。请参阅第 32 页的 『 配置 WCA 业务选 项』。

第一次配置 WCA 服务器完成之后, 在可以生成业务报表之前, 必须使用第 59 页的第 8 章, 『配置之后』中的部分。

## 连接至数据源

<span id="page-36-0"></span>+

在此配置步骤期间, 将设置可使 WCA 服务器连接到 WebSphere Commerce 事务处理 数据库服务器的参数。单击"配置管理器"窗口(第[19](#page-34-0)页的图3)中的配置数据库 后, 出现"配置 WebSphere Commerce 数据库访问"窗口 (图4)。要连接至 WebSphere Commerce, 请完成窗口中的字段(如果它们未包含正确信息)。

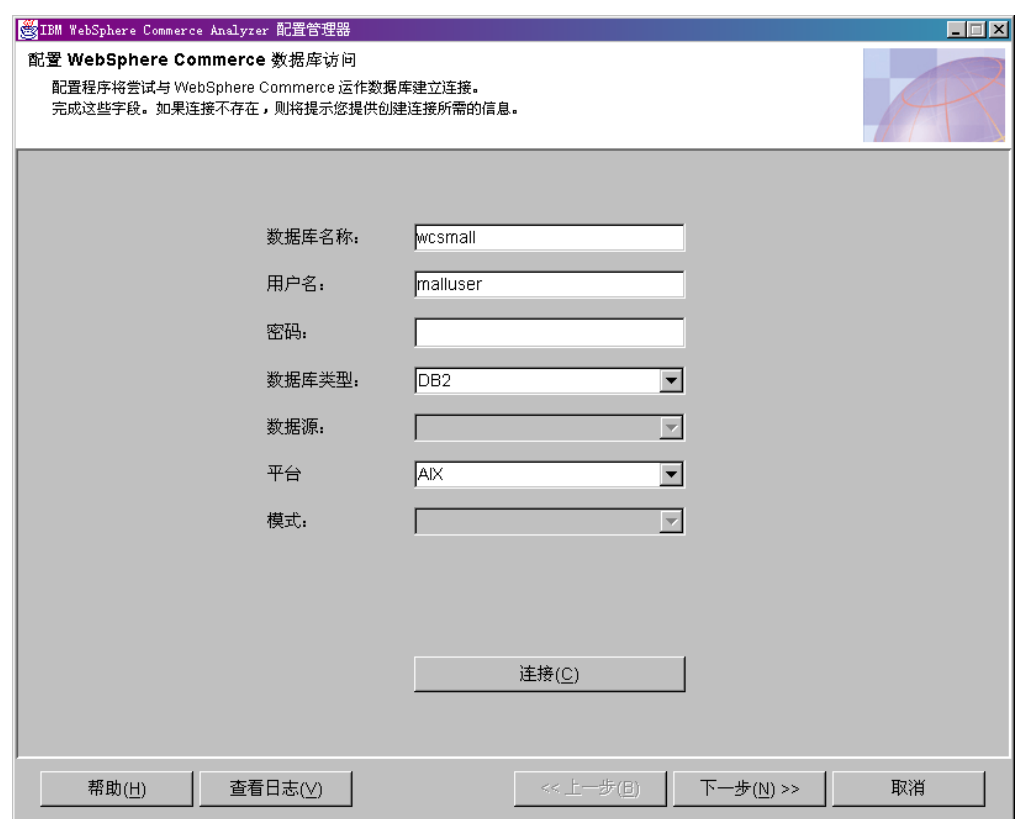

图 4. "配置 WebSphere Commerce 数据库访问"窗口

- <span id="page-37-0"></span>1. 在**数据库名称**字段中输入 WebSphere Commerce 数据库名称。
- 2. 在用户名字段中输入 WebSphere Commerce 事务处理数据库服务器上有效数据库用 户的用户标识。
- 3. 在密码字段中输入 WebSphere Commerce 事务处理数据库服务器上有效数据库用户 的密码。
- 4. 从数据库类型列表框中选择 WebSphere Commerce 数据库服务器上的数据库类型。 您可以选择 DB2 或者 Oracle。

注: 如果选择 Oracle, 窗口中将显示两个附加字段。请参阅步骤 7 和 8。

- 5. 如果数据库类型是 DB2, 安装在 WebSphere Commerce 数据库服务器上的 WebSphere Commerce 版本将自动填充。如果数据库类型是 Oracle, 请从数据源列 表框中选择 WebSphere Commerce 版本。
- 6. 从平台列表框中选择 WebSphere Commerce 数据库驻留的平台。
- 7. 如果在**数据库类型**列表框中选择了 Oracle, 请在原始源字段中输入为 Oracle 数据 库指定的名称。这就是在第17 页的 I [Oracle](#page-32-0) 所需的附加设置 I 中的步骤 [10](#page-33-0) 中指 定的变量名称 oraalias<sub>。</sub>
- 8. 如果在数据库类型列表框中选择了 Oracle, 请在原始模式字段中输入 Oracle 数据 库的原始模式名称。
- 9. 单击**连接**。将显示指明是否成功连接的消息。如果找不到连接,"创建到数据库 的连接"窗口将打开。填充这些字段并按**确定**。如果收到了未连接上的消息,请 参阅第71页的 『 "配置 [WebSphere Commerce](#page-86-0) 数据库访问"错误消息 』。
- 10. 如果连接成功, 请从已安装的 WebSphere Commerce 的版本的**模式**列表框选择 WebSphere Commerce 数据库模式的名称。
- 11. 单击下一步。将显示"创建 WebSphere Commerce Analyzer 数据集市"窗口(第 [23](#page-38-0) 页的图 5)。遵循 『 创建数据集市 』 中的步骤。

## **4(}]/P**

+  $+$ 

> 在此配置步骤中, 请在 WCA 服务器上创建数据集市 (如果它不存在)。如果数据集市 已经存在,则当前处于数据集市中的信息将被覆盖。

> 要创建 WCA 数据集市, 请完成"创建 WebSphere Commerce Analyzer 数据集市"窗 口(第23页的图 5)中的字段(如果它们未包含正确信息)。

注: 此过程可能需要几分钟的时间, 因为 DB2 要创建并填充一些系统表。

<span id="page-38-0"></span>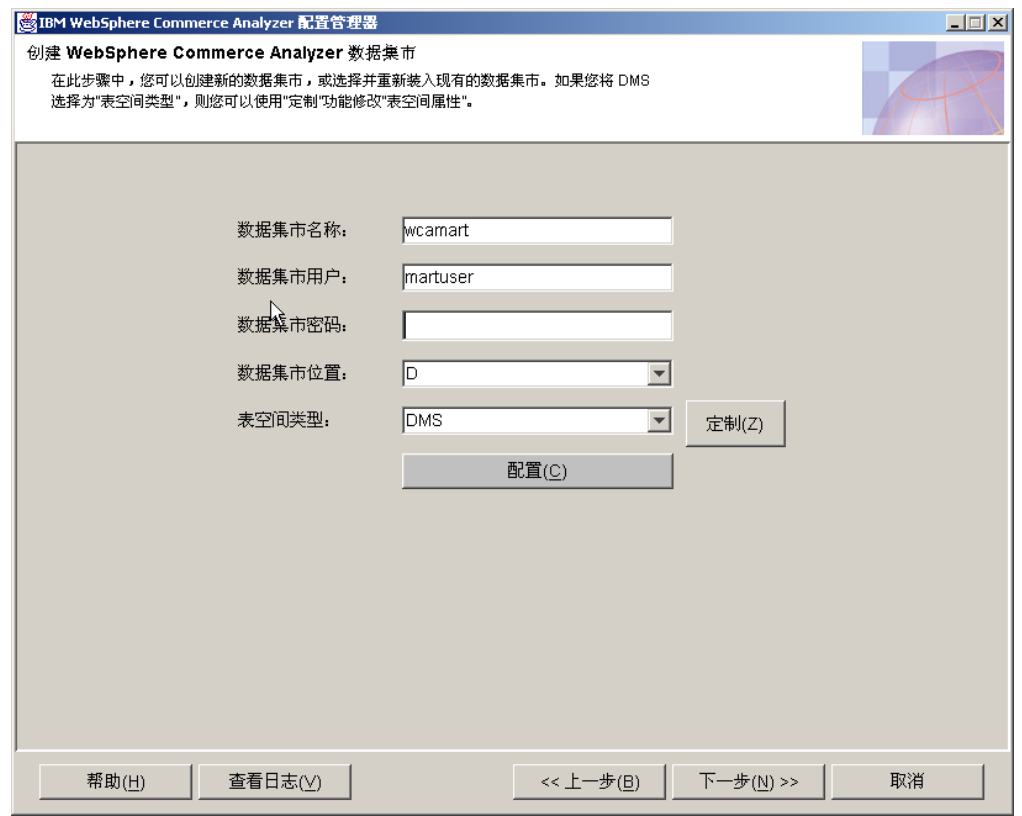

图 5. "创建 WebSphere Commerce Analyzer 数据集市"窗口

- 1. 在数据集市名称字段中输入数据集市的实例名称。该名称必须为 8 字符或更少, 还 必须只包含 DB2 字符集中的字符。
- 2. 在数据集市用户字段输入 Windows 管理员的 Windows 用户标识。如果正在使用"快 速安装", 则必须作为 martuser 登录。
- 3. 在数据集市密码字段中输入该用户的相应密码。
- 4. 在数据集市位置字段中选择创建数据集市的路径。
- 5. 从**表空间类型**列表框中选择 DB2 创建表空间时要使用的数据存储器的类型。可以选 择 DMS 或 SMS. (请参阅第 14 页的 『 确定要使用的数据存储器类型 』以获取更多 信息。)

如果选择 DMS, 您可以更改 WCA 配置提供的缺省值。要这样做:

a. 单击定制。将打开"修改初始 DMS 值"窗口 (第[24](#page-39-0)页的图 6)。

<span id="page-39-0"></span>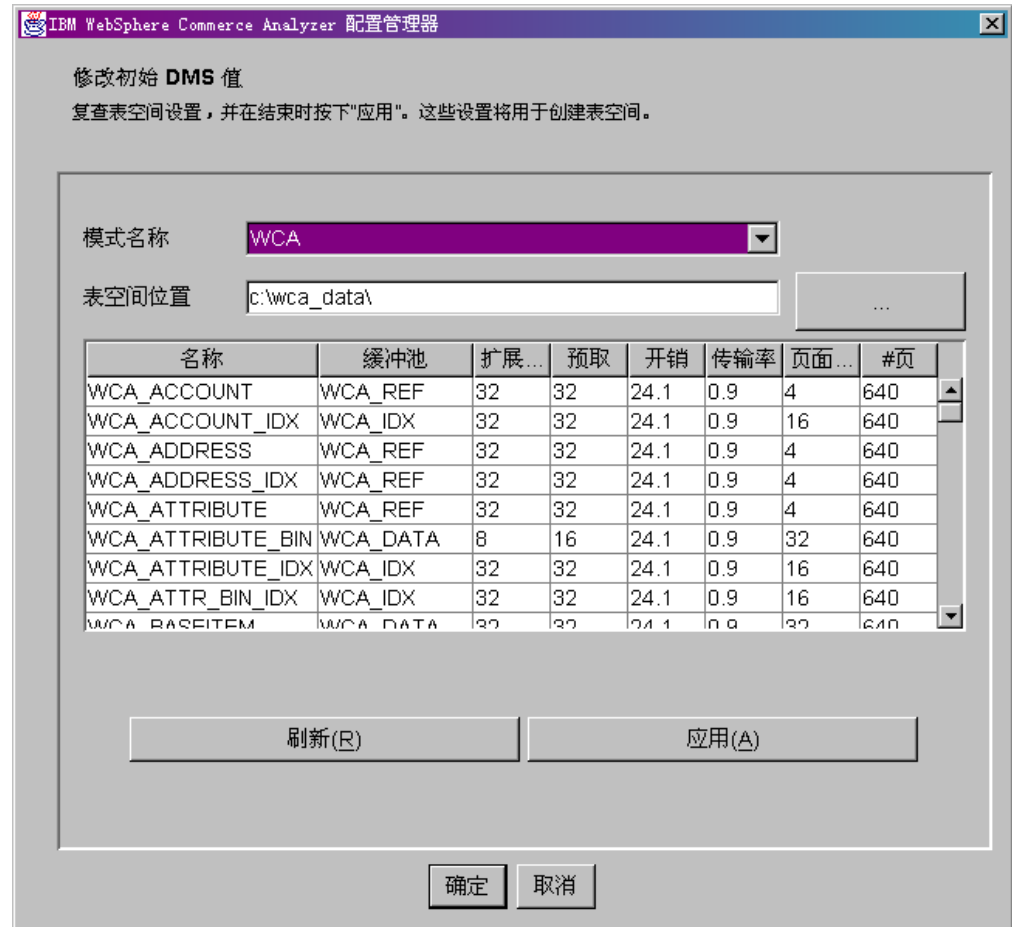

- 图 6. "修改初始 DMS 值"窗口
	- b. 脚本 %IWDA\_DIR%\bin\db2\55be\_ext\wca\_crt\_tblsp\_dms.sql 用于创建数据集市模 式 WCA 的表空间。脚本中的值用于填充名称、扩展大小、预取大小、开销、传 输率、页面大小和 # 页的值。缓冲池的值取自脚本 %IWDA\_DIR%\bin\db2\wca\_crt\_bufferpools\_dms.sql。如果需要对缓冲池的值做 出更改,请在 %IWDA DATA%\tmp 目录中制作该脚本的一份副本,并按需要对 它进行修改。
		- 注: 如果您确定不想提交这些更改, 或已经犯了一个错误, 请单击刷新以在窗 口中重新装入原始值。
	- c. 单击应用以应用您做出的更改。则会使用新值创建脚本 wca\_crt\_tblsp\_dms.sql 的 一份副本。修改后的脚本被写人 %IWDA\_DATA%\tmp\wca\_crt\_tblsp\_dms.sql。
	- d. 单击确定以关闭"修改数据集市的 DMS 值"窗口。
	- e. 如果需要, 您可以按要求修改新脚本。修改后的脚本不会被自动删除。如果您 重新运行配置, 会使用修改后的脚本, 即使您未重新打开该窗口定制 DMS 值也 是如此。
- 6. 单击配置创建 WCA 数据集市。如果您已安装了一个数据集市, 将询问您是想要删 除还是使用旧的数据集市。如果您决定使用旧的数据集市,该数据库将保留并重新 装入。数据集市的创建可能需要耗时几分钟。一旦该过程完成,您即会收到一个消 息, 指示该数据集市是否已成功创建。如果该数据集市未创建, 请参阅第71页的 『 "创建 WebSphere Commerce Analyzer 数据集市"错误消息』。

7. 单击下一步。"源数据库的复制设置"窗口(图7)将打开。遵循『配置复制』中 的步骤。

## <span id="page-40-0"></span>配置复制

在此配置步骤中, 配置管理器安装 WebSphere Commerce Server 的复制。

配置管理器检查复制控制表在 WebSphere Commerce Server 上是否已存在。如果这些 表存在, 则会删除注册表中和修剪控制表中有关 WCA 的条目。如果这些表中有至少一 个丢失, 复制安装会创建所有表和相应表空间 TSSNAP01 和 TSSNAP02。

重要信息: 在开始配置复制之前, 请确保 WebSphere Commerce Server 上想要创建表 空间的路径存在。

要配置复制, 请填写"源数据库的复制设置"窗口(图7)上的字段。

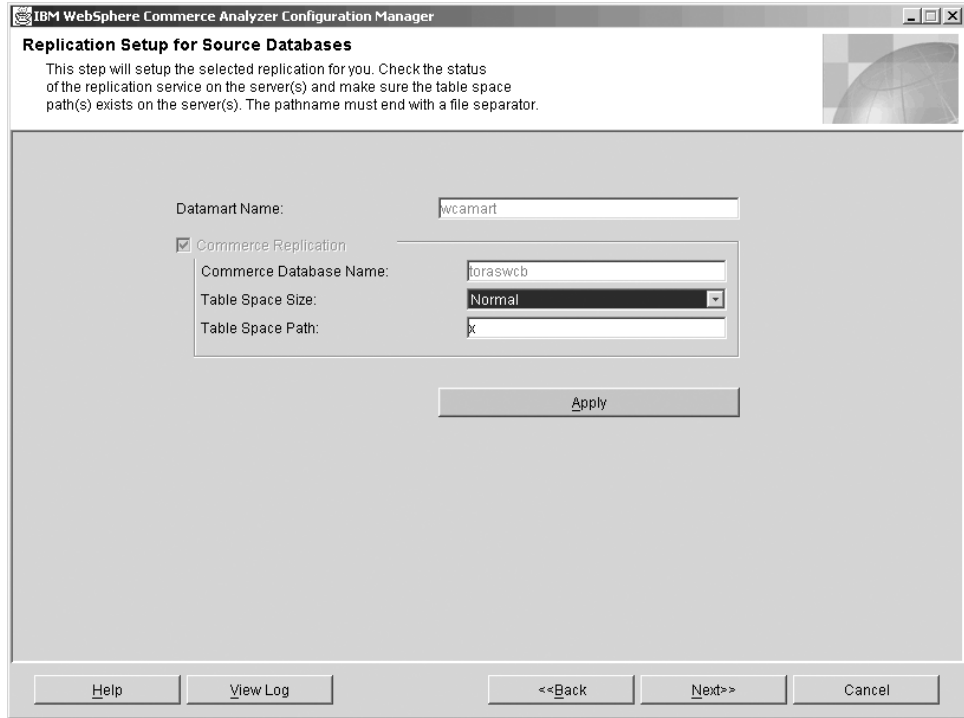

图 7. "源数据库的复制设置"窗口

- 1. 复制数据的目标数据集市的名称已在数据集市名称字段中预先填写。预订已为此数 据集市设置。
- 2. 第一次运行配置时, 会根据您先前的选择设置数据源的复选框, 并且不可更改 (即, Commerce 复制复选框始终选中)。

如果您以后部分地重新进行配置, 则这些复选框会反映新的状态。

- 如果这是您第一次运行配置, 或者如果您单击了 Commerce 复制复选框, 则服 务器上您想要从其复制数据的数据库的名称应已在 Commerce 数据库名称字段 预先填写。预订将被添加至此数据库。要更改此字段:
	- a. 单击上一步, 直到显示"配置 WebSphere Commerce 数据库访问"窗口(第 21 页的图 4)。
- b. 在该窗口中对数据库名称字段做出更改。
- c. 单击连接。
- d. 单击下一步, 直到重新显示"源数据库的复制设置"窗口。

注: 如果您的 WebSphere Commerce Server 是在 iSeries 上, 则步骤 3 和 4 不适用。

- 3. 从表空间大小列表框中选择复制表空间的大小。从以下选项中选择:
	- 一般

<span id="page-41-0"></span> $\ddot{}$ 

 $\overline{+}$  $\ddot{+}$ 

 $^{+}$ 

 $+$ 

 $\ddot{+}$ 

 $^{+}$ 

 $\ddot{}$ 

 $+$ 

 $\ddot{}$ 

 $\ddot{+}$ 

 $\overline{+}$ 

- 中等
- 较大
- 特大
- 注: 关于表空间大小属性的讨论, 请参阅第 79 页的 『 表空间大小要求疑难解 答』。
- 4. 在表空间路径字段中输入您想要创建表空间的 WebSphere Commerce 服务器上的路 径.
	- 重要信息: 确保输入路径时使用正确的格式。该格式取决于正在运行 WebSphere Commerce 的平台。
		- 如果是在一台 Windows 机器上, 您应输入 d:\tablespacedir\, 其中 d 是该机器的驱动器盘符, tablespacedir 是您想要创建表空间的目录的 路径名。请注意该驱动器盘符和目录应是存在于 WebSphere Commerce 机器上的真实的驱动器和目录,而不是映射的驱动器盘符和目录。
		- 如果是在一台 AIX 或 Solaris 机器上, 您要输入: /tablespacepath/, 其中 tablespacepath 是您想要创建表空间的路径。
		- 如果贸易服务器在使用 Oracle, 您要输入 c:\tablespacedir\, 其中 c 是安装有 WCA 的机器上的本地驱动器、而 tablespacedir 是您想要 创建表空间的目录的路径名。
- 5. 单击应用。会显示一条消息, 指示安装是否成功。如果安装不成功, 请参阅第72 页的 『 "源数据库的复制设置"错误消息』。
- 6. 如果安装成功, 请单击下一步。
	- 如果已安装 Professional Business Intelligent Miner, "调度挖掘"窗口 (第27页的图 8) 会打开。遵循『配置数据挖掘环境和调度表』中的步骤。
	- 如果尚未安装 Professional Business Intelligent Miner, "配置 DB2 仓库中心控制数 据库"窗口(第29页的图 9)会打开。遵循第 28 页的 『 配置 DB2 仓库中心控制 数据库』中的步骤。

## 配置数据挖掘环境和调度表

>Professional >Business 在此配置步骤中, 为在 WCA 中操作与挖掘相关的数据活动设置正确 环境。它包括设置挖掘库和用于挖掘调度的参数。在"调度挖掘"窗口(第27页的图 8)上,填写各个字段(如果它们未包含正确信息 )。

如果您不想使用挖掘,请单击下一步以显示"配置 DB2 仓库中心控制数据库"窗口( 第29页的图 9)。 遵循第28页的 『 配置 DB2 仓库中心控制数据库 』 中的步骤。

<span id="page-42-0"></span>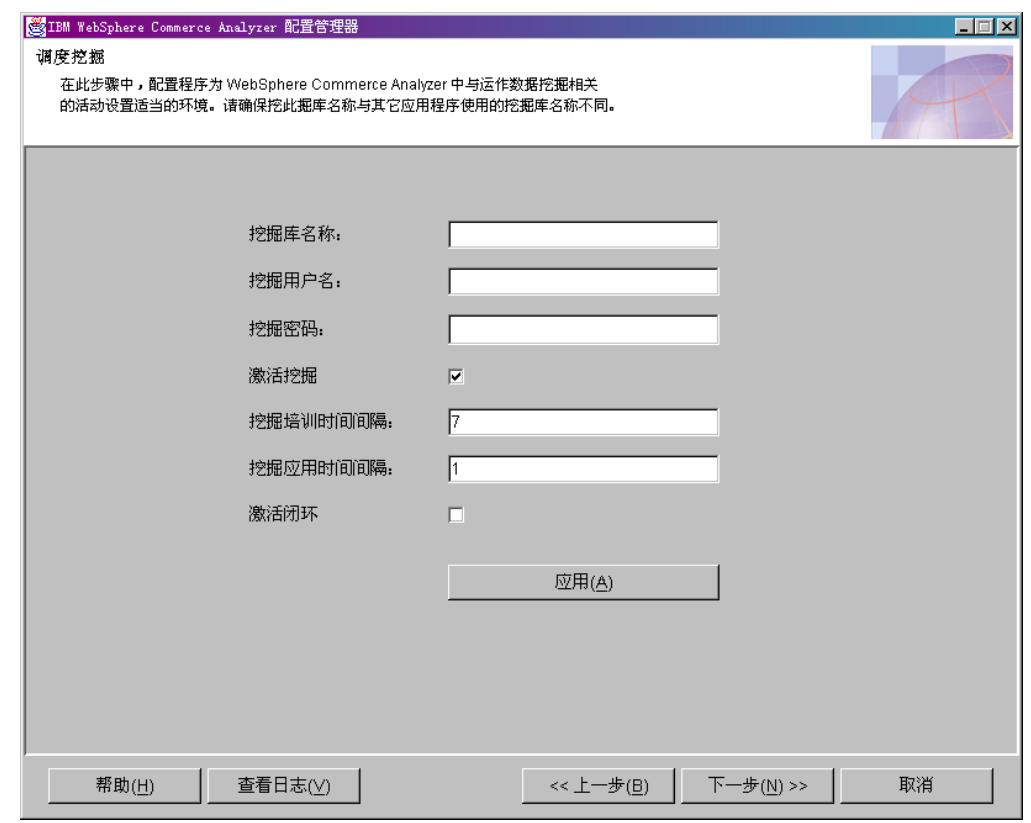

图 8. "调度挖掘"窗口

 $^{+}$ 

 $+$ 

 $\ddot{+}$ 

 $^{+}$ 

 $^{+}$ 

 $^{+}$ 

 $+$ 

 $\ddot{+}$ 

 $\boldsymbol{+}$ 

 $+$ 

 $^{+}$ 

 $\ddot{}$ 

 $^{+}$ 

 $+$ 

 $+$ 

 $+$ 

 $^{+}$ 

 $+$ 

 $+$ 

 $^{+}$ 

- 1. 在挖掘库名称字段中输入挖掘库的名称。
	- 重要信息: 确保该名称与其它应用程序所使用的挖掘库名称不同。如果先前已完成 了这一步, 则先前指定的名称将导入到 DB2 Intelligent Miner for Data 中。可以删除 DB2 Intelligent Miner 中的这个挖掘库, 或选择不同的挖 掘库名称。
- 2. 在挖掘用户名字段中输入数据挖掘用户的用户标识。
- 3. 在挖掘密码字段中, 输入您在挖掘用户名字段中指明的数据挖掘用户的密码。
- 4. 如果您想要激活挖掘、不要改动激活挖掘复选框。在缺省情况下、它是选定的。继 续执行步骤 5.

如果您不想激活挖掘,清除该复选框。您可以跳至步骤 8。

- 5. 在挖掘培训时间间隔字段中, 输入需要培训挖掘模型的频率的时间间隔(以天计 算)。关于为了获得不同的调度应怎样定义该值的信息, 请参阅第28页的"如何设 置挖掘执行调度表』。
- 6. 在挖掘应用时间间隔字段中, 输入需要将挖掘模型应用到运作数据集的频率的时间 间隔(以天计算)。关于为了获得不同的调度应怎样定义该值的信息、请参阅第28 页的『如何设置挖掘执行调度表』。
- 7. 单击激活闭环复选框以生成可以导入 WebSphere Commerce 数据库的数据挖掘结果 和分数。您可以使用这些结果创建客户概要文件。
- 8. 单击应用。会显示一条消息, 指示该配置步骤是否成功。如果该配置步骤不成功, 请参阅第73页的 『 "调度挖掘"错误消息』。

9. 如果该配置步骤成功, 请单击下一步显示"配置 DB2 仓库中心控制数据库"窗口( 第 29 页的图 9)。遵循 『配置 DB2 仓库中心控制数据库 』中的步骤。

### **gNhCZr4PwHm**

 $\blacktriangleright$  Professional  $\blacktriangleright$  Business

<span id="page-43-0"></span>+  $+$ 

1. 使用 ETL 调度表运行挖掘。

如果挖掘培训时间间隔的值设置为 0, 则将在每次已调度的 WCA ETL 运行时, 执 行挖掘模型培训操作。

如果挖掘应用时间间隔的值设置为 0, 则将在每次已调度的 WCA ETL 运行时, 执 行挖掘模型应用(评分)操作。

2. 使用其自己的调度表运行挖掘。

如果**挖掘培训时间间隔或挖掘应用时间间隔**设置为一个大于或等于 1 的值,则挖掘 操作将按照指定的值调整执行的频率。

建议将挖掘模型培训调度得频率较低。例如,如果您想要每周培训一次挖掘模型, 并且该模型每天应用到数据一次,您可以将挖掘培训时间间隔设置为 7, 挖掘应用时 **间间隔**设置为 1。

3. 要取消激活挖掘,清除"调度挖掘"窗口(第[27](#page-42-0)页的图8)上的**激活挖掘**复选框。

## **DB2** 仓库中心控制数据库

在此配置步骤中, 将配置 DB2 仓库中心控制数据库以管理抽取过程。要配置 DB2 仓 库中心控制数据库, 请填写"配置 DB2 仓库中心控制数据库"窗口 (第29页的图 9) 上的字段。

<span id="page-44-0"></span>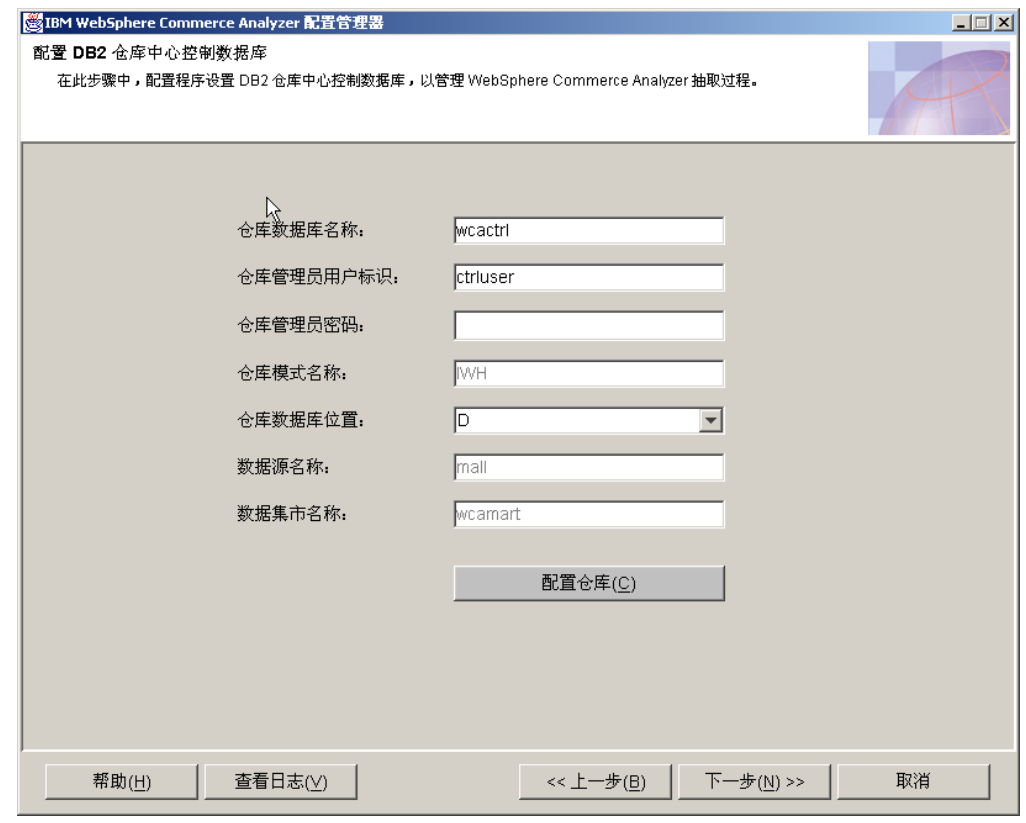

图 9. "配置 DB2 仓库中心控制数据库"窗口

 $\qquad \qquad +$ 

 $^{+}$ 

 $\ddot{+}$ 

 $^{+}$ 

 $\boldsymbol{+}$ 

 $\boldsymbol{+}$ 

 $^{+}$ 

 $+$ 

 $^{+}$ 

 $^{+}$ 

 $+$ 

 $^{+}$ 

 $^{+}$ 

 $^{+}$ 

 $^{+}$  $+$ 

1. 在仓库数据库名称字段中输入 DB2 仓库中心控制数据库的 ODBC 名称。此名称不 能超过 8 个字符长度。

注: 如果正在使用"快速装入", ODBC 名称必须是 wcactrl。

2. 在仓库管理员用户标识字段中, 输入 WCA 服务器上 DB2 数据库管理员的用户标 识。这是管理 WCA 数据集市并调度复制和抽取的用户。

注: 如果正在使用"快速装入", 您必须作为 ctrluser 使用密码 ctrluser 登录。

- 3. 在仓库管理员密码字段中, 输入 WCA 服务器上 DB2 数据库管理员的密码。
- 4. 验证仓库模式名称字段已包含仓库中心模式的名称。
- 5. 从仓库数据库位置列表框中, 选择您想要创建 DB2 仓库中心控制数据库的驱动器或 路径。
- 6. 验证数据源字段已包含源数据库的名称。
- 7. 验证数据集市名称字段已包含 WCA 数据集市的名称。
- 8. 单击配置仓库。如果已存在一个仓库数据库, 将询问您要使用旧的数据库还是删除 它。

也将询问您是想要使用"快速装入"选项(使用预构建脚本,推荐),还是"定制 装入"选项(个别配置每个脚本,运行需要的时间长得多)。(请参阅第15页的 『使用"快速装入"或"定制装入"』。)

## 然后, 会显示一条消息, 指示该配置步骤是否成功。如果该配置步骤不成功, 请参 阅第73页的 『 "配置 DB2 仓库中心控制数据库"错误消息 』。

9. 如果该配置步骤成功, 请单击下一步。"准备仓库"窗口(图10)将打开。遵循 『准备提升仓库的步骤』中的步骤。

## 准备提升仓库的步骤

+

<span id="page-45-0"></span> $^{+}$ 

 $+$ 

+

+ +

"准备提升步骤"窗口(图10)列出了准备 DB2 控制中心数据库以进行进一步配置所 必需的步骤概述。这些步骤取决于在上一步中已运行"快速装入"还是"定制装入"。

- 关于仓库初始化, 请参阅第67页的 『初始化仓库中心控制数据库 』。
- 关于密码修改, 请参阅第68页的 『更新仓库源和目标中的信息』。
- 关于"快速装入"更改,请参阅第69页的 『更改 [WebSphere Commerce](#page-84-0) 表的模式名 称」。

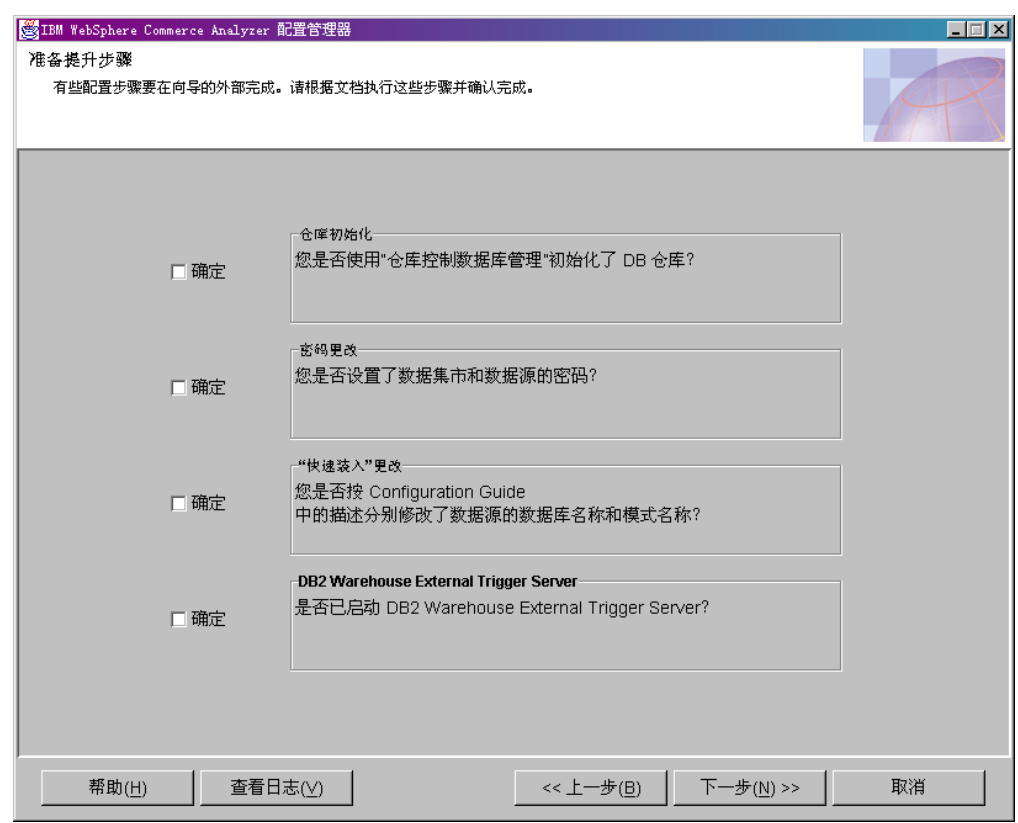

图 10. "准备提升步骤"窗口

在您完成这些过程之后:

- 1. 单击"准备提升步骤"窗口中的确定复选框。
- 2. 在仓库中心服务器 Windows 系统上, 打开一个命令提示符。
- 3. 将以下 jar 文件添加到类路径: DB2DIR\tools\db2XTrigger.jar 和 DB2DIR\java\common.jar, 其中 DB2DIR 是 DB2 的安装位置。

4. 输入以下命令:

%IWDA\_DIR%\jre\bin\java db2\_vw\_xt.XTServer 11004

其中:

• 11004 是端口号。关于详细详细, 请参阅 DB2 文档。

- 5. 在升级完成之后, 使 XT™ 服务器仍旧处于运行状态。这在 WCA 的执行期间是必 需的。
- 6. 单击下一步显示"提升步骤"窗口(图11)。遵循『将仓库步骤提升至生产方式』 中的步骤。

## <span id="page-46-0"></span>将仓库步骤提升至生产方式

在此配置步骤期间, 将把仓库步骤提升至生产方式, 并选择一个复制类型。填写"提 升步骤"窗口(图11)上的字段(如果它们未包含正确信息)。

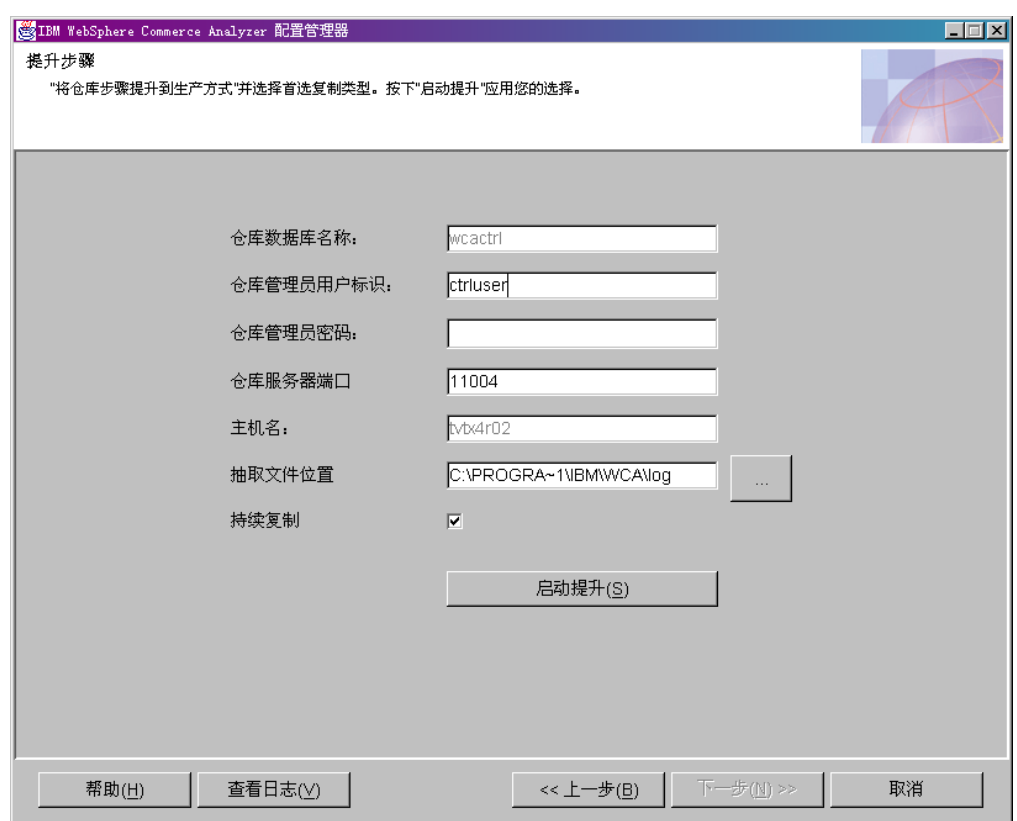

图 11. "提升步骤"窗口

- 1. 在仓库管理员用户标识中, 输入仓库数据库名称字段中所列的数据库的所有者的用 户标识。
- 2. 在仓库管理员密码字段中输入管理员用户标识的密码。
- 3. 在仓库服务器端口字段输入 XTServer 的端口号。

注: 端口号必须完全匹配, 否则触发器程序不会退出。

- 4. 在启动升级后, 会验证仓库服务器的主机名并自动显示在主机名字段。如果内容有 更改,会要求您确认主机名。
- 5. 在抽取文件位置字段中, 指定将临时放置抽取文件的路径。此目录或文件系统应足 够大, 以容纳所有的抽取文件。
- 6. 如果您不想调度复制、请将持续复制复选框保留为选中。如果您想要复制按照调度 表开始和结束, 请清除该复选框。关于更多的详细信息, 请参阅第16页的 『复制 选项。

<span id="page-47-0"></span>7. 单击开始升级。会显示一条消息, 指示该配置步骤是否成功。如果该配置步骤不成 功, 请参阅第74页的 『 "提升步骤"错误消息 』。

注: 运行升级可能要花费 45 分钟或更久。

8. 如果该配置步骤成功, 您即已完成配置 WCA 数据库。单击取消返回"IBM WebSphere Commerce Analyzer 配置管理器"窗口 (第19页的图 3)。

# 配置 WCA 业务选项

- 配置 WCA 数据库之后, 您必须配置业务选项。业务选项的配置步骤是:
- 选择网上商店和报表语言与货币 ( 请参阅第 33 页的 『 选择商店和语言 』 )
- 选择产品目录(请参阅第35页的『选择产品目录』)
- 装人参考和财务周期(请参阅第 36 页的 『 装人参考和财务周期 』)
- Professional Business 选择挖掘模型 (请参阅第38页的 『选择挖掘模型』)
- 配置订单状态映射 ( 请参阅第 39 页的 『 分配订单状态值 』 )
- 选择订单状态属性(请参阅第40页的『选择订单状态属性』)
- 选择要为 RFM 合计的订单 (请参阅第42页的 『选择要为 RFM 合计的订单』)
- 定义订单和赠券 / 活动 / 隐喻之间的关联 ( 请参阅第 44 页的 『 将订单与赠券、活动 和隐喻进行关联』)
- 选择成员属性 (请参阅第45页的 『选择成员属性』)
- 洗择废弃订单属性 (请参阅第47页的 『 洗择废弃订单的属性 』)
- 选择报价请求 (RFQ) 属性 (请参阅第48页的 『 定义 RFQ 属性 』)
- 选择合同属性(请参阅第49页的『定义合同状态』)
- 维护 WCA 参数 (请参阅第51页的 『处理参数』)

可开始这些任务之前, 您必须首先选择配置路径(请参阅 『 选择配置路径』)。

## 选择配置路径

在您开始业务选项配置任务之前, 您必须选择是否想要使用缺省的配置设置或者是否 想要定制这些设置。

- 1. 关闭所有正在运行的程序。
- 2. 启动配置管理器。 "IBM WebSphere Commerce Analyzer 配置管理器"窗口 (第19 页的图 3)将打开。
- 3. 在该窗口的左侧, 单击配置选项。"业务选项配置路径"窗口(第33页的图12) 会打开。

<span id="page-48-0"></span>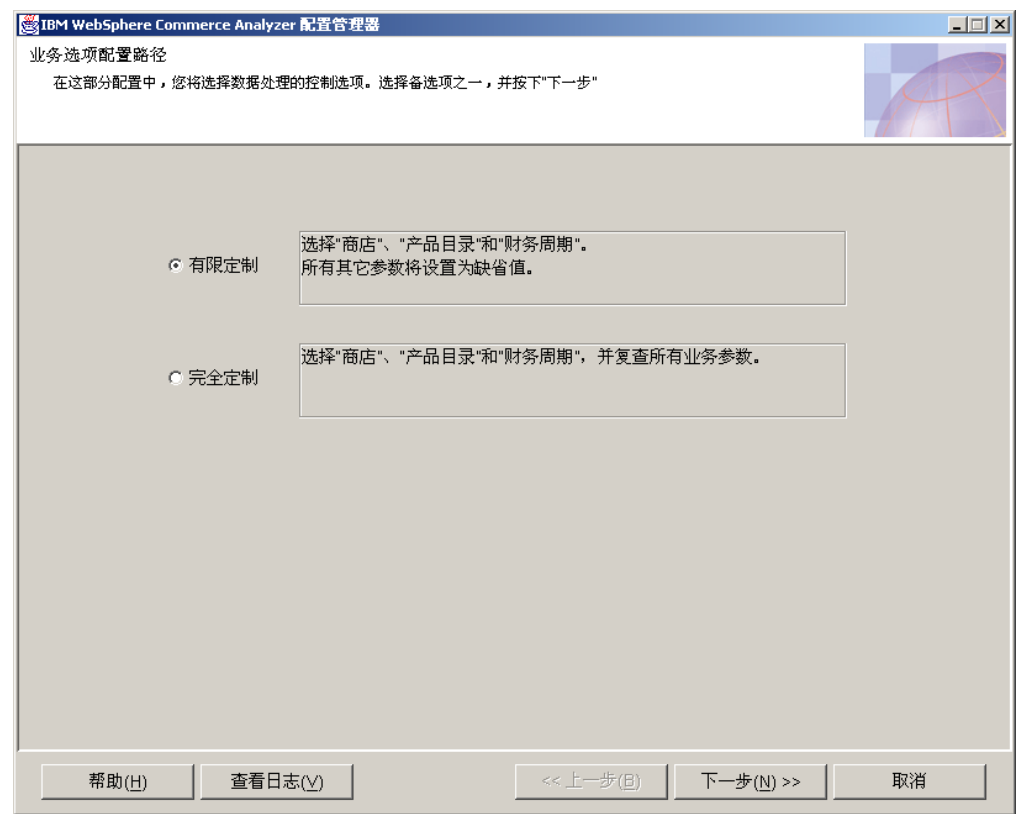

图 12. "业务选项配置路径"窗口

- 4. 选择以下选项之一:
	- 有限定制

选择此选项以仅使用参数的缺省设置。您必须选择商店、产品目录和财务周期。

• 完全定制

选择此选项以选择商店、产品目录、财务周期和所有业务参数。

- 5. 单击下一步。会打开一个"连接数据库"窗口。
- 6. 用户标识字段中已预先填写了 WCA 数据集市所有者的标识。在密码字段中输入相 应的密码。
- 7. 单击确定。会打开另一个"连接数据库"窗口。
- 8. "用户标识"字段中已预先填写了 WebSphere Commerce 数据库所有者的标识。在 密码字段中输入相应的密码。
- 9. 单击确定。 "选择网上商店和报表语言与货币"窗口(第34页的图13)会打开。 遵循『选择商店和语言』中的步骤。

# 选择商店和语言

在此配置步骤期间, 将设置或更改要为之生成业务报表的商店及其使用的语言或货 币。要设置或更改商店信息、请填写"选择网上商店和报表语言与货币"窗口(第34 页的图 13)上的字段。

<span id="page-49-0"></span>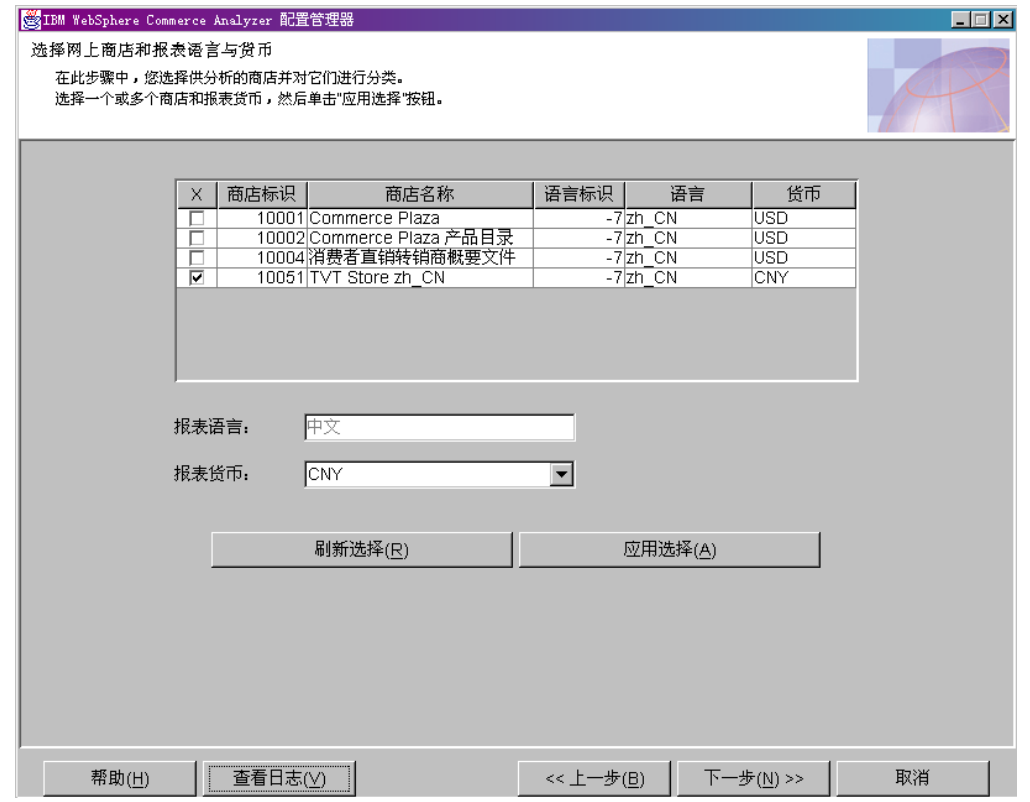

图 13. "选择网上商店和报表语言与货币"窗口

- 1. 通过单击对应于商店名称列中所列商店的 X 列中的复选框, 选择您想为之生成业务 报表的一个或多个商店。
- 2. 从报表语言列表框中选择要生成业务报表的语言。业务报表的缺省语言是语言环境 的语言。
- 3. 从报表货币列表框中, 选择要用于生成业务报表的货币。
	- 注: 如果您确定不想提交这些更改, 或已经犯了一个错误, 请单击刷新选择以在窗 口中重新装入原始值。
- 4. 单击应用选择。会显示一条消息, 指示该配置步骤是否成功。如果该配置步骤不成 功, 请参阅第75页的 『 "选择网上商店和报表语言与货币"错误消息 』。
	- 注: 在已选择要分析的商店后, 您可以使用配置管理器停止为该商店生成报表。要 进行此操作、请取消选择与您要停止为之生成报表的商店所对应的复选框。然 后单击应用选择。
	- 重要信息: 如果已将一个商店的数据抽取到数据集市中, 则在取消选择该商店时, 该数据不会被自动删除。禁用商店仅会停止装入新的数据。要除去一个 商店的现有数据, 请参阅《IBM WebSphere Commerce Analyzer 技术参 考》中的『除去商店』。
- 5. 如果该配置步骤成功、请单击下一步显示"选择产品目录"窗口。遵循第35页的 『选择产品目录』中的步骤。

## <span id="page-50-0"></span>选择产品目录

在此配置步骤期间、将选择一个或多个先前在 WebSphere Commerce 中设置的产品目 录。关于安装 WCA 之前在 WebSphere Commerce 上设置产品目录的信息, 请参阅第 8页的 『类别报表的产品目录结构』。

请确保所选的每个产品目录都按树形组织。这种组织方式允许 WCA 基于产品计算度量 并将每个度量与单个类别关联。如果您选择了未按树形组织的产品目录、业务报表有 可能包含不精确的结果。请参阅第8页的"类别报表的产品目录结构"获取更多信 息。

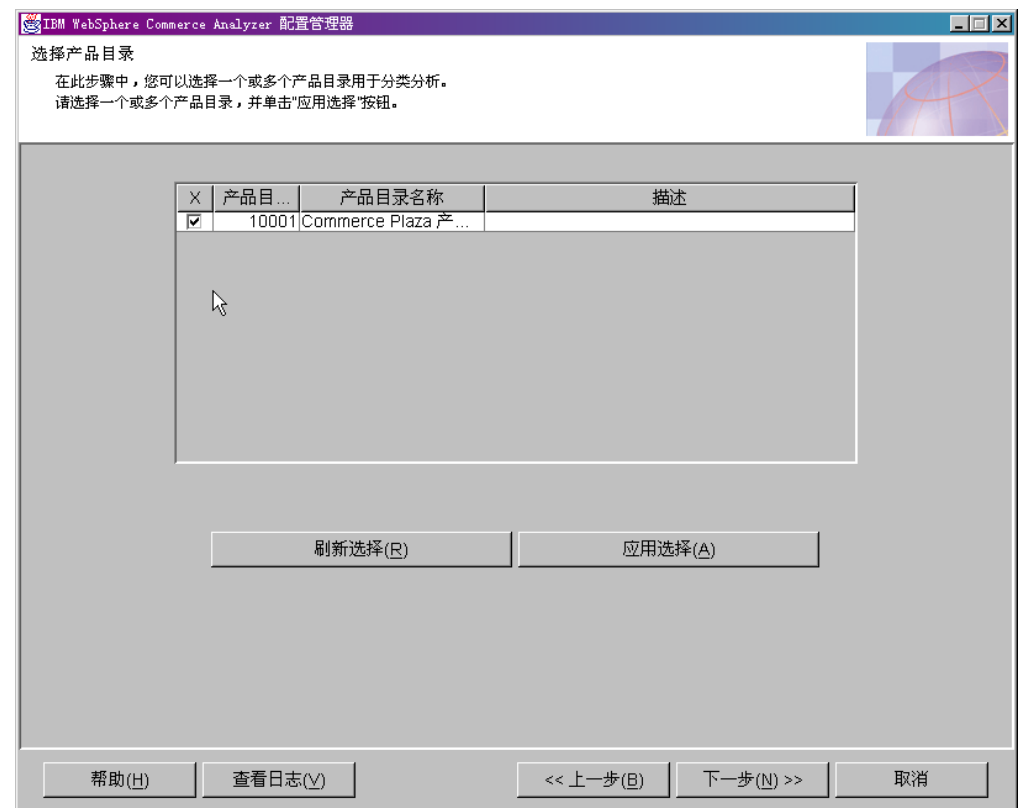

要选择产品目录,请填写"选择产品目录"窗口(图14)。

图 14. "选择产品目录"窗口

- 注: 如果这些字段为空、则 CATALOGDSC 表中没有对应于 CATALOG 表的 catalog id 条目的条目。要解决此问题, 请为在 CATALOG 表中定义的所有产品目录将相应 的条目插入 CATALOGDSC 表中。确保插入这些记录时使用正确的 language\_id。 要找到相应的值, 请参阅 WebSphere Commerce LANGUAGE 表, 并选择用于您 安装的 language\_id。
- 1. 选择希望用于报表的一个或多个产品目录。
	- 注: 如果您确定不想使用您已选择的产品目录, 或您已经犯了一个错误, 请单击刷 新选择在窗口中重新装入原始值。
- 2. 单击应用选择。会显示一条消息, 指示该配置步骤是否成功。如果该配置步骤不成 功, 请参阅第75页的 『 "选择产品目录"错误消息』。

3. 如果该配置步骤成功, 请单击下一步显示"装入参考和财务周期"窗口(图15)。 遵循『装入参考和财务周期』中的步骤。

## <span id="page-51-0"></span>装入参考和财务周期

 $+$  $+$ 

在此配置步骤期间, 将选择要为您的网上商店装入到"周期"表的财政年度的开始时 间和周期的数目,以及装入参考文本。

重要信息: 仅可为一个新的配置设置财政年度的开始时间。在周期已装入之后, 它将 无法被更改。只有装入参考能在以后更新。

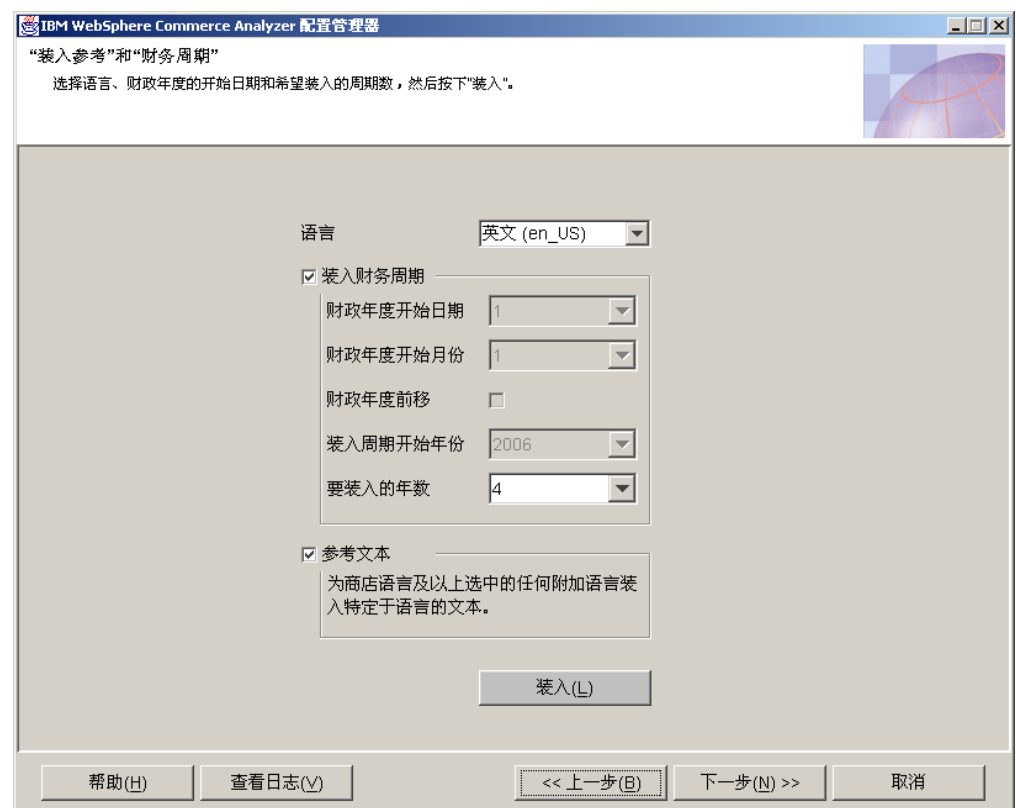

填写"装入参考和财务周期"窗口(图15)。

图 15. "装入参考和财务周期"窗口

- 1. 从语言列表框中, 为"参考和财务周期"文本选择一种语言。会自动装入英语和缺 省的报表语言。如果需要, 您可以另外选择一种语言。
- 2. 如果您要装入财务周期, 请单击装入财务周期复选框。
	- 重要信息: 在第一次装入财务周期之后, 财政年度开始时间即无法更改。您可以通 过选择要装入的年数,而另外装入其它周期。
	- a. 在财政年度开始日期列表框中选择财政年度开始的日期。
	- b. 从财政年度开始月份列表框中选择对应财政年度开始的月份的数字。(例如,如 果财政年度从四月开始, 则选择 4。)
	- c. 如果您的财政年度从上一年开始, 则选中财政年度前移复选框。
	- d. 从装入周期开始年份列表框中, 选择要开始装入周期的年份。
- e. 从要装入的年数列表框中, 选择要装入的年数。(您可以装入的最大年数为 九。)
	- 注: 如果您需要另外装入用于预先存在周期的周期描述的其它语言, 请选择该 语言并从要装入的年数列表框中选择 0。
- 3. 如果您要装入"参考"文本, 请确保选择了参考文本复选框。
- 4. 单击装入。会显示一条消息, 指示该配置步骤是否成功。
- 5. 如果该配置步骤成功, 请单击下一步。
	- 如果您在"业务选项配置路径"窗口(第33页的图12)上选择了有限定制、则 "确认业务选项设置"窗口(图16)会打开。遵循『确认业务选项设置』中的 步骤。
	- 如果您在"业务选项配置路径"窗口(第33页的图12)中选择了完全定制, 则 请单击下一步显示"选择挖掘模型"窗口(第38页的图17)。遵循第38页的 『选择挖掘模型』中的步骤。

## 确认业务选项设置

如果您在"业务选项配置路径"窗口(第33页的图12)中选择了有限定制,则您必须 确认"确认业务选项设置"窗口(图16)上的缺省选项。

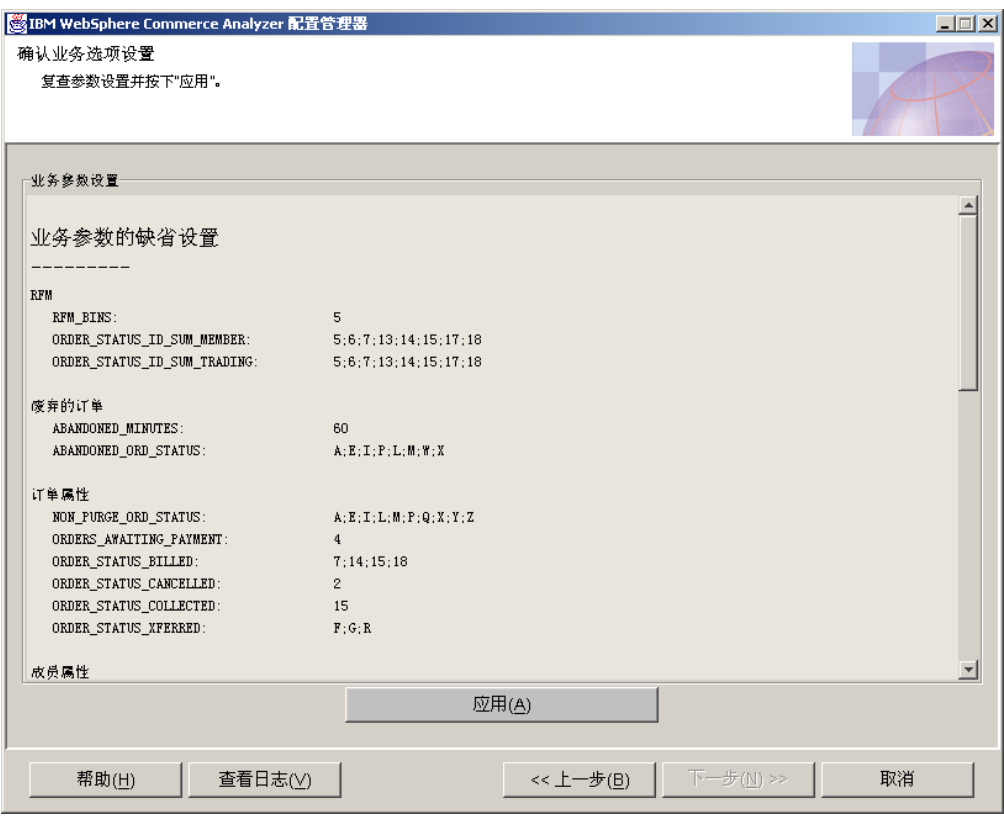

图 16. "确认业务选项设置"窗口

- 1. 复查该窗口中的参数组。
- 2. 执行以下步骤之一:
- 如果您满意这些选择, 请单击应用。单击取消返回"IBM WebSphere Commerce Analyzer 配置管理器"窗口 (第[19](#page-34-0)页的图 3).
- 如果您不满意这些选择, 请单击上一步, 直到返回"业务选项配置路径"窗口( 第33页的图12),并选择其它配置路径。

## <span id="page-53-0"></span>选择挖掘模型

Professional **Business 在这一配置步骤期间**, 选择相应于站点业务选项的挖掘模型。

注: 如果在"调度挖掘"窗口(第[27](#page-42-0)页的图8)中激活了"挖掘",则会使用挖掘模 型。如果未在使用挖掘, 请单击下一步以显示"配置订单状态映射"窗口 (第39 页的图 18)。遵循第 [3](#page-54-0)9 页的 『分配订单状态值』中的步骤。

要打开或关闭挖掘模型, 请填写"选择挖掘模型"窗口(图17)中的字段。

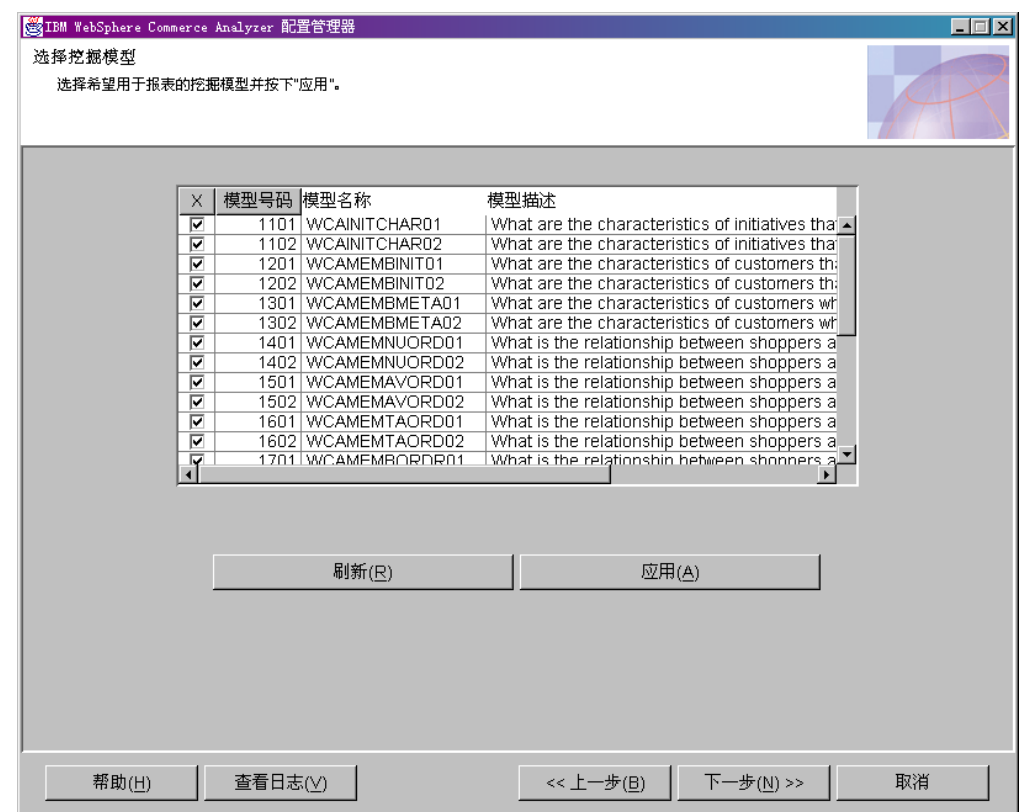

图 17. "选择挖掘模型"窗口

- 1. 滚动该列表框并查看模型描述。如果您想打开一个模型, 则选择相应列中的复选 框。复选标记表示该模型已打开。空的复选框表示该模型已关闭。
	- 注: 如果您确定不想使用所选择的挖掘模型或您已犯了一个错误, 请单击刷新以在 该窗口中重新装入原始值。
- 2. 单击应用。会显示一条消息, 指示该配置步骤是否成功。
- 3. 如果该配置步骤成功、请单击下一步、以显示"配置订单状态映射"窗口 (第[39](#page-54-0) 页的图 18)。遵循第[3](#page-54-0)9页的"分配订单状态值 "中的步骤。

# <span id="page-54-0"></span>分配订单状态值

在此配置步骤期间, 将把 WCA 的值分配给 WebSphere Commerce 订单状态值。要进 行此操作, 请填写"配置订单状态映射"窗口(图18)。

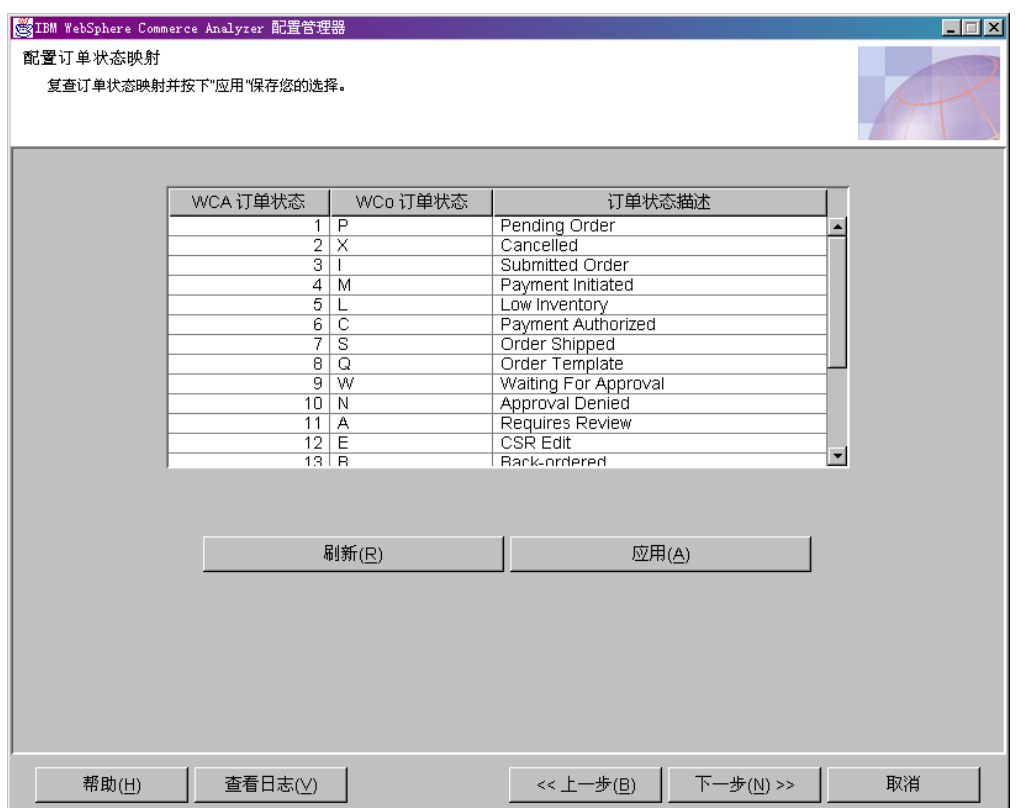

图 18. "配置订单状态映射"窗口

下表提供了缺省的 WCA / WebSphere Commerce 订单状态值:

表 2. 缺省的 WCA / WebSphere Commerce 订单状态值

| WCA 订单状态       | WCo* 订单状态    | 订单状态   |
|----------------|--------------|--------|
| 1              | P            | 未决     |
| $\mathfrak{2}$ | X            | 已取消    |
| 3              | I            | 已提交    |
| $\overline{4}$ | M            | 支付已开始  |
| 5              | L            | 库存低    |
| 6              | $\mathsf{C}$ | 支付已授权  |
| 7              | S            | 订单已发货  |
| 8              | Q            | 订单模板   |
| 9              | W            | 等待核准   |
| 10             | N            | 已拒绝核准  |
| 11             | A            | 要求复查   |
| 12             | E            | CSR 编辑 |
| 13             | B            | 已延迟交货  |

| WCA 订单状态 | WCo* 订单状态 | 订单状态      |
|----------|-----------|-----------|
| 14       | R         | 针对供货发货    |
| 15       | D         | 已付押金      |
| 16       | T         | 临时        |
| 17       | F         | 已就绪可以远程供货 |
| 18       | G         | 等待远程供货    |
| 19       | Y         | 专用需求列表    |
| 20       | Z         | 可共享需求列表   |

<span id="page-55-0"></span>表 2. 缺省的 WCA / WebSphere Commerce 订单状态值 (续)

\*WebSphere Commerce

- 1. 复查该信息。对订单状态描述列中的条目进行必要的更改。
	- 注: 如果您确定不想使用您已选择的设置, 或您已经犯了一个错误, 请单击刷新选 择在窗口中重新装入原始值。
- 2. 单击应用。会显示一条消息, 指示该配置步骤是否成功。
- 3. 如果该步骤成功, 请单击下一步, 以显示"选择订单状态属性"窗口(第41页的 图 19)。遵循『选择订单状态属性』中的步骤。

## 选择订单状态属性

在此配置步骤中, 将为每个订单状态选择适用的属性。要进行此操作, 请填写"选择 订单状态属性"窗口。

<span id="page-56-0"></span>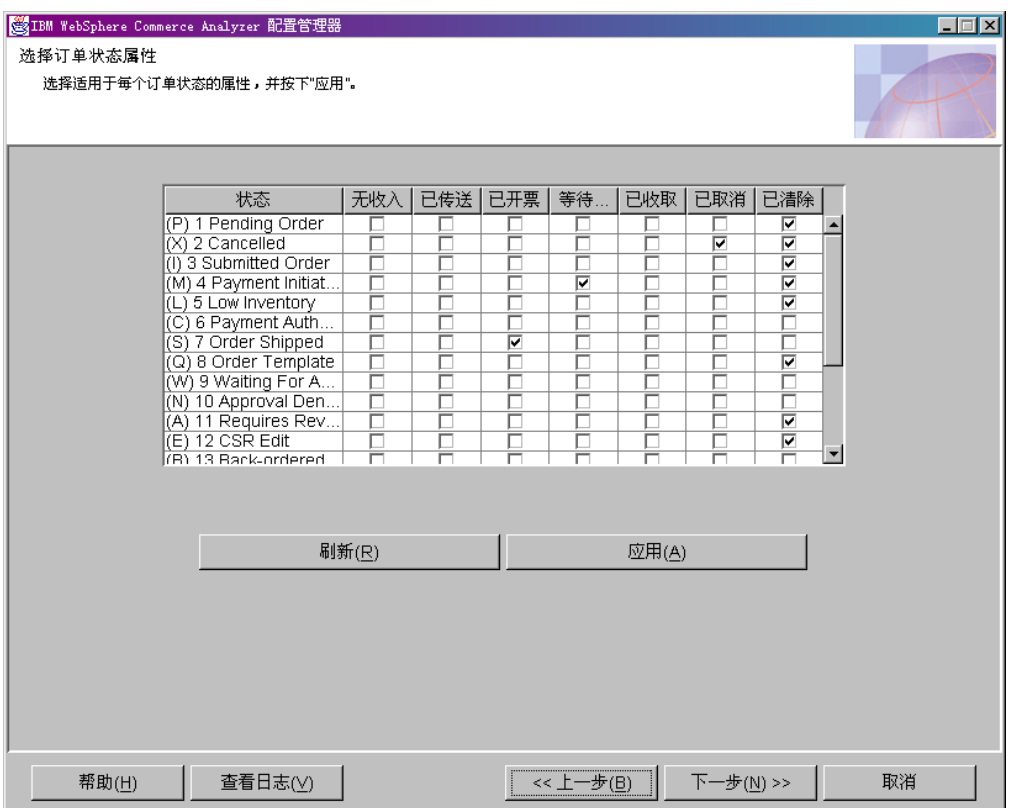

图 19. "选择订单状态属性"窗口

- 1. 滚动该列表框。对于状态列中的每个适用的订单状态, 请在后面的一个列中单击相 应的属性。
	- 注: 为了便于您参考, 包含了对应于列名的参数和简短描述。关于完整描述, 请参 阅《IBM WebSphere Commerce Analyzer 技术参考》。

### 无收入

### ORDER\_STATUS\_ID\_NOREV

此参数帮助 WebSphere Commerce Analyzer 确定 FACT\_ORDERS 和 FACT\_ORDERITEMS 表中表示货币金额列可能尚未填充的订单的记录。

## 已开票

### ORDER\_STATUS\_BILLED

此参数确定 FACT\_ORDERS 和 FACT\_ORDERITEMS 表中表示已开票 订单的 ORDER\_STATUS\_ID。您可以在

WCA.ORDER\_STATUS\_REF 表中找到这些状态代码的描述。

### <span id="page-57-0"></span>等待支付

### ORDERS\_AWAITING\_PAYMENT

此参数帮助 WebSphere Commerce Analyzer 确定哪些 ORDERS 和 ORDERITEMS 仍在等待支付。您可以将此参数与 FACT\_ORDERS 和 FACT\_ORDERITEMS 表中的 ORDER\_STATUS\_ID 相比较。报表可以 使用此参数显示仅适用于等待支付的订单的度量。缺省值为 4。此参数 可以有多个值。

### 已传送

### **ORDER STATUS XFERRED**

缺省值是:

- R = 为远程供货读取
- G = 等待远程供货
- F = 远程供货就绪

#### 已收取

### ORDER\_STATUS\_COLLECTED

此参数确定 FACT ORDERS 和 FACT ORDERITEMS 表中表示已收取 订单的 ORDER STATUS ID。您可以在 WCA.ORDER\_STATUS\_REF 表中找到这些状态代码的描述。

已取消

#### ORDER\_STATUS\_CANCELLED

此参数确定 FACT ORDERS 和 FACT ORDERITEMS 表中表示已取消 订单的 ORDER\_STATUS\_ID。这些状态代码的描述在

WCA.ORDER\_STATUS\_REF 表中。缺省值为 5。此参数可以有多个值。

### 已清除

#### **NON PURGE ORD STATUS**

此参数确定从 ORDER 和 ORDERITEMS 表中删除记录后如何处理这 些记录。

- 注: 如果您确定不想使用所选择的设置或您已犯了一个错误, 请单击刷新以在该窗 口中重新装入原始值。
- 2. 单击应用。
- 3. 如果该步骤成功,请单击下一步,以显示"选择要为 RFM 合计的订单"窗口(第 43 页的图 20)。 導循 『 洗择要为 RFM 合计的订单 』 中的步骤。

### 选择要为 RFM 合计的订单

在此配置步骤期间,将选择要合计 RFM(最近购买时间、频率和购买金额)的订单。

在 WCA 中, RFM 适用于与合同和帐户关联的订单。以下条件可以确定 RFM:

- 购物活动的最近日期。
- 所下订单的最大数目。
- 在这些订单上花费的最大金额。

该数据按照每个变量分级,然后划分为五个等量的群组。每个合同或帐户被分配一个 一到五之间的编号、它们对应于其群组分配。具有最近购物活动、最大订单数目和最 多消费金额的合同或帐户的 RFM 值将是 555。具有最少活动、最小订单数目和最少消 费金额的合同或帐户的 RFM 值是 111。要使 RFM 成功运行,至少需要五个记录 (群 组的数目)。

### <span id="page-58-0"></span>要选择为 RFM 合计的订单, 请填写"选择要为 RFM 合计的订单"窗口(图20)。

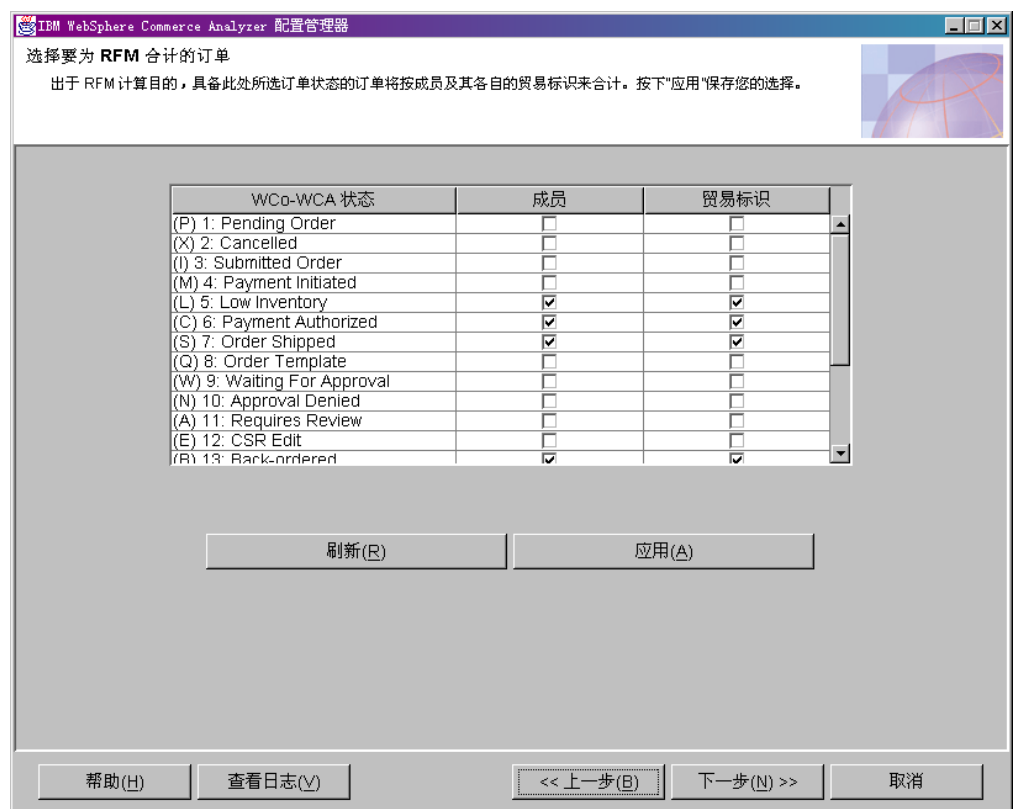

图 20. "选择要为 RFM 合计的订单"窗口

- 1. 对于 WCo-WCA 状态列中的每个条目, 单击相应成员和贸易标识列中的复选框。
	- 注: 为了便于您参考, 包含了对应于列名的参数和简短描述。关于完整描述, 请参 阅 《IBM WebSphere Commerce Analyzer 技术参考》。

### 成员

#### ORDER\_STATUS\_ID\_SUM\_MEMBER

此参数确定一组 ORDER\_STATUS\_ID 值, FACT\_ORDERITEMS 表中 的一行必须匹配这些值以便在 SUM\_MEMBER 表中填充行。

贸易标识

### ORDER STATUS ID SUM TRADING

此参数确定一组 ORDER\_STATUS\_ID 值, FACT\_ORDERITEMS 表中 的一行必须匹配这些值以便在 SUM\_TRADING 表中填充行。

- 注: 如果您确定不想使用所选择的设置或您已犯了一个错误, 请单击刷新以在该窗 口中重新装入原始值。
- 2. 单击应用。会显示一条消息, 指示该配置步骤是否成功。
- 3. 如果该配置步骤成功, 请单击下一步以显示"定义订单和赠券 / 活动 / 隐喻之间的 关联"窗口(第45页的图 21)。遵循第 44 页的 『 将订单与赠券、活动和隐喻进行 关联』中的指示信息。

## <span id="page-59-0"></span>将订单与赠券、活动和隐喻进行关联

在此配置步骤中、将定义订单、赠券、活动和隐喻之间的关联。这将支持评估活动和 隐喻的效力。

活动是一种应用的方法, 用以鼓励特定的行为, 例如购买产品。

隐喻是作为"产品顾问"组件的一部分提供的一种 WebSphere Commerce 功能部件。它 提供购物者浏览产品的三种用法范例(或隐喻): 产品探测、销售助理和产品比较。 "产品探测"隐喻使用户可以为一种产品设置一些功能要求(约束), 例如成本、颜

色、类型等、并且使用户可以搜索匹配的产品。"销售助理"隐喻针对不熟悉产品详 细信息和无法设置功能要求的购物者。此隐喻会询问一系列问题,从这些问题中可以 推出客户想要什么产品。"产品比较"隐喻使用户可以比较两个或两个以上的产品。 关于隐喻的进一步信息,请参阅 WebSphere Commerce 文档。

要将订单同赠券、活动或隐喻相关联, 请填写"定义订单和赠券 / 活动 / 隐喻之间的 关联"窗口 (第45页的图 21)。

注: 为了便于您参考, 包含了对应于列名的参数和简短描述。关于完整描述, 请参阅 《IBM WebSphere Commerce Analyzer 技术参考》。

#### 活动

#### FE EFFECTIVE ORD STATUS

此参数为 WebSphere Commerce 数据库的 ORDERS.STATUS 和 ORDERITEMS.STATUS 列定义一组值。

隐喻®

#### FM EFFECTIVE ORD STATUS

此参数为 WebSphere Commerce 数据库的 ORDERS.STATUS 和 ORDERITEMS.STATUS 列定义一组值。

### 赠券

#### **CPN REDEEMED ORDER STATUS**

此参数为 WebSphere Commerce 数据库的 ORDERS.STATUS 和 ORDERITEMS.STATUS 列定义一组值。

#### 活动时间周期

### FE EFFECTIVE MINUTES

此参数定义 "推荐销售"活动可以影响购买者做出购买某个产品决定的时 间周期。如果一个成员在所定义的时间周期内未将做广告的产品放在购物 车中、则此活动不具备宣称该产品已取得收入的资格、即使该商品在其后 被购买也是如此。

### 隐喻时间周期

#### FM EFFECTIVE MINUTES

此参数定义从客户使用一个隐喻到客户购买由该隐喻推出的产品之间所允 许经历的分钟数、在该允许经历的时间内仍将此次购买归功于此隐喻。

<span id="page-60-0"></span>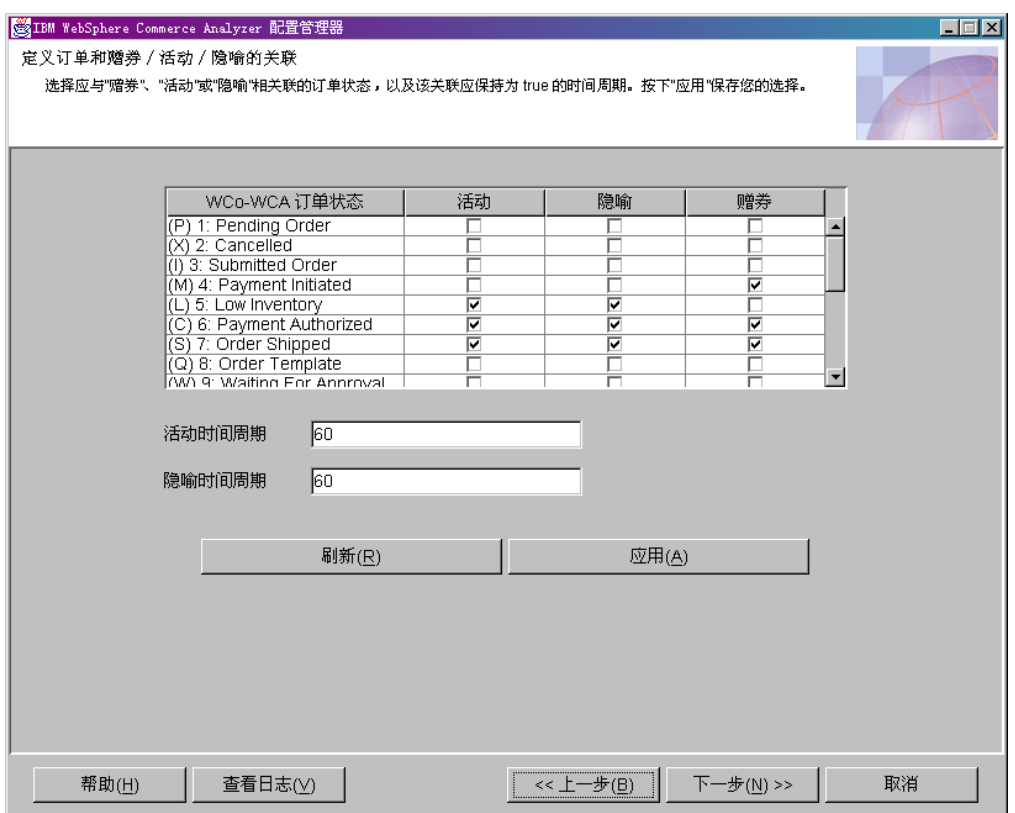

图 21. "定义订单和赠券 / 活动 / 隐喻之间的关联"窗口

- 1. 单击与 WCo-WCA 订单状态列中的一个条目对应的活动列中的复选框,以将该订单 状态标识为活动。复选标记将相应的订单状态标识为活动。
- 2. 单击与 WCo WCA 订单状态列中的一个条目对应的隐喻列中的复选框, 以将该订 单状态标识为隐喻。复选标记将相应的订单状态标识为隐喻。
- 3. 单击与 WCo WCA 订单状态列中的一个条目对应的赠券列中的复选框, 以将该订 单状态标识为隐喻。复选标记将相应的订单状态标识为赠券。
- 4. 在**活动时间周期**字段中, 输入订单状态将标识为活动的天数。
- 5. 在隐喻时间周期字段中, 输入订单状态将标识为隐喻的天数。
	- 注: 如果您确定不想使用所选择的设置或您已犯了一个错误, 请单击刷新以在该窗 口中重新装入原始值。
- 6. 单击应用。会显示一条消息, 指示该配置步骤是否成功。
- 7. 如果该配置步骤成功, 请单击下一步显示"选择成员属性"窗口(第46页的图 22)。 遵循 『 选择成员属性 』 中的步骤。

# 选择成员属性

在此配置步骤期间、将指出应如何将一个购物者归类为潜在购买者或购买者。要执行 此操作、请在"选择成员属性"窗口 (第46页的图 22) 的相应列中、选择对应该分类 的订单状态值。如果一个购物者至少有一个订单的状态标记为"购买者", 则他们将 被视为购买者, 对此购物者的分类将不再考虑订单状态标记为"潜在购买者"的订 单。

<span id="page-61-0"></span>注: 为了便于您参考, 包含了对应于列名的参数和简短描述。关于完整描述, 请参阅 《IBM WebSphere Commerce Analyzer 技术参考》。

#### 潜在购买者

### DMT\_PROSPECT\_ORD\_STATUS

此参数为 WebSphere Commerce 数据库的 ORDERS.STATUS 和 ORDERITEMS.STATUS 列定义了一组值。

#### 购买者

#### DMT\_PURCHASER\_ORD\_STATUS

此参数为 WebSphere Commerce 数据库的 ORDERS.STATUS 和 ORDERITEMS.STATUS 列定义了一组值。

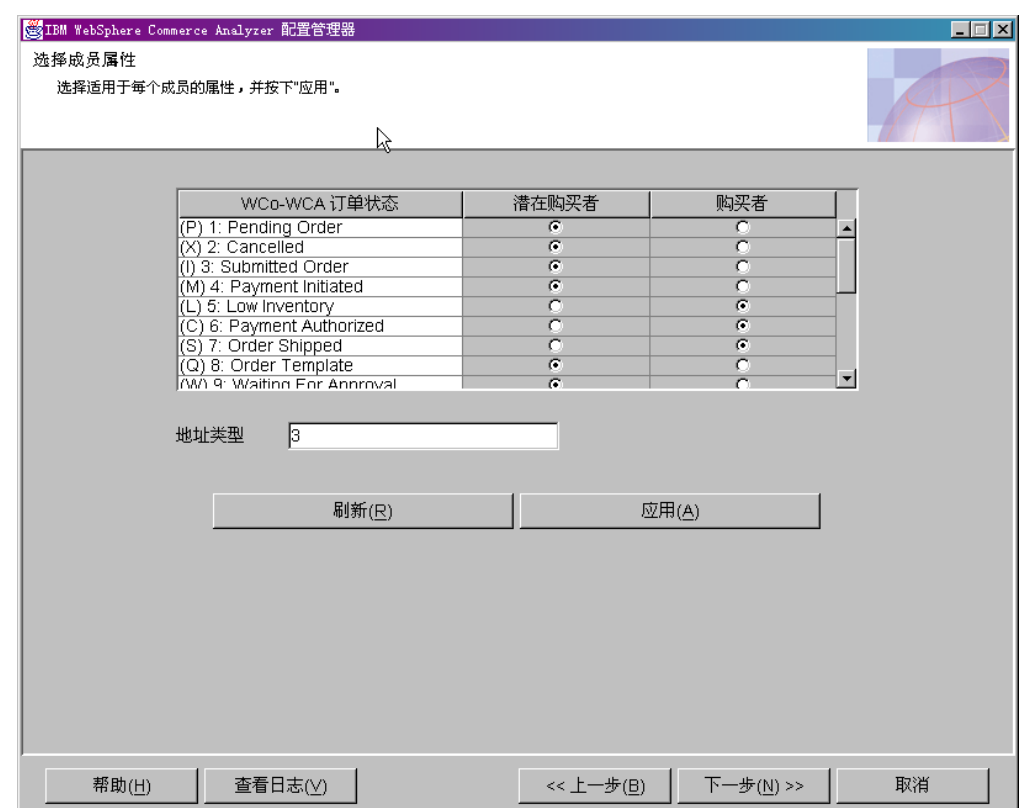

图 22. "选择成员属性"窗口

- 1. 滚动该列表框。对于每个适用的订单状态, 在潜在购买者或购买者列中选择一个按 钮,以标识它。
- 2. 在地址类型字段中, 输入一个数字以指定该成员的地址类型。此处输入的地址类型 用于帮助确定哪些地址记录用于填充"成员"表中的基于地址的列。关于地址类型 的描述, 请参阅 WebSphere Commerce 文档。
	- 注: 如果您确定不想使用所选择的设置或您已犯了一个错误、请单击刷新以在该窗 口中重新装入原始值。
- 3. 单击应用。会显示一条消息, 指示该配置步骤是否成功。
- 4. 如果该配置步骤成功, 请单击下一步显示"选择废弃订单属性"窗口(第47页的 图 23 )。遵循第 47 页的 『 选择废弃订单的属性 』 中的步骤。

## <span id="page-62-0"></span>选择废弃订单的属性

在此配置步骤期间、将指定一个时限、在此时限之后订单状态将标识为"已废弃"。要 进行此操作, 请填写"选择废弃订单属性"窗口(图23)。

注: 为了便于您参考, 包含了对应于列名的参数和简短描述。关于完整描述, 请参阅 《IBM WebSphere Commerce Analyzer 技术参考》。

已废弃

#### **ABANDONED ORD STATUS**

此参数定义 WebSphere Commerce 数据库中视为未决订单的一组 ORDER.STATUS 和 ORDERITEMS.STATUS 的值。使用此参数确定是否 废弃一份订单或订购商品。

时间周期

### **ABANDONED MINUTES**

此参数定义一个成员更新一份未决订单之后要废弃该订单所必须经历的时 间周期。参数 ABANDONED ORD STATUS 定义视为未决的订单状态值。

将一个订单视为已废弃的缺省值为 60。

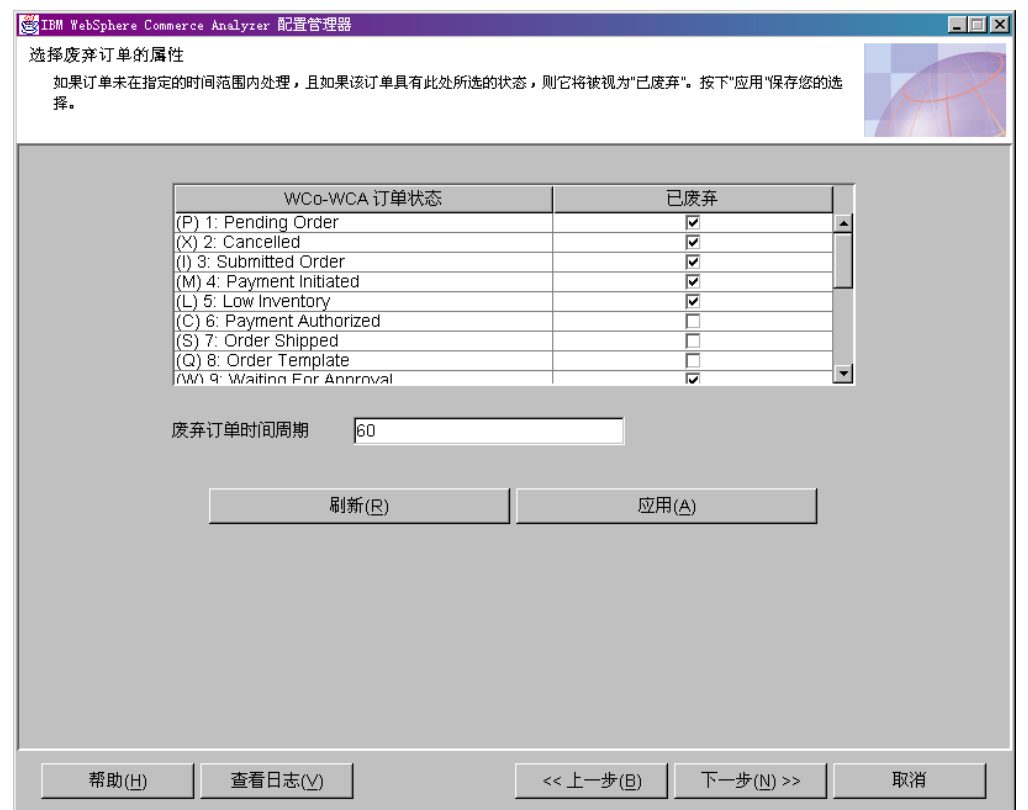

图 23. "选择废弃订单属性"窗口

- 1. 单击已废弃列中与 WCo-WCA 订单状态列中您在步骤 2中输入的时间周期之后视为 "已废弃"的每个订单状态相应的复选框。
- 2. 在废弃订单时间周期字段中输入订单状态在多久之后视为"已废弃"的分钟数。
	- 注: 如果您确定不想使用所选择的设置或您已犯了一个错误, 请单击刷新以在该窗 口中重新装入原始值。
- 3. 单击应用。会显示一条消息, 指示该配置步骤是否成功。
- 4. 如果该配置步骤成功, 请单击下一步以显示"选择报价请求(RFQ)属性"窗口( 第49页的图 24)。遵循 『 定义 RFQ 属性 』 中的步骤。

## <span id="page-63-0"></span>定义 RFQ 属性

在此配置步骤中, 将定义报价请求(RFQ)状态和与 RFQ 相关的订单状态。要进行此 操作, 请填写"选择报价请求(RFQ)属性"窗口(第49页的图24)。

注: 为了便于您参考,包含了对应于列名的参数和简短描述。关于完整描述,请参阅 《IBM WebSphere Commerce Analyzer 技术参考》。

#### 准备中

### RFQ RESPONSE IN PREPARATION

此参数帮助 WebSphere Commerce Analyzer 确定哪些 RFQ\_RSP 记录仍处 于已准备状态。您可以将此多值参数同 RFQ\_RSP.RSP\_STATUS\_ID 字段相 比较。缺省值为 1。

### 成功

### RFQ\_WINNING\_RESPONSES

此参数确定哪个 RSP\_STATUS\_ID 表示是成功回复的 RFQ 回复。这些状 态代码的描述在 WCA.RSP\_STATUS\_REF 表中。

### 未处理

### RFQRSP\_OUTSTANDING\_ORDERS

此参数确定 FACT ORDERS 和 FACT ORDERITEMS 表中表示未处理订 单的 ORDER STATUS ID。您可以将与带有这些标志的 RFORSP 相关的 订单视为未处理, 因为客户尚未启动支付。这些状态代码的描述在 WCA.ORDER STATUS REF 表中。

<span id="page-64-0"></span>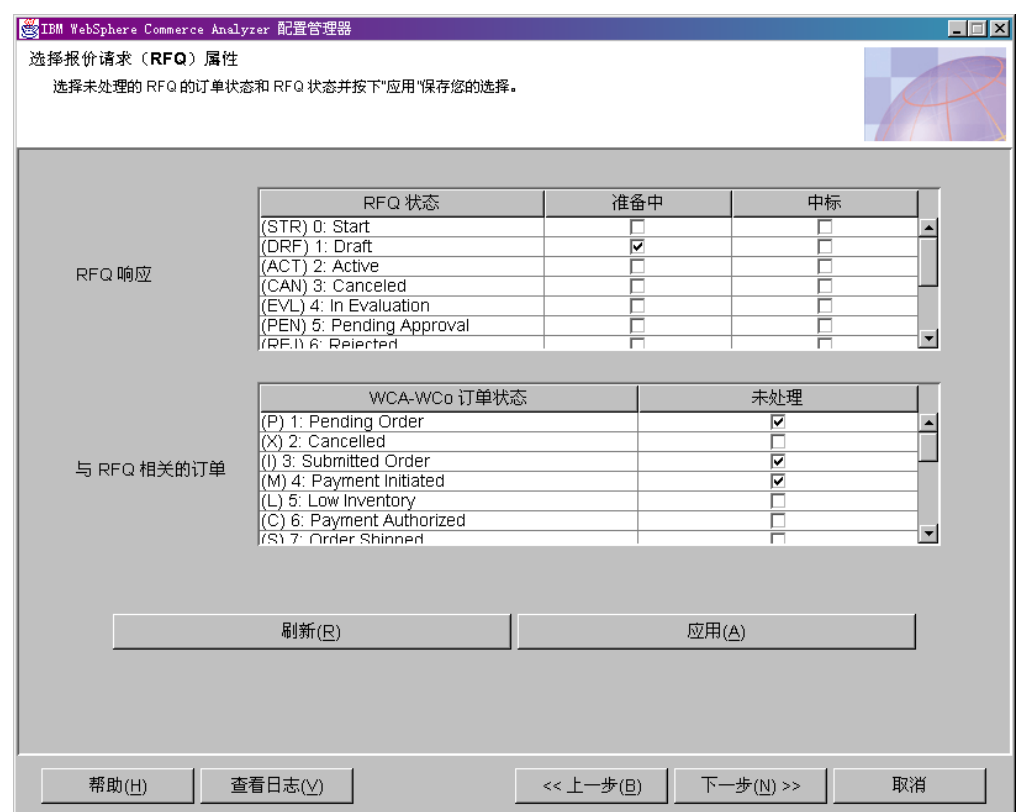

图 24. "选择报价请求 (RFQ) 属性"窗口

- 1. 对于 RFQ 状态列中的每个条目, 请在准备中或成功列中单击相应按钮。单击准备中 列中的按钮表示正在准备该 RFQ。单击成功列中的按钮表示已收到所有对该 RFQ 的 回复,并已签得合同。
- 2. 在与 RFQ 相关的订单框中, 确定一个状态值是否应标识为"未处理"。未处理列中 的复选标记指示 WCA-WCo 订单状态列中的相应值将标识为"未处理"。
	- 注: 如果您确定不想使用所选择的设置或您已犯了一个错误, 请单击刷新以在该窗 口中重新装入原始值。
- 3. 单击应用。会显示一条消息, 指示该配置步骤是否成功。
- 4. 如果该配置步骤成功, 请单击下一步以显示"选择合同属性"窗口(第50页的图 25)。遵循『定义合同状态』中的步骤。

# 定义合同状态

在此配置步骤期间, 将定义如何解释 WebSphere Commerce Server 使用的合同状态。 要进行此操作, 请填写"选择合同属性"窗口(第50页的图25)。

注: 为了便于您参考,包含了对应于列名的参数和简短描述。关于完整描述,请参阅 《IBM WebSphere Commerce Analyzer 技术参考》。

#### 准备中

#### **CONTRACT IN PREPARATION**

此参数确定 WCA.CONTRACT 表中哪个 CON\_STATUS\_ID 表示合同仍在 准备。这些状态代码的描述在 WCA.CON\_STATUS\_REF 表中。缺省值为 0. 此参数可以有多个值。

#### <span id="page-65-0"></span>活动

### **CONTRACT\_ACTIVE**

此参数确定 WCA.CONTRACT 表中哪个 CON\_STATUS\_ID 表示合同仍然 是活动的。这些状态代码的描述在 WCA.CON\_STATUS\_REF 表中。缺省 值为 3. 此参数可以有多个值。

已取消

### CONTRACT\_CANCELLED

此参数确定 WCA.CONTRACT 表中表示已取消合同的 CON\_STATUS\_ID。 您可以在 WCA.CON\_STATUS\_REF 表中找到这些状态代码的描述。缺省 值为 5. 此参数可以有多个值。

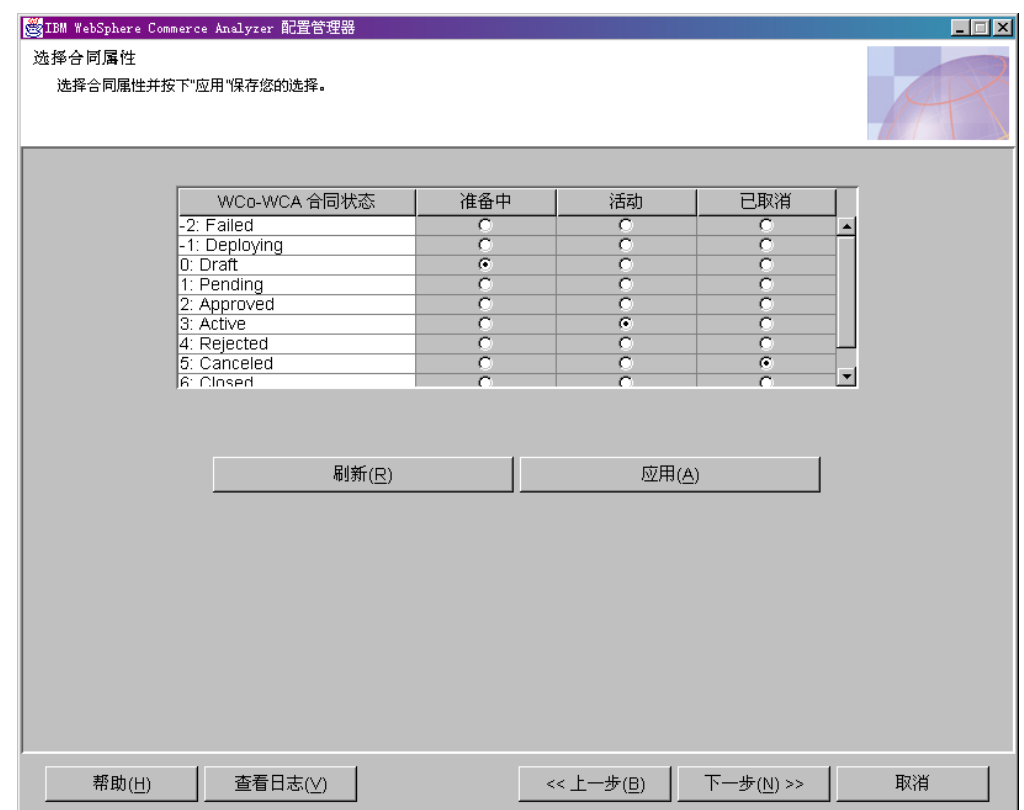

图 25. "选择合同属性"窗口

1. 对于 WCo-WCA 合同状态列中所用的每项, 在准备中、活动或已取消列中单击相应 的单选按钮。

注:

- a. 如果使用了合同状态, 并且未在准备中、活动或已取消列中做出选择, 报表会 丢失该信息。
- b. 如果您确定不想使用所选择的设置或您已犯了一个错误, 请单击刷新以在该窗 口中重新装入原始值。
- 2. 单击应用。会显示一条消息, 指示该配置步骤是否成功。
- 3. 如果该配置步骤成功, 请单击下一步, 以显示"维护参数"窗口(第51页的图 26)。遵循第51页的"处理参数"中的步骤。

## <span id="page-66-0"></span>**&mN}**

在此配置步骤期间、您可以编辑以下这些参数的值、在"维护 WCA 参数"窗口(图 26)中没有提供用于编辑这些参数值的特定维护面板。您可以从列表框中选择该参 数,会显示相应的维护视图。这些参数或者有一个单一值(会显示一个文本输入字段 或具有适用值的框),或有多个值(此类情况下会显示一个表)。

如果您想要向列表添加附加参数、请参阅《IBM WebSphere Commerce Analyzer 技术参 考》以获取关于如何包含自己的参数的描述。

除了预定义的参数之外, 也可以通过在参数类型字段中输入参数类型以检索特别的参 数值。如果一个参数类型没有预定义,并且尚未存在于参数表中,则将会插入该类 型。

注: 单独对待每个参数。即, 如果您想要对参数值作更改, 则需要在选择另一个参数 类型之前应用此更改,否则更改会被废弃。

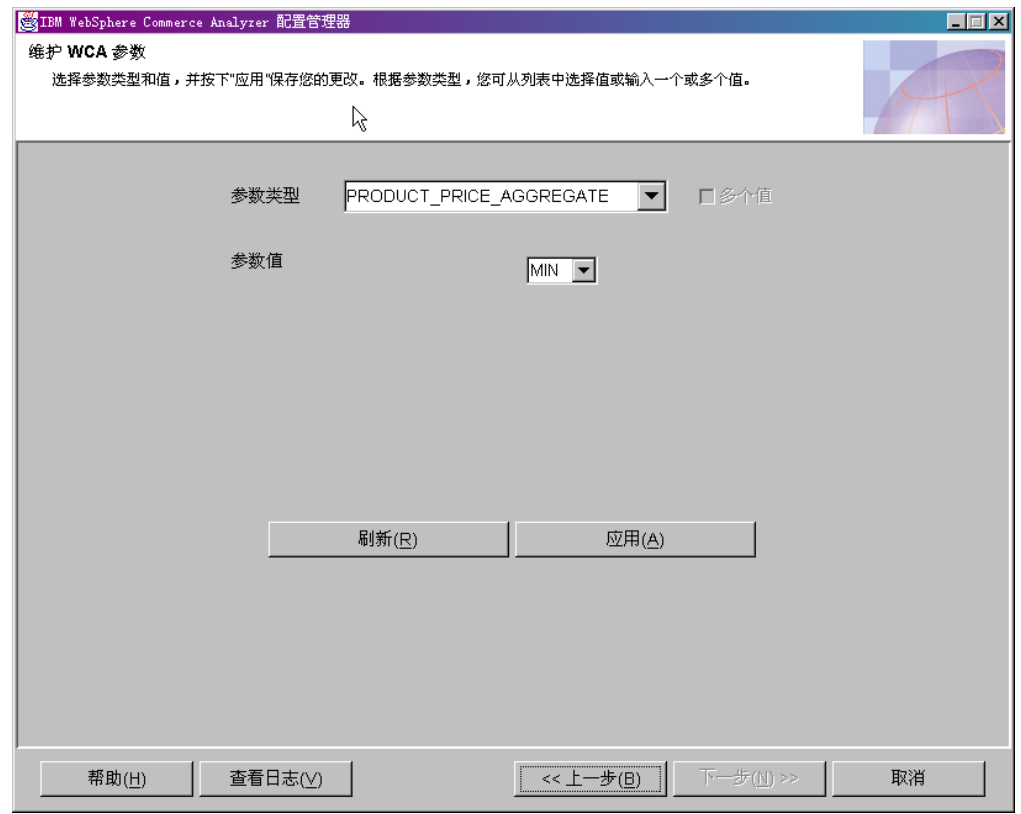

图 26. "维护 WCA 参数"窗口

- 1. 从参数类型列表框中选择一个参数。相应的值会列在"参数值"列表框中。
	- 注: 如果您选择的参数有多个值, 所有这些值会显示在该列表框中, 并在窗口中显 示附加按钮。
- 2. 如果需要, 请更改值框中所列的值。

**":**

a. 您不能将提供的参数更改为具有多个或单个值。您可以对特别参数进行此项操 作。

- 要将一个具有多个值的用户定义参数更改为具有单一值的参数, 请取消选择 多值复选框。该列表框中最上面的值将被保存,其它会被删除。
- 要将一个具有单一值的用户定义参数更改为具有多个值的参数,请选择多值 复选框。
- 要添加值、请单击添加并输入该值。
- 要删除值, 请突出显示该值, 并单击删除。
- b. 如果您确定不想使用所选择的设置或您已犯了一个错误, 请单击刷新以在该窗 口中重新装入原始值。
- 注: 您不能将提供的参数更改为具有多个或单个值。您可以对特别参数进行此项操 作。
- 要将一个具有多个值的用户定义参数更改为具有单一值的参数、请取消选择多值 复选框。该列表框中最上面的值将被保存、其它会被删除。
- 要将一个具有单一值的用户定义参数更改为具有多个值的参数,请选择多值复选 框
- 要添加值, 请单击添加并输入该值。
- 要删除值, 请突出显示该值, 并单击删除。
- 注: 如果您确定不想使用所选择的设置或您已犯了一个错误, 请单击刷新以在该窗 口中重新装入原始值。
- 3. 单击应用。会显示一条消息, 指示该配置步骤是否成功。
- 4. 如果该配置步骤成功, 您即已完成配置 WCA 业务选项。单击取消返回"IBM WebSphere Commerce Analyzer 配置管理器"窗口 (第19页的图 3)。

## 查看配置管理器帮助和日志

如果在任何一个配置步骤期间发生错误, 则将会显示错误消息。在"配置管理器"窗 口中单击帮助或按 Alt+H 查看帮助信息。在"配置管理器"窗口中单击查看日志或按 Alt+V 查看配置日志。

## 更改配置

要更改该配置, 您可以重新运行配置管理器, 或使用参数管理器。重新运行配置管理 器使您可以更改所有配置设置。参数管理器支持更改"业务选项"设置。此外, 您可 以查看您的 DMS 设置。对 DMS 设置应用更改将使用新值创建脚本, 但这些值不应用 到数据库。

## 重新运行配置管理器

要启动配置管理器, 请参阅第19页的『启动配置管理器』。

关于使用配置管理器的指示信息, 请参阅第20页的 『 完成配置步骤 』。

### 启动参数管理器

要启动参数管理器:

1. 作为 WCA 数据集市的所有者登录。

- 2. 在 Windows 桌面上, 单击开始 -> 程序 -> IBM WCA Edition -> 参数管理 器。
	- 注: 如果在安装 WCA 时接受了缺省"开始菜单"项名称, 则此顺序是正确的。如 果指定了另一个名称, 请根据需要修改此顺序。

"IBM WebSphere Commerce Analyzer 参数管理器"窗口 (图 27) 会打开。

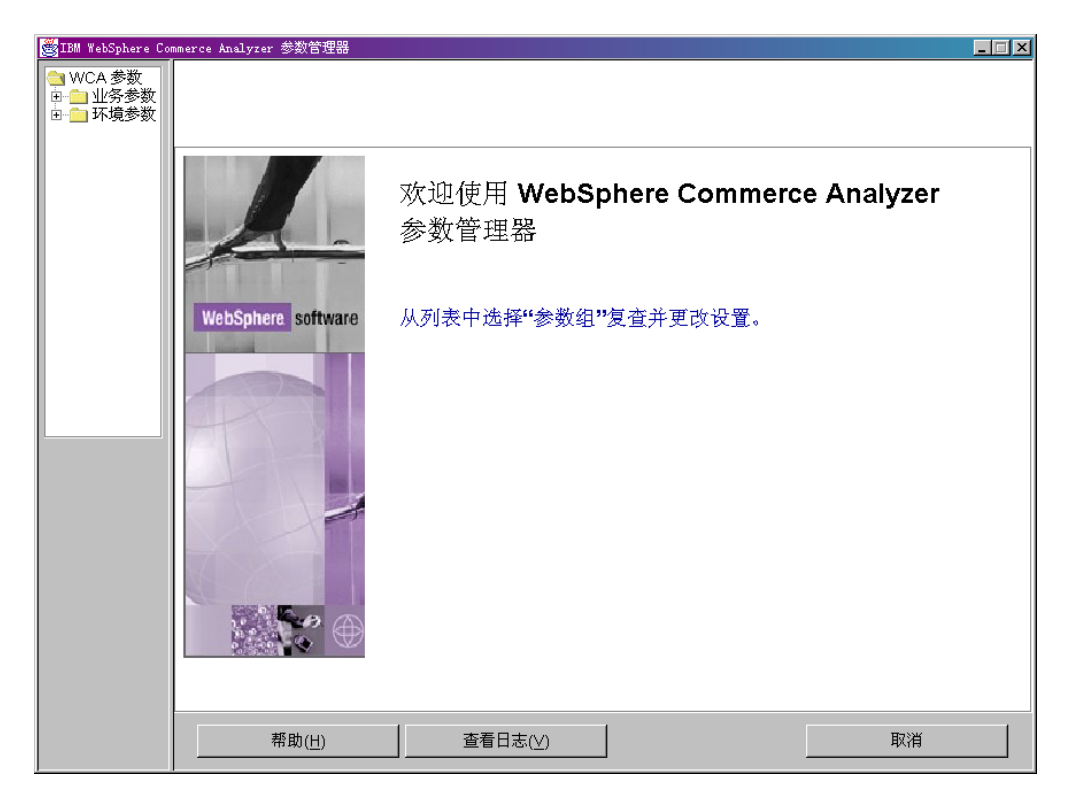

图 27. "IBM WebSphere Commerce Analyzer 参数管理器"窗口

## **使用参数管理器**

在窗口的左侧, 展开业务参数和环境参数文件夹。如果您单击"业务参数"文件夹下 的"商店",该窗口的右侧会更改为显示您的配置设置(第[54](#page-69-0)页的图 28)。

<span id="page-69-0"></span>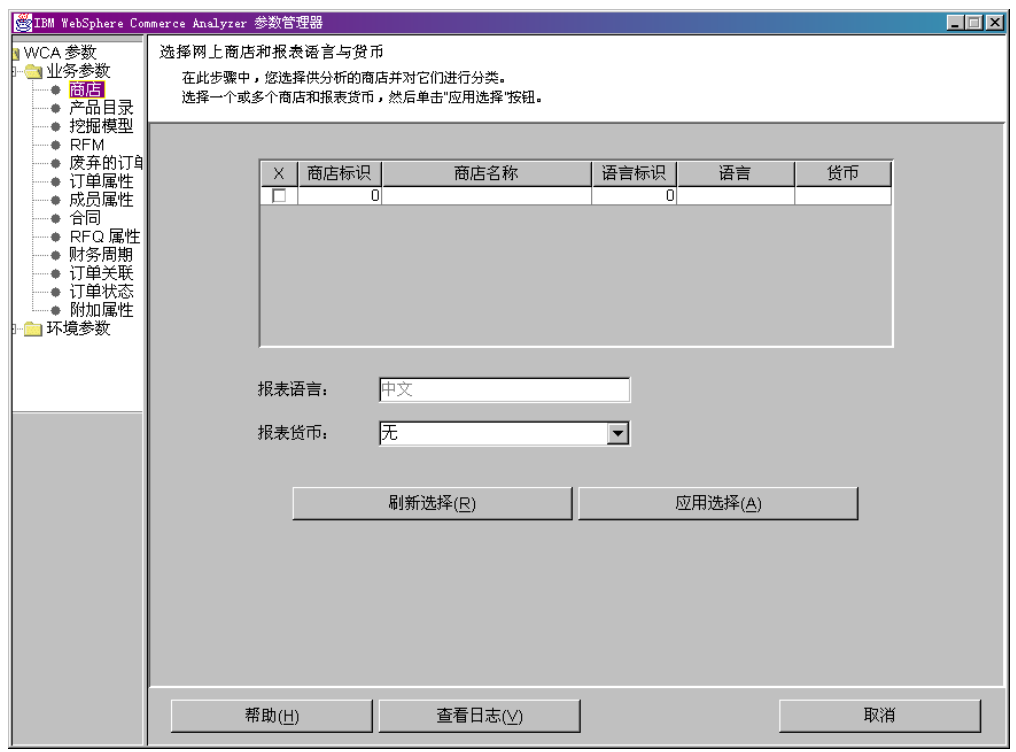

图 28. 参数管理器中的配置设置

遵循第 20 页的 『 配置 [WCA](#page-47-0) 数据库 』 和第 32 页的 『 配置 WCA 业务选项 』 中关于类 似窗口的指示信息。

# 务 7 章 在 WebSphere Commerce Server 上设置捕获程序

在可以运行复制之前, 必须在 WebSphere Commerce Server 上设置捕获程序。请参阅 『运行捕获』获取关于安装捕获程序的信息。

关于运行捕获程序的详细信息可以在 IBM DB2 Replication Guide and Reference 中找 到。关于在 [iSeries](#page-72-0) 上运行捕获程序的更多信息、请参阅第 57 页的 『在 iSeries 平台上 运行捕获程序』。

# **KP6q**

您可以通过使用 DB2 命令处理器来运行捕获程序。

## **t/6q.0**

在安装复制服务之前, 必须检查 WebSphere Commerce 数据库中的值。

在 DB2 提示符下:

- 1. 使用 DB2 管理员用户标识登录 WebSphere Commerce Server.
- 2. 通过输入以下命令连接到 WebSphere Commerce 数据库:

db2 connect to *database\_name* user *user\_id* using *password*

其中

- database\_name 是 WebSphere Commerce 数据库的名称。
- user id 是数据库用户的用户标识。
- password 是该用户的密码。密码是区分大小写的。
- 3. 检查数据库配置。输入以下命令:

db2 get database configuration for *database\_name*

将显示变量及其相应值的列表。

4. 检查数据库配置变量 LOGRETAIN 已设置成 RECOVERY。要更改设置、请输入以 下命令:

db2 update database configuration for *database\_name* using LOGRETAIN RECOVERY

**X\*E":**RECOVERY h\*}]bD8]#kND *IBM DB2 UDB Replication Guide and Reference* 获取更多的详细信息。

## 启动捕获程序

启动捕获程序之后,该程序将一直运行,直至将其停止或其检测到无法恢复的错误。

1. 如果为 NT 创建了一个或多个 DB2 实例, 请使用 SET 命令将 DB2INSTANCE 环 境变量设置为以下 DB2 实例, 该实例拥有 WebSphere Commerce 数据库, 且您计 划将该实例与捕获程序一起运行。输入以下命令: SET DB2INSTANCE=*database\_instance\_name*

在运行捕获程序时, 在启动捕获程序的目录中创建了一个名为 <*database\_instance\_name><database\_name>.CCP* 的文件。该文件是捕获程序发出的 消息的日志文件;这些消息也记录在跟踪表中。

- 注:只有在第一次启动捕获程序时才需要执行步骤 2 到步骤 7。在以下情况下启动程序 时,可以跳过步骤 8。
- 2. 打开"复制中心"。单击启动程序 —> IBM DB2 —> 常规管理工具 —> 复制中心。 如果"复制中心启动板"已打开, 请关闭它。会显示"复制中心"窗口。
- 3. 在窗口的左侧, 展开复制定义。
- 4. 右键单击捕获控制服务器并选择添加。"添加捕获控制服务器"窗口会打开。
- 5. 向下滚动列表框直到在数据库别名中找到 WCDATASOURCE 列。在捕获控制服务 器列中选中相应的复选框。
- 6. 在相应的用户标识和密码列中, 输入用户标识和密码。
- 7. 单击确定。"添加捕获控制服务器"窗口会关闭。
- 8. 在"复制中心"窗口的左侧, 展开操作。
- 9. 单击捕获控制服务器。窗口的右侧会显示捕获控制服务器列表。
- 10. 在窗口的右侧, 右键单击 WCDATASOURCE, 并选择启动捕获。"启动捕获"窗 口已打开。
- 11. 输入捕获日志和工作文件的位置。
	- 注: 400 如果捕获程序正运行于 OS/400, 则这一步不适用。
	- 如果捕获日志和工作文件驻留在 AIX 或 Solaris 平台上, 请输入: location/log
	- 如果捕获日志和工作目录驻留于 Windows 平台上、请输入: location\log

其中 location 是希望文件在本地机上驻留的位置。

- 12. MK Windows 在 KEYWORD 列中, 选择 STARTMODE。在 "启动类型"字 段、选择 COLD. 2 400 在 KEYWORD 列中, 选择 RESTART, 在启动类型 字段, 选择 NO。
- 13. 单击确定。显示"立即运行或保存命令"窗口。
- 14. 选择立即运行。单击确定。
	- 15. 验证捕获程序正在运行。
		- 如果捕获程序应该在 AIX 平台上运行, 请输入: ps -ef | grep username。如 果捕获程序正在运行, 则应该列出 asncap。
		- 如果捕获程序应该在 Windows 平台上运行:
			- a. 右键单击任务栏上的空白处并选择任务管理器。"Windows 任务管理器"窗 口会打开。
			- b. 单击进程选项卡。如果捕获程序正在运行, 则应该在图像名称列中列出 asncap.exe

## 停止捕获程序

 $+$ 

 $\ddot{}$ 

 $\ddot{}$ 

 $\ddot{}$ 

- 1. 打开"复制中心"。单击启动程序 -> IBM DB2 --> 常规管理工具 --> 复制中心。 会显示"复制中心"窗口。
- 2. 在"复制中心"窗口的左侧, 展开操作。
- 3. 单击捕获控制服务器。窗口的右侧会显示捕获控制服务器列表。
- 4. 在窗口的右侧、右键单击 WCDATASOURCE、并选择停止捕获。
### <span id="page-72-0"></span>**Z iSeries =(OKP6qLr**

注: 在 [iSeries](#page-31-0) 平台上运行捕获程序之前, 请确保您遵循第16页的 『在 iSeries 上配置 复制之前。中的指示信息。

在 iSeries 提示符下, 输入:

STRDPRCAP

并在提示时按下 F4 键。

关于在 iSeries 上运行捕获程序的更多信息, 请参阅 IBM DB2 Universal Database *Replication Guide and Reference Version 8 SC27-1121* 的第 3 章.

#### **Z iSeries =(O#96qLr**

使用 End DPR Capture (ENDDPRCAP)命令结束捕获程序。

请在关闭系统之前使用该命令结束捕获程序。您还可能想在系统使用高峰期结束该程 序以提高在该系统上运行的其它程序的性能。

要停止捕获程序, 请在 iSeries 提示符下输入以下命令: ENDDPRCAP

并在提示时按下 F4 键。

## <span id="page-74-0"></span>第 8 章 配置之后

配置 WCA 服务器并对 WebSphere Commerce Server 作了必需更新之后,您必须执行 以下核对表中的任务:

- 1. 如果要运行数据挖掘,有关培训数据挖掘模型和运行数据挖掘模型应用的信息, 请参阅《IBM WebSphere Commerce Analyzer V5.5 技术参考》。请确保在复制和 抽取已经至少运行了两次之前不运行数据挖掘。
- 2. 第一次运行复制和抽取。请参阅『运行复制和抽取』获取指示信息。
	- 注: 由于 WCA 数据集市表在您第二次运行复制和抽取之前并未填充, 所以在第 一次复制和抽取之后,所生成的大部分报表不包含数据。而且,数据挖掘效 率不高, 直到您第二次运行复制和抽取。所以, 请使用以下顺序:
		- a. 运行一次复制和抽取
		- b. 调度复制和抽取运行

已调度的复制和抽取运行之后, 所生成的报表将包含数据。

- \_\_ 3. 请参考《附加软件指南》以获取在 WebSphere Commerce 机器上设置数据源的指 令, 该机器会使用 WebSphere 贸易加速器来针对 WebSphere Commerce Analyzer 数据集市进行报告。
- 4. 调度复制和抽取定期运行。请参阅第 [60](#page-75-0) 页的 『 调度复制和抽取 』获取指示信 息。
- \_\_ 5. 调度 RUNSTATS 命令定期运行, 以确保表统计信息保持最新。请参阅第60 页的 『将表统计信息保持最新』获取指示信息。
- \_\_6. 复查 DB2 Intelligent Miner for Data 中的数据挖掘采样率 Professional > Business | 如果它们设置得太高, 通过使用 Intelligent Miner for Data 中的"获取随机样本" 功能降低它们。请参阅第[61](#page-76-0) 页的 『 降低采样率 』 获取指示信息。

### **KP4FMi!**

+ +  $^{+}$ 

+ + 重要信息: 在 DB2 系统上运行复制之前, 请确保 asncap 程序正在 WebSphere Commerce Server 上运行。请参阅第 55 页的第 7 章, 『在 [WebSphere](#page-70-0) [Commerce Server](#page-70-0) 上设置捕获程序 』获取信息。请注意, 如果您在使用 Oracle 数据库, 则捕获程序不可用。

要运行复制和抽取:

- 1. 在数据仓库中心, 单击仓库 -> 进行中的工作。
- 2. 在"进行中的工作"窗口中, 单击进行中的工作 -> 运行新步骤。
- 3. 单击**步骤名称**以按名称将这些步骤排序。
- 4. 在"运行新步骤"窗口的可用步骤列中, 选择 1. 复制步骤第一步。单击 > 以将此 项添加到"选定的步骤"列中。
- 5. 单击确定。

复制和抽取将运行。

#### <span id="page-75-0"></span>调度复制和抽取

在首次运行复制和抽取时,将复制和抽取所有的现有数据。在此后的运行期间,仅复 制和抽取新的数据。您可以将这些过程调度为按所希望的频率运行,但不要超过每天 一次。

重要信息: 在复制运行之前, 请确保 asncap 程序正在 WebSphere Commerce Server 上 运行。请参阅第55页的第 7 章, 『在 WebSphere Commerce Server 上设置 捕获程序』获取信息。

要调度复制和抽取:

- 1. 如果还没登录至仓库中心, 请登录。请参阅第67页的 『 登录到 DB2 数据仓库中心 』 获取指示信息。
- 2. 在"数据仓库中心"窗口的左侧,展开主题区域 —> 高级开始和结束 —> 过程。
- 3. 在过程下, 选择 开始抽取。
- 4. 在窗口右侧, 如果 1. 开始抽取未在开发方式中, 则将其移至开发方式。
- 5. 单击鼠标右键并在显示的窗口中选择调度。
- 6. 在"调度 1. 开始抽取"窗口中,填写您想要调度这些过程何时运行所需的字段。

注: 不要将这些过程调度为每天运行一次以上。

- 7. 这些字段完成之后, 请单击添加。
- 8. 单击确定。
- 9. 将 1. 开始复制移回生产方式。

#### 将表统计信息保持最新

随着时间的流逝, 由于针对下层表执行的大量插入、删除和更新, 表上的统计信息会 变得过时。这可导致查询响应时间的降级。为了使表统计信息保持最新、您应该调度 两个命令定期运行。这些命令是:

· ODS RUNSTATS

运行此命令以使优化器在进行 WCA 模式表的初始填充时有好的统计信息。

• WCA RUNSTATS 运行此命令以使优化器有关于 WCA 模式表的好的统计信息, 以帮助对系统运行报表 和执行有效性计算。

要调度这些命令运行:

- 1. 如果还没登录至仓库中心, 请登录。请参阅第 67 页的 『 登录到 DB2 数据仓库中 心』获取指示信息。
- 2. 在"数据仓库中心"窗口的左侧, 展开主题区域 —> 性能 —> 过程。
- 3. 在过程下, 右键单击 ODS runstats 并洗择调度。
- 4. 在"调度 ODS runstats"窗口中, 填写调度该命令运行所必需的字段。
- 5. 这些字段完成之后, 请单击添加。
- 6. 单击确定。
- 7. 在过程下, 右键单击 WCA runstats 并选择调度。
- 8. 在"调度 WCA runstats"窗口中, 填写调度该命令运行所必需的字段。
- 9. 这些字段完成之后, 请单击添加。
- 10. 单击确定。

#### <span id="page-76-0"></span>**V\$KP RUNSTATS |n**

遵循此过程以在调度 ODS RUNSTATS 或 WCA RUNSTATS 运行之前运行它们。

- 1. 登录到仓库中心。请参阅第 67 页的 『 登录到 [DB2](#page-82-0) 数据仓库中心 』获取指示信息。
- 2. 在"数据仓库中心"窗口的左侧, 展开主题区域 —> 性能 —> 过程。
- 3. 在过程下, 双击 ODS runstats 或 WCA runstats 以手工运行这些命令。

### 降低采样率

Professional Business 要降低采样率, 请使用 Intelligent Miner for Data 中的"获取随机样 本"功能。使用此功能可以通过将样本的大小指定为输入数据的某个百分率而将输入 数据缩小为一个更小的样本。输出数据包含和输入数据相同的字段、但是记录数目较 少。

- 1. 登录到 Professional Business Intelligent Miner for Data.
- 2. 展开处理并选择获取随机样本。参数会显示在窗口的右侧。
- 3. 双击一个参数。一个窗口打开,显示该参数的采样率。
- 4. 如果您想对采样率做出更改, 请在样本百分率字段中输入一个新值。
- 5. 单击应用。
- 6. 单击确定。
- 7. 为列出的每个参数重复此过程。

关于此功能的更多信息, 请参阅您的 Intelligent Miner for Data 文档。

## <span id="page-78-0"></span>**Z 9 B }% WCA**

当卸载 WCA 时, 任何此前由 WCA 安装的软件也将卸载。例如, 如果 WCA 安装程 序安装了 DB2, 则在您卸载 WCA 时也会卸载 DB2。但是,如果在您安装 WCA 时, 计算机上已装有 DB2, 则当您卸载 WCA 时, DB2 仍留在该计算机上。

如果不想保留 WCA 数据库:

- 1. 停止仓库服务。
- 2. 删除 WCA 数据集市。
- 3. 删除仓库中心控制数据库。
- 4. 取消对 WebSphere Commerce 数据库的编目。
- 5. 如下除去 ODBC 名称:
	- a. 单击开始 —> 设置 —> 控制面板 —> 管理工具 —> 数据源(ODBC)。
	- b. 在"ODBC 数据源管理器"笔记本中, 单击系统 DSN 选项卡。
	- c. 除去所有用于 WCA 的 ODBC 名称, 例如, WCA 数据集市、仓库中心控制数 据库和 WebSphere Commerce 数据库的名称。

在卸载期间, 在 WCA 安装目录的以下子目录中的文件将被除去。(在缺省情况下, 安 装目录为 C:\Program Files\IBM\IBM WebSphere Commerce Analyze Edition, )

- bin
- deinst
- v doc
- license
- $\cdot$  jre
- lib
- samples
- udf

如果在这些子目录中存储了文件或安装了其它产品, 请确保在卸载 WCA 之前将它们保 存到其它位置。

要卸载 WCA:

- 1. 在 WCA 服务器的 Windows 2000 桌面上, 单击开始 —> 设置 —> 控制面板。
- 2. 双击"控制面板"窗口中的添加/删除程序。
- 3. 在"添加/删除程序"窗口中, 单击列表中的 IBM WebSphere Commerce Analyzer Edition, 并单击更改 / 删除。
- 4. 遵循面板上的指导卸载 WCA。

如果您不想保留 WCA 安装目录及其子目录(包含特定于您的安装的数据),可以将其 除去。

#### **6X WCA .s**

在卸载 WCA 之后, 请使用以下过程将 WebSphere Commerce Server 恢复至其为 WCA 准备之前的状态。

#### <span id="page-79-0"></span>**停止捕获程序**

要停止捕获程序, 请使用 WebSphere Commerce Server 的操作系统命令。

#### *Z* **Windows, AIX 或 Solaris 上:**

在命令提示符下, 输入 asnccmd CAPTURE SERVER=*commerce database* STOP

其中 *commerce\_database* 是 WebSphere Commerce Server 上数据库的名称。

#### **Z iSeries O:**

输入 ENDDPRCAP。

停止捕获程序之后, 您可以通过 DB2 仓库控制中心除去这些 CD 表和 IBMSNAP 表。

- 注: 如果您正在 Oracle 上使用 WebSphere Commerce, 则需要使用"复制管理工具" 除去 CD 表和触发器。在安装了"复制管理工具"的 Windows 系统上, 执行以下 步骤:
	- 1. 单击开始 —> 程序 —> IBM Information Integrator —> 复制 —> 复制  $\mathbf{\hat{B}}$  理工具
	- 2. 单击复制安装选项卡。
	- 3. 单击除去复制源。
	- 4. 单击相应源服务器旁边的框。
	- 5. 在**源表限定符**字段中输入 WebSphere Commerce 表的 DB2 所有者名称(按在 ASN.IBMSNAP\_REGISTER 表中的 SOURCE\_OWNER 字段中所定义的)。您 应当全部以大写字母输入该名称。
	- 6. 单击牛成 SQL.
	- 7. 在生成的文件中, 使用字符串 DROP NICKNAME "REPL" 代替字符串 DROP NICKNAME "SOURCE OWNER" 的所有实例
	- 8. 保存并运行脚本。
	- 9. 关闭输出文件。如果愿意可以保存它。
	- 10. 在"复制管理工具"上,单击除去复制控制表。
	- 11. 从源、控制或目标服务器旁边的下拉列表中选择 DataJoiner® 数据库名称。
	- 12. 从该列表的 Information Integrator 非 IBM 源服务器中选择 Oracle 源名称.
	- 13. 单击生成 SQL。
	- 14. 保存并运行 SQL 脚本。
	- 15. 关闭输出文件。如果愿意可以保存它。

## <span id="page-80-0"></span>附录 A. 缺省参数

本部分中的表显示了在创建 WCA 数据库时所使用的参数值。仅显示与 DB2 通常所用 缺省值不同的参数。关于这些参数的更多信息, 请参阅 DB2 信息中心中的 Administration Guide,

### WCA 数据集市参数

下表显示了 WCA 数据集市的配置参数值。要确保这些是最新的参数值单击文件 %IWDA\_DIR%\bin\db2\DbConfig.BAT

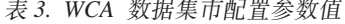

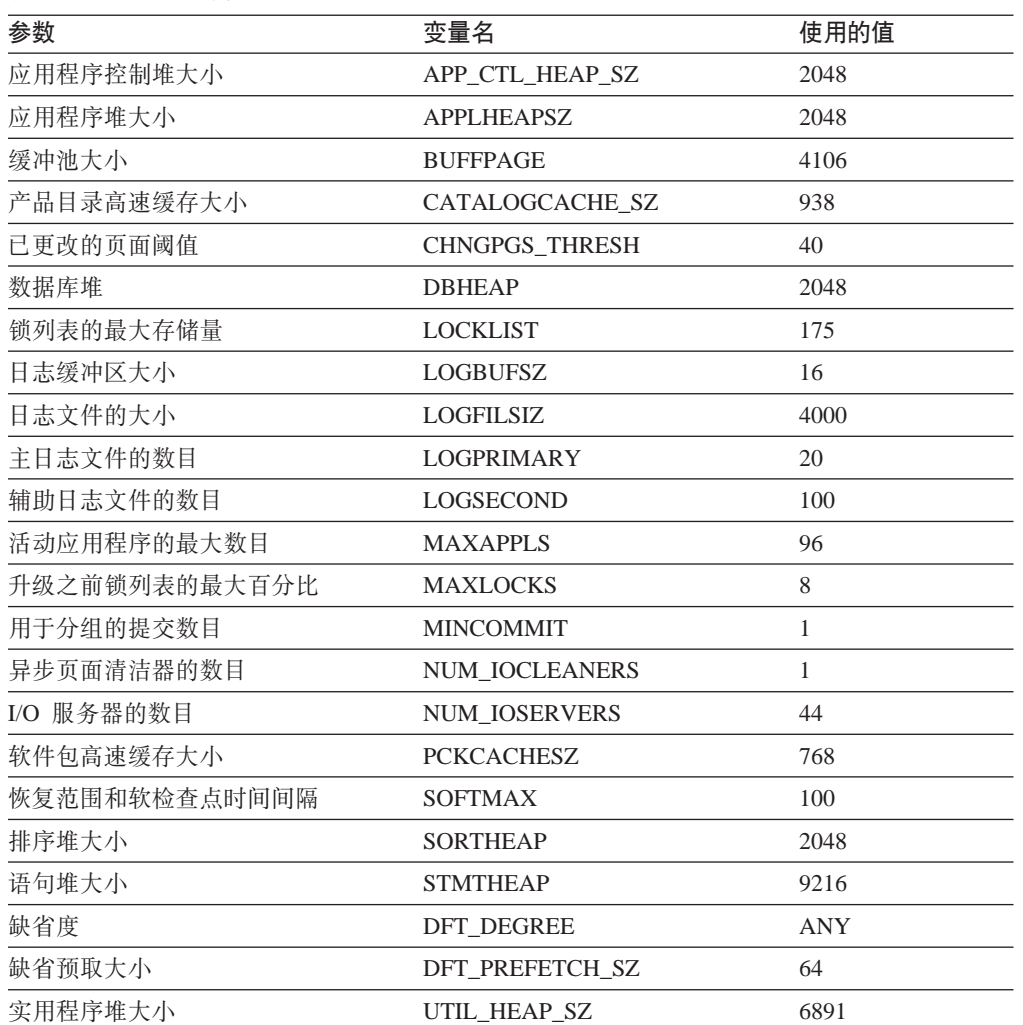

## <span id="page-81-0"></span>WCA 仓库中心控制数据库参数

下表显示了 WCA 仓库中心控制数据库的配置参数值。要确保这些是最新的参数值, 请 检查文件 %IWDA\_DIR%\bin\db2\ctrlConfig.bat。

表 4. 仓库中心控制数据库配置参数值

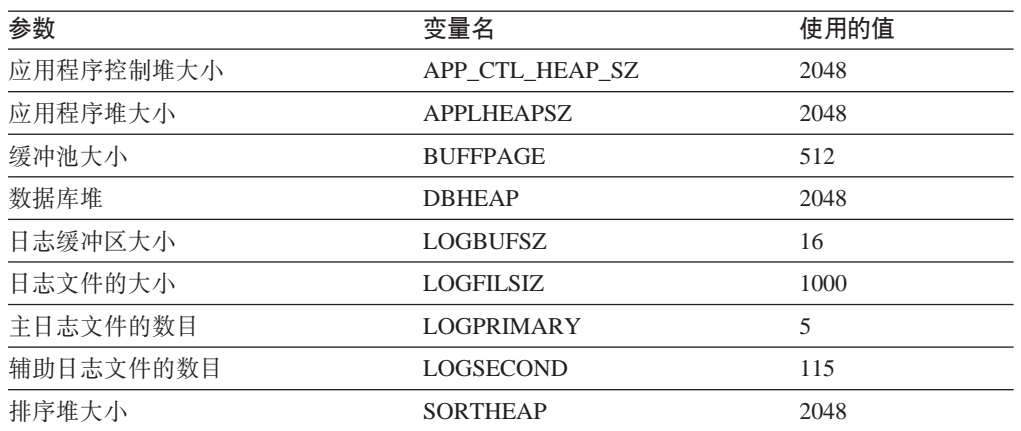

## <span id="page-82-0"></span>附录 B. 配置任务详细信息

本附录提供了关于您可能需要执行的配置任务的详细信息。

### 扩展 DMS 表的大小

要扩展 DMS 表的大小, 请使用 ALTER TABLESPACE 命令添加容器; 此命令允许将 附加容器添加至表空间。容器可以是以下的任意一种: NT 文件、原始设备、逻辑卷或 分区。添加新容器之后, 数据在所有容器之间重新平衡。重新平衡期间, 仍然可以访 问数据。

关于确定表空间大小的信息, 请参阅第79页的 『 表空间大小要求疑难解答 』。

#### 初始化仓库中心控制数据库

要初始化仓库中心控制数据库:

- 1. 从桌面上, 单击开始 --> 程序 --> IBM DB2 --> 安装工具 --> 仓库控制数据库 管理
- 2. 在"数据仓库中心 控制数据库管理"窗口中,填写以下字段(如果它们未包含正 确信息):

#### 新的控制数据库

输入您在"配置 DB2 仓库中心控制数据库"窗口 (第29页的图 9) 上配置 时输入的仓库中心控制数据库的名称。

#### 用户标识

输入您在"配置 DB2 仓库中心控制数据库"窗口 (第29页的图 9) 上配置 时输入的管理员用户标识。

密码 输入该用户标识的密码。

#### 验证密码

重新输入此密码进行验证。

- 注: 初始情况下, 您必须使用缺省用户标识(ctrluser)和密码(ctrluser)。要更 改缺省用户标识和密码:
	- a. 在数据仓库中心中窗口的左侧, 展开管理 -> 仓库用户和组。
	- b. 单击仓库用户。
	- c. 在窗口的右侧, 右键单击缺省 DWC 用户, 并选择属性。
	- d. 更改该用户标识和密码以反映您在"配置 DB2 仓库中心控制数据库"窗口 (第29页的图9)中使用的值。
	- e. 单击确定.
- 3. 当过程已完成, 请关闭仓库中心数据库管理工具。

#### 登录到 DB2 数据仓库中心

要登录到仓库中心:

- <span id="page-83-0"></span>1. 打开 DB2 控制中心。从桌面上, 单击开始 -> 程序 -> IBM DB2 -> 商业智 能工具 -> 数据仓库中心。
- 2. 单击"数据仓库中心登录"窗口中的高级。
- 3. 在控制数据库字段中, 输入在配置期间创建的仓库中心控制数据库的名称(请参阅 第28页的 『 配置 DB2 仓库中心控制数据库 』 )。
- 4. 单击确定。
- 5. 在"数据仓库中心登录"窗口中, 输入缺省的 DB2 用户标识和密码。单击确定。
	- 注: 初始情况下, 您必须使用缺省用户标识(ctrluser)和密码(ctrluser)。要更 改缺省用户标识和密码:
		- a. 在数据仓库中心中窗口的左侧, 展开管理 -> 仓库用户和组。
		- b. 单击仓库用户。
		- c. 在窗口的右侧, 右键单击缺省 DWC 用户, 并选择属性。
		- d. 更改该用户标识和密码以反映您在"配置 DB2 仓库中心控制数据库"窗口 (第29页的图9)中使用的值。
		- e. 单击确定。

### 更新仓库源和目标中的信息

 $^{+}$  $\ddot{}$  $\ddot{}$  $\ddot{}$  $\ddot{+}$  $^{+}$  $^{+}$  $+$  $+$  $^{+}$  $+$  $+$  $\ddot{}$  $\boldsymbol{+}$ 

 $^{+}$ 

要更改仓库中心控制数据库中的信息:

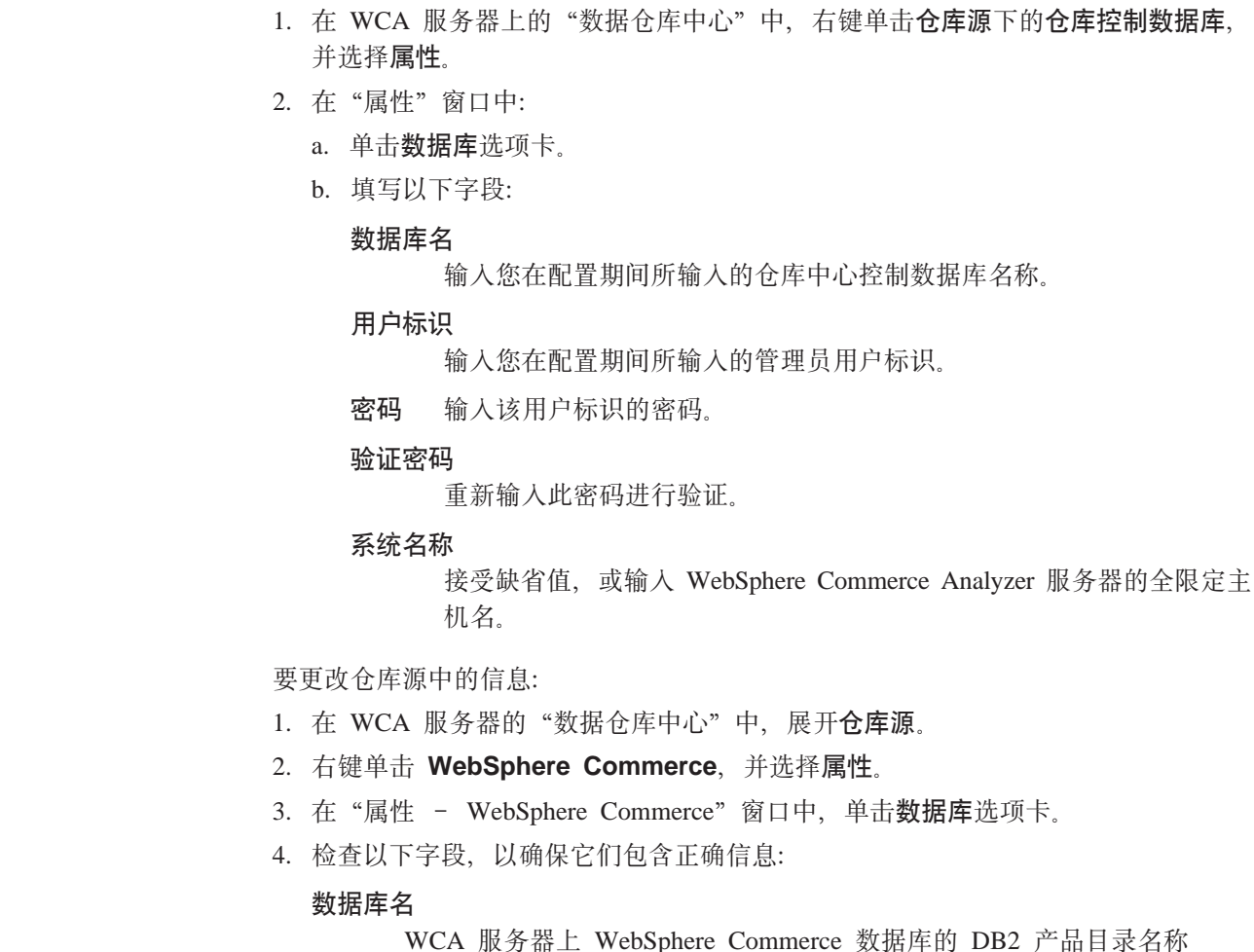

<span id="page-84-0"></span>用户标识

WebSphere Commerce Server 上一个有效数据库用户的用户标识

密码 WebSphere Commerce Server 上该有效数据库用户的密码

**53{F**

接受缺省值,或输入 WebSphere Commercer Server 的全限定主机名。

如果这些字段未包含正确信息, 则更改它们。

要更改仓库目标中的信息:

- 1. 在 WCA 服务器的 "数据仓库中心"中, 展开仓库目标。
- 2. 右键单击高级目标表, 并选择属性。
- 3. 在"属性 高级目标表"窗口中, 单击数据库选项卡。
- 4. 在系统名称字段中, 选择 WCA 服务器的系统名称。
- 5. 检查数据库名称、用户标识和密码字段。如果这些字段未包含 WCA 服务器的正确 信息, 则更改它们。
- 6. 对列出的所有报表应用程序重复此过程。

#### **• 更改 WebSphere Commerce 表的模式名称**

如果您在配置期间使用"快速装入"选项并且 WebSphere Commerce 数据库的模式名称 不是 wcsadmin, 请用以下过程更改源表中的模式名称:

- 1. 在 WCA 服务器的 "数据仓库中心"中, 展开仓库源 -> WebSphere Commerce.
- 2. 单击表。将显示表的列表。
- 3. 对于除了 IBMSNAP 表以外的每个表:
	- a. 右键单击该表并选择**属性**。
	- b. 在表模式字段中, 输入 WebSphere Commerce 数据库的模式名称。(更改第一个 表的模式名称后, 该名称将在**表模式**字段的下拉列表中显示, 您可以从中选 择。)

### 在复制步骤中更新信息

注: 如果先前已升级了复制步骤, 并且正在尝试重新配置 WCA 并再次升级步骤, 则预 订可能已存在于 WebSphere Commerce 数据库中。在升级之前,运行以下 SQL 命 令:

db2 connect to mall db2 delete from asn.ibmsnap\_prune\_set

其中 mall 是已编目的 WebSphere Commerce 数据库。如果已尝试升级步骤并遇到 错误,请运行以上 SQL 命令,然后重新升级步骤。如果继续遇到错误,请完成以 下步骤。

如果使用了"快速装入"并且使用了非缺省的数据集市名、数据集市用户或数据集市 密码, 那么需要对所有复制步骤完成以下过程。

1. 登录到数据仓库中心。

- <span id="page-85-0"></span>2. 右键单击主题区域文件夹,并选择定位。
- 3. 在"定位 主题区域"窗口中, 单击定位选项卡。
- 4. 找到具有"名称"列的行, 并在值列中输入 R WCS%。
- 5. 单击确定。会显示"定位结果 步骤"窗口。此窗口含有涉及复制的所有步骤。
- 6. 右键单击第一行, 并选择属性。会显示"属性 WCS 地址"窗口。
- 7. 单击处理选项选项卡。
- 8. 在处理选项选项卡上, 有一个标为复制选项的框。验证这些字段:

#### 复制控制数据库

如果您使用的是"快速装入", 则此字段为 wcamart。如果您使用的是"定 制装入",则此字段包含您在 WCA 配置程序的配置 WebSphere  $C$ ommerce 数据库访问步骤中选择的数据库的名称。如果这不是您在 WebSphere Commerce Analyzer 配置程序的配置 WebSphere Commerce 数据库访问步骤中选择的数据库的名称,请对所有复制步骤更改它。

在 WebSphere Commerce Analyzer 环境中未使用此字段。此字段始终是 DB2 UDB for Windows NT

用户标识

如果您使用"快速装入", 则此字段为 martuser。如果您使用的是"定制安 装", 此字段会反映拥有 WebSphere Commerce Analyzer 数据库的用户的 名称。如果这不是拥有 WebSphere Commerce Analyzer 数据库的用户的名 称、您必须对所有复制步骤更改它。

#### **密码和验证密码**

如果您使用"快速装入", 则此字段为 martuser。如果您使用的是"定制装 入", 此字段为您在 WebSphere Commerce Analyzer 配置程序的配置 WebSphere Commerce 数据库访问步骤中输入的密码。如果您使用的是 "快速装入", 并且如果该密码不是 martuser, 请对所有复制步骤更改它。

不要在此选项卡上更改任何其它项。

**<sup>}</sup>]b`M**

## <span id="page-86-0"></span>**M录 C.** 配置错误消息

本附录包含对运行配置管理器时您可能遇到的错误消息的可能解决方法。

### "配置 WebSphere Commerce 数据库访问"错误消息

在"配置 WebSphere Commerce 数据库访问"配置步骤期间,可能会出现以下错误消 息:

• IWD2002E: 您的 WebSphere Commerce Server 数据库连接不起作用。

如果在您单击**连接**之后显示此消息, 则与 WebSphere Commerce 数据库的连接不成 功。一些可能的原因如下:

- 某些字段不正确。检查拼写是否正确并确保诸如密码等区分大小写的参数输入正 确.
- WebSphere Commerce 数据库参数(例如用户标识和密码)已更改。
- 您对 WebSphere Commerce 数据库不再具有访问权。

另见第 76 页的 『"公共配置" 错误消息 』。

### **04( WebSphere Commerce Analyzer }]/P1ms{"**

在"创建 WebSphere Commerce Analyzer 数据集市"配置步骤期间, 可能会出现以下 错误消息:

• IWD2005E: MAKEMART 命令未能正确创建 WebSphere Commerce Analyzer 数据集市。 请参阅配置日志获取详细信息。

如果在您单击创建数据集市之后显示此消息、则配置管理器无法创建 WCA 数据集 市。单击查看日志查看配置日志。一些可能的原因如下:

- 数据集市名称字段包含已存在的数据库名称。
- 在**数据集市目录**字段中指定的驱动器在该计算机上不存在。
- 该目录中没有足够的磁盘空间创建数据集市。
- 有一个或多个应用程序连接到该数据集市。如果是这种情况,则配置日志中将包 含当前连接到该数据集市的应用程序的列表。
- 该数据集市名称超过 8 个字符或包含不在 DB2 字符集中的字符。
- IWD2007E: LOADMART 命令未能创建并填充数据集市。请参阅配置日志获取详细信息。 如果在您单击配置之后显示此消息, 则配置管理器无法准备 WCA 数据集市以包含新 的信息。单击查看日志查看配置日志。一些可能的原因如下:
	- 驱动器上没有足够的磁盘空间来向数据集市添加信息。
	- 指定为数据集市所有者的用户不具有对数据集市的访问权。
	- 有一个或多个应用程序连接到该数据集市。如果是这种情况,则配置日志中将包 含当前连接到该数据集市的应用程序的列表。
	- 如果您选择了 DMS 作为"表空间管理"选项, 其它原因可能包括:
		- 缓冲池名称已更改或除去。
		- 在 DMS 脚本中已修改表空间名称。
		- 已从 DMS 脚本中添加或除去表空间。

### <span id="page-87-0"></span>"源数据库的复制设置"错误消息

- 在"源数据库的复制设置"配置步骤期间,可能会出现以下错误消息:
- IWD0902E:未提供有效的数据集市名称。检查日志文件以查看上几步是否成功完 成。

"创建 WebSphere Commerce Analyzer 数据集市"配置步骤未成功完成。单击查看 日志以获取关于错误的更多信息。然后可以根据此信息采取适当的操作。您可能在 "创建 WebSphere Commerce Analyzer 数据集市"窗口的数据集市名称字段中输入 不正确。

- IWD0903E: 表空间路径不是有效的路径名。 您在表空间路径字段中输入的路径不正确。
- IWD0904E: 未提供有效的数据源名称。检查日志文件以查看上几步是否成功完成。 "配置 WebSphere Commerce 数据库访问"配置步骤未成功完成。单击查看日志以获 取关于错误的更多信息。然后可以根据此信息采取适当的操作。
- IWD0905E: 到数据源的连接无法建立。检查日志文件以查看上几步是否成功完成。 "配置 WebSphere Commerce 数据库访问"配置步骤未成功完成。单击查看日志以获 取关于错误的更多信息。然后可以根据此信息采取适当的操作。
- IWD0901E: WebSphere Commerce 复制安装已失败。
	- 以下是可能的原因和补救方法:
	- 这些表不存在, 但表空间存在。

复制安装未能创建表空间 TSSNAP01 或 TSSNAP02、因为它们已经存在。但是没 有模式名称为 ASN 的表。如果这些表空间未在由另一应用程序使用,则删除它们 并重新运行复制安装。

- 某些表已存在, 某些表不存在。

复制安装无法创建模式名称为 ASN 的表。如果模式名称为 ASN 的现有表和表空 间 TSSNAP01 和 TSSNAP02 未在由另一应用程序使用, 则删除它们并重新运行 复制安装。

- 对于每个 WCA 表、都会在 WebSphere Commerce 服务器上的数据库中创建一个 相应的复制表和表空间。当复制安装每次运行时,这些表和表空间都首先被删 除,然后创建,并且为这些表中的每一个添加一个注册表条目。在安装的最后还 包含一个检查, 以确保所有表都可用。如果在此阶段出现故障, 则检查以下情 况:
	- 表存在, 但无法删除。这会导致创建阶段的一个错误。 您应该确保没有应用程序当前正在使用这些表。
	- 一个注册表条目未删除, 导致在尝试重新插入它时发生故障 如果该注册表条目未在由另一应用程序使用、请手工删除它、并重新运行复制 安装。
- 以下是其它常见原因和补救方法:
	- 错误的容器路径 这些表空间在贸易服务器上创建。这些表空间的路径名必须在该机器上存在, 并且对于远程机器必须作为本地路径输入。例如, 对于 Windows 配置, 远程贸

<span id="page-88-0"></span>易服务器上的表空间目录名为 D:\websphere\tblspc。该贸易服务器映射为 WCA 机器的驱动器 G:。在复制安装中该表空间路径需要输入为 D:\websphere\tblspc\。 如果 WebSphere Commerce 服务器在 AIX 机器上运行, 请检查该目录的许可

- 权。
- 文件系统上空间不足。

您需要增加文件系统上的空间。

如果复制安装仍然失败, 请联系 IBM 支持。

另见第76页的 『 "公共配置"错误消息』。

### "调度挖掘"错误消息

在"调度挖掘"配置步骤期间,可能会出现以下错误消息:

- IWD1002E: 未能更新挖掘参数。请检查表"wca.parameters"。
	- 单击查看日志查看配置日志并确定原因。检查 WCA.PARAMETERS 表。关于该表的 更多信息, 请参阅《IBM WebSphere Commerce Analyzer V5.5 技术参考》的『抽取』 一章中的『参数』。
- IWD1003E: 未能获取关于现有挖掘库的 miningbasename 的信息。

>Professional >Business 检查 Intelligent Miner 环境设置以弄清是否环境变量 IDM\_MNB\_DIR 和 IDM\_RES\_DIR 已设为正确的目录。缺省目录是 Intelligent Miner 安装目录中的 \home 目录。

单击查看日志以查看配置日志并确定原因。>Professional >Business 然后检查 Intelligent Miner  $\exists \pm$  (loadmb.log).

• IWD1004E: 无法为 miningbasename 创建新的挖掘库对象。

Professional Business 检查 Intelligent Miner 环境设置。单击查看日志查看配置日志并确 定原因。然后检查 Intelligent Miner 日志 (loadmb.log)。

• IWD1005E: 挖掘库名称 miningbasename 已存在。

>Professional > Business 您尝试使用的挖掘库名称已存在于 Intelligent Miner 中。您应更改 在挖掘库名称字段中指定的名称, 或删除 Intelligent Miner 中的挖掘库名称。

• IWD1006E: 导入挖掘库 miningbasename 失败。

>Professional >Business 检查 Intelligent Miner 环境设置。单击查看日志查看配置日志并确 定原因。然后检查 Intelligent Miner 日志 (loadmb.log)。

• IWD1007E: 保存挖掘库 miningbasename 失败。

>Professional >Business 检查 Intelligent Miner 环境设置。单击查看日志查看配置日志并确 定原因。然后检查 WCA 日志 (loadmb.log)。

注: 如果此配置步骤失败您还可以检查的另一个日志文件是 updwcamnb.log

另见第76页的 『 "公共配置"错误消息』。

### "配置 DB2 仓库中心控制数据库"错误消息

在"配置 DB2 仓库中心控制数据库"配置步骤期间,可能会出现以下错误消息:

<span id="page-89-0"></span>• IWD2009E: MAKEWCDB 命令未能创建 IBM DB2 仓库中心控制数据库。请参阅配置日志 获取详细信息。

如果在您单击**创建仓库**之后显示此消息, 则配置管理器无法创建仓库中心控制数据 库。单击查看日志查看配置日志。一些可能的原因如下:

- 仓库数据库名字段包含已存在的数据库名称。
- 驱动器上没有足够的磁盘空间用于创建仓库中心控制数据库。
- 有一个或多个应用程序连接到该数据库。如果是这种情况,则配置日志中将包含 当前连接到该数据库的应用程序的列表。

另见第76页的 『 "公共配置"错误消息』。

### **0a}=h1ms{"**

在"提升步骤"配置步骤期间,可能会出现以下错误:

• IWD2172: 主机名错误 - 请检查主机名并重新运行。

检查该主机名。该主机名是从 DB2 仓库中心控制数据库检索到的,

- 模式: iwh
- 表: BUSINESSVIEW
- 字段: KERNELHOSTNAME.
- IWD2175: 提升步骤中出错。请参阅日志以获取详细信息。

如果 whouseprocs 程序未能将任何抽取步骤升级至生产方式, 您必须手工将未升级的 步骤升级。要找出是否有任何抽取步骤未升级至生产方式:

- 1. 在"数据仓库中心"中, 右键单击主题区域、并选择定位。
- 2. 在"定位 主题区域"窗口中,在第一行的**值**列中输入 %、然后单击**确定**。"定 位结果 - 步骤"窗口将打开,显示步骤列表。
- 3. 单击方式按照方式排序。请检查是否仍有任何步骤处于开发方式。
- 4. 将这些步骤名称按降序排序。
- 5. 升级抽取步骤之前, 您必须首先升级复制步骤。复制步骤的名称以 R WCS 开头。 右键单击开发方式中的复制步骤,并选择方式 -> 生产
- 6. 如果一个抽取步骤在开发方式中,则右键单击该步骤并选择**方式 —> 生产**。
- 7. 如果该步骤移至生产方式, 查找是否有仍在开发方式中的任何其它步骤。如果该 步骤未移至生产方式, 会显示一条错误消息。

如果未升级抽取步骤, 则有可能由于数据库名、用户名和密码不正确而无法访问与 该步骤相关联的表。有关如何识别并更正这一情况的信息, 请参阅《IBM WebSphere Commerce Analyzer V5.5 技术参考》中的疑难解答信息。

- IWD2178: 提升步骤测试失败。请参阅日志以获取详细信息。 在升级大批步骤之前,先挑选一个步骤以测试升级这些步骤。该步骤在 %IWDA\_DIR%\lib\wcacfg.properties 文件中定义。 • IWD7356E: DB2 仓库代理程序无法处理该命令 (RC=7356) 此错误可能有几个不同原因。请执行以下操作: +  $+$  $+$ + +  $+$ 
	- 1. 检查系统类路径是否正确设置。更多信息请参阅第13页的 『配置前核对表』。 如果对系统类路径做出了任何修改、请关闭所有 WCA 正在使用的窗口、然后重 新打开它们。

 $^{+}$ +

<span id="page-90-0"></span>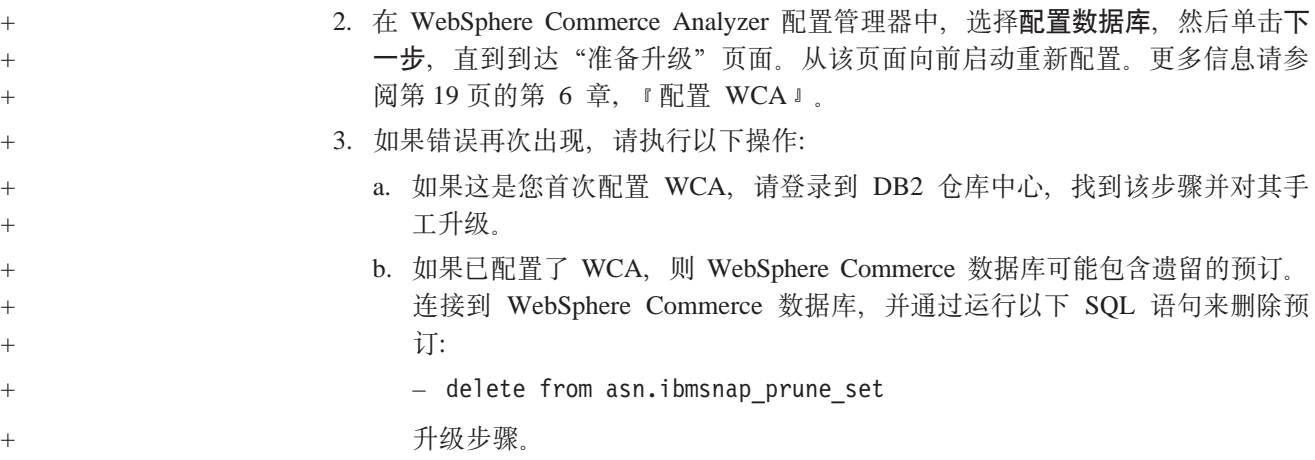

另见第76页的 『 "公共配置"错误消息』。

### "选择网上商店和报表语言与货币"错误消息

在"选择网上商店和报表语言与货币"配置步骤期间,可能会出现以下错误消息:

• IWD2011E: REFRESH 命令未能访问 Websphere Commerce Server 数据库。请验证您 是否仍具有对 WebSphere Commerce Server 数据库的访问权以及用户标识和密码组合 是否正确。

如果在您单击应用选择后显示此消息, 则配置管理器无法访问 WebSphere Commerce 事务处理数据库服务器上的数据库。一些可能的原因如下:

- WebSphere Commerce 数据库参数(例如用户标识和密码)已更改。
- 您对 WebSphere Commerce 数据库不再具有访问权。
- IWD2021E: SETSTORE 命令未能用商店、语言和货币的新值更新数据集市。请参阅配置 日志获取详细信息。

如果在您单击应用选择之后显示此消息, 则配置管理器无法访问 WCA 服务器上的数 据集市。单击查看日志查看配置日志。一些可能的原因如下:

- 数据集市没有运行。
- 您对数据集市不再具有访问权。
- IWD2030W: 对于商店 x, 缺省的货币 (y) 无法转换为报表货币 z。请修改服务器中的 CURCONVERT 表, 或选择另一报表货币。 如果在选择报表货币之后显示此消息, 请确保定义了相应的货币转换。请参阅第7 页的 『[WebSphere Commerce Server](#page-22-0) 的要求』获取信息。

另见第76页的 『 "公共配置"错误消息』。

### **0!qz7?<1ms{"**

在"洗择产品目录"配置步骤期间,可能会出现以下错误消息:

• IWD2012E: 命令未能保存产品目录选择。请参阅配置日志获取详细信息。 如果在单击应用选择之后显示此消息, 则无法保存您的产品目录选择。单击查看日 志查看配置日志并确定原因。

- <span id="page-91-0"></span>注: 如果贸易服务器在使用 Oracle 数据库, 则从贸易数据库中删除所有 CD\_ 表、 IBMSNAP 表和相关的触发器。并从配置期间创建的联合数据库中删除所有 CD\_ 昵称、IBMSNAP 昵称和 TSNSCA 表空间。
- IWD2018E: REFRESH 命令未能访问 WebSphere Commerce Server 数据库。请验证您 是否仍具有对 WebSphere Commerce Server 数据库的访问权以及用户标识和密码组合 是否正确。

如果在您单击应用选择之后显示此消息, 则配置管理器无法访问 WebSphere Commerce 数据库服务器上的数据库。一些可能的原因如下:

- WebSphere Commerce 数据库参数(例如用户标识和密码)已更改。
- 您对 WebSphere Commerce 数据库不再具有访问权。

另见 『 "公共配置" 错误消息 』。

### **0+2dC1ms{"**

• IWD2051W:SQL30081N 数据库 database\_name 未在您指示的主机名上, 和/或端口号 不正确。请取消对数据库 database name 的编目, 并重新运行配置管理器。 如果显示此错误消息, 即表明您在"创建 WebSphere Commerce 连接"窗口上输入了 错误的主机名或端口号。您需要在配置管理器之外取消对该数据库的编目,然后重 新运行配置管理器。要取消对该数据库的编目,请输入以下命令:

db2 uncatalog database *database\_name*

其中 database\_name 是您要取消编目的数据库的名称。

- IWD2049W: 更新表 tablename 中的 rowname 时未发现行。 如果显示了此消息, 则表明"创建 WebSphere Commerce Analyzer 数据集市"配置 步骤失败。单击**查看日志**查看配置日志并确定原因。
- IWD2050W: 数据库 database\_name 正在使用。确保您没有到此数据库的任何活动连 接。

如果显示了此消息, 请确保您没有到消息中指定的数据库的任何活动连接。

## <span id="page-92-0"></span>**M录 D. 疑难解答**

如果在使用 WCA 服务器时遇到问题, 请参阅本节以查看是否描述了该问题的解决方 法。如果未描述该问题, 请参阅 WCA Web 站点:

[www.ibm.com/software/data/bi/wca/support.html](http://www.ibm.com/software/commerce/support/)

### **20ZdDJb**

如果在必备软件的静默安装期间遇到以下错误消息,您可以忽略它。它不会影响 WCA 的运作。

EHN0229: 数据文件 filename 未找到。检查此文件是否存在。它应在实例文件的 EHNINSTSVR 和 SMINST 环境变量指向的路径中。

### **VbdCZdDJb**

本节包含在仓库配置期间您可能遇到的问题。

#### **}64F=h1DJb**

如果您已遇到以下这些问题中的任何一个, 则表明复制所需的预订信息不正确:

- 在配置管理器中运行"提升步骤"配置任务后, WCA 复制步骤仍然处于开发方式(请 参阅第31 页的 『 将仓库步骤提升至生产方式 』)。.
- 该用户无法将 WCA 复制步骤手工移到测试或生产方式。
- 该用户已在"数据仓库中心"用户界面上接收到以下这些错误中的任何一个:
	- DWC07356E

对于版本 edition-number 的步骤 step-name, 对命令类型 command-type 的代理程 序处理已失败。

– SQL1013N

找不到数据库别名或数据库名称 name,

– 表示数据库名称或数据库未找到的另一消息; 数据库的用户名或密码不正确; 或 insert、update 或 delete 语句可能会导致重复的键。

完成第69页的 『在复制步骤中更新信息』中的过程以验证预订信息正确:

#### **|DmD\k**

如果一个仓库步骤未移到生产方式, 并且错误消息声称用户名或密码不正确, 请使用 以下这个过程更改用户名或密码:

- 1. 右键单击主题区域文件夹, 并单击定位。
- 2. 在"定位结果 步骤"窗口中, 在该步骤上单击鼠标右键, 然后单击**显示相关**。
- 3. 在"显示相关 步骤名称"窗口中, 双击该过程。"过程模型"窗口将打开, 显 示该步骤和该步骤中使用的源表或目标表。
- 4. 在显示的每个源表或目标表的"过程模型"窗口中,在该表上单击鼠标右键,然 后单击属性。
- <span id="page-93-0"></span>5. 该窗口的标题栏下第一行显示该文件夹, 它是 WebSphere Commerce 或高级目 标表。(如果一个报表应用程序步骤失败,请参阅该报表应用程序的文档以确定该 步骤的"仓库源"或"仓库目标"。
- 6. 在"数据仓库中心"窗口中, 展开仓库源和仓库目标, 并查找 WebSphere Commerce 或高级目标表。(您可能需要它们中的一个或两个都需要、这取决于在 "过程模型"窗口中显示了这些表的什么内容。)
- 7. 单击鼠标右键, 单击 WebSphere Commerce 或高级目标表, 并单击属性。
- 8. 在"属性"窗口中, 单击数据库选项卡。
- 9. 确保数据库名称和用户标识字段包含正确的名称。在密码和验证密码字段中重新 输入密码,并单击确定。
- 10. 重试将该步骤升级为生产方式。

#### 关于复制的问题

复制步骤成为生产方式并且您已至少运行一次 WCA 抽取过程之后, 不要将任何复制步 骤降级为开发方式。如果您降级了这些复制步骤,可能会毁坏复制设置控制表,强制 您重新创建 WCA 数据库, 并复位所有 WCA 复制步骤。

#### 抽取期间的问题

下面这些问题可能会在抽取过程期间发生。

#### 主键错误

此问题可能会在 WCA 抽取处理周期中发生。如果您在日志中有以下消息、请联系 IBM 支持。

DB21034E 该命令作为 SQL 语句处理,因为它不是有效的命令行处理程序命令。在 SQL 处理期间,它返回: SQL0803N STATEMENT NAME 语句中的一个或多个值、STATEMENT NAME 语句、或由于 STATEMENT NAME 语句导致的外键更新无效, 因为由"2"标识的主键、唯 一约束或唯一索引约束了表"TABLE\_NAME",使之对那些列不会有重复的行。 SOLSTATE=23505

#### FACT INTEREST 表未填充

FACT\_INTEREST 表在客户向他们的兴趣列表添加商品时填充。在 WebSphere Commerce、WebSphere Commerce Analyzer 中使用 .jsp, 则对于 OrderItemUpdate、 OrderItemAdd 和 InterestItemAdd 命令, 会将信息记录在 USR\_TRAFFIC 日志的查 询字符串中。

InterestItemAdd 命令用于向兴趣商品列表添加商品。OrderItemUpdate 和 OrderItemAdd 命令在将产品从兴趣商品列表移至订单列表中时使用。该查询字符串可 能包含 Store\_ID、CatEntry\_ID、Attr\_Name 和 Attr\_Value。例如, 该查询字符串可能对 商店中一个红色产品包含此信息:

Store ID=35&CatEntry ID=1000&Attr Name=100&AttrValue="Red"

例如,该查询字符串可能对商店中有两个属性的一个产品包含此信息:

Store ID=35&CatEntry ID=1000&Attr Name=100 &AttrValue 1="Red"&AttrValue 2="Size 10"

### <span id="page-94-0"></span>表空间大小要求疑难解答

在抽取过程中, 您可能会遇到此 DB2 错误:

SOL0289N

无法在表空间"tablespace name"中分配新页面。

此错误出现是因为表空间大小太小或者磁盘空间已用完。

为了更正该错误、请检查累积可用磁盘空间。如果有足够的磁盘空间、则表空间大小 可以改变。要改变表空间大小、请完成以下这些步骤:

- 1. 通过在仓库中心中查看而找到该步骤失败的表的名称。
- 2. 使用 DB2 控制中心确定表空间名称。
- 3. 增加表空间大小。

#### 抽取期间的错误疑难解答

如果在抽取过程正在运行时发生错误, 请使用以下这个过程获取关于该错误的信息:

- 1. 在数据仓库中心中, 单击仓库 → 进行中的工作。
- 2. "进行中的工作"窗口显示在抽取过程中运行的所有进程。查找状态为已失败状态 的一个或多个进程。单击该进程以选择该进程。
- 3. 单击鼠标右键、并单击显示日志。
- 4. 在"日志"窗口的"消息类型"列中, 查找错误消息。单击该消息以选择该消息。
- 5. 单击鼠标右键, 并单击显示详细信息。"日志详细信息"窗口将打开, 并显示关于 该错误消息的详细信息。 如果需要, 请使用 IBM DB2 文档中的 『 消息参考』, 以根据该错误消息决定要进 行的一系列操作。

#### 初始复制和抽取之后的问题

在初始复制和抽取之后,查看 SET INTEGRITY 或 SET CONSTRAINTS 是否失败。 如果外键、主键或唯一键有违例, 则这些命令会失败。违例的行被置于称为"装入异 常"表的镜像表中。您应检查这些"装入异常"表以找到所有违例的行。要检查这些 命令是否失败:

1. 输入此命令以列出"装入异常"表:

list tables for schema wcaexcpt

即会显示"装入异常"表的名称。

2. 输入:

select count (\*) from wcaexcpt.tablename

其中 tablename 是一个"装入异常"表的名称。

则会显示一个数字。如果该数字为 0. 则该表没有错误。如果该数字大于 0. 则该表 有错误。打开该表并从 MSG 列获取违例行的名称, 并更正该错误。

3. 对每个"装入异常"表重复步骤 2。

#### <span id="page-95-0"></span>**&m}]/P**

如果在数据集市的抽取过程期间遇到困难、请参阅《WCA 数据集市参考》以获取更多信 息。

### **更改现有 WCA 表**

如果您更改了 WCA 模式中的一个或多个现有表、则必须更新相关联的 EXCEPTION 表。WCA 提供了一个脚本, 该脚本运行时, 会正确更新这些表。 create\_load\_exception\_tables.sql 脚本可以在 %IWDA\_DIR%\bin\db2\wcs\_install\_dir 目录 中找到。其中:

- *IWDA\_DIR* 是 WCA 的安装目录。您在安装期间设置此目录位置。
- wcs install dir 是已安装的 WebSphere Commerce 版本的目录名称。例如, 55be ext.

如果您不运行该脚本, 您将收到一个数据仓库中心错误, 显示: IWD3250E: IWD3250E 未能运行更新脚本 (2nd RC = 3250)

#### 从复制和抽取期间的问题中恢复

在 WebSphere Commerce Analyzer 服务器正常运作期间, 从 WebSphere Commerce 数 据库复制数据、并放置在 WCA 数据集市中。但是、一些情况会导致这些过程失败。这 些情况中最常见的(附带更正这些情况的指示信息的参考)是:

- WCA 数据集市磁盘空间不足。请参阅『数据库空间不足』。
- [WCA DB2](#page-96-0) 事务日志已满。请参阅第 81 页的 『WCA DB2 事务日志已满 』。
- 发生网络中断。请参阅第81页的 『发生网络中断 』。
- 发生 Windows 故障并导致系统重新启动或 DB2 重新启动。请参阅第81 页的 『发生 [Microsoft Windows](#page-96-0) 故障, 导致系统或 DB2 重新启动 』。
- 作为服务安装 ASNCAP 之后, 该进程在某个活动之后停止。请参阅第 [81](#page-96-0) 页的 『[ASNCAP](#page-96-0) 程序停止』。
- 在初始复制和抽取期间一个步骤失败。请参阅第 [82](#page-97-0) 页的 『 在初始复制和抽取期间一 个步骤失败』。
- 在初始复制和抽取之后一个步骤失败。请参阅第[82](#page-97-0)页的 『初始复制和抽取之后一个 步骤失败 』。
- 在 WebSphere Commerce Analyzer 数据集市中未更新注册信息。

#### 数据库空间不足

如果数据集市空间不足, 请基于您在使用数据库管理存储器(DMS)还是使用系统管 理存储器 (SMS) 采取操作:

#### **g{zZ9C DMS:**

如果您在使用 DMS 且数据集市空间不足、请使用 ALTER TABLESPACE 命 令向已满的表空间添加一个或多个容器。为了容纳快速增长的数据,请添加一 个很大的容器或添加多个容器。容器可以是以下的任意一种: Windows NT® 中 的这些文件、原始设备或逻辑卷或分区。添加新容器之后,数据在所有容器之 间重新平衡。在重新平衡期间,您仍可访问数据。

#### **g{zZ9C SMS:**

如果您在使用 SMS 且数据集市空间不足, 则硬盘已满。在这种情况下, 您必须 执行以下任务:

- 1. 通过将现有数据归档而备份数据集市。
- 2. 使用重定向恢复将数据恢复到一个较大的硬盘上。

#### <span id="page-96-0"></span>**WCA DB2 事务日志已满**

如果 WCA DB2 事务日志已满、则请使用 DB2 控制中心扩展 DB2 事务日志的大小。 通过完成以下这些过程之一,检查 LOGFILSIZ、LOGPRIMARY 和 LOGSECOND 参 数的大小:

- 命令行 在命令行中, 输入 DB2 GET DB CFG FOR *database name*
- $\cdot$  图形用户界面 (GUI)
	- 1. 在控制中心中右键单击该数据库名称。
	- 2. 右键单击配置选项。
	- 3. 在显示的"配置数据库"窗口中跳格至日志。

#### 发生网络中断

如果发生网络中断, 重新建立到 WebSphere Commerce 数据库的网络连接。

#### $\frac{1}{2}$  **Microsoft Windows** 故障, 导致系统或 DB2 重新启动

如果发生 Windows 故障, 导致系统或 DB2 重新启动, 请执行以下步骤:

- 1. 停止 WCA 服务器上的所有进程。
- 2. 关机并重新启动 WCA 服务器。
- 3. 重新启动 WCA 服务器上的进程。

#### **ASNCAP** 程序停止

ASNCAP 程序在某些活动后停止。以下这些说明和可能的解决方法是针对此问题的:

#### **ASNCAP w\*~q**

您作为服务安装了 ASNCAP (不推荐)。请从命令行运行该进程。请参阅《WebSphere *Commerce Analyzer 安装和配置指南*》中的『在 WebSphere Commerce Server 上设置 捕获程序 』。

#### **1dAG,vi!1dX96'**

新的购物数据未得到处理、因为时间戳记超出抽取时间截止范围。为了恢复丢失的数 据, 请完成以下这些步骤:

- 1. 输入 db2 connect to *database*, 其中 database 是您的本地数据集市的名称。
- 2. 输入 db2 update wca.parameters set param\_value = (select varchar(min(lastsuccess)) from asn.ibmsnap subs set) where param type= 'TIME\_CUT\_OFF\_PREV'
- 3. 在 WebSphere Commerce 系统上运行 ASNCAP.

#### <span id="page-97-0"></span>在初始复制和抽取期间一个步骤失败

如果在初始复制和抽取期间一个复制或抽取步骤失败, 则会在"正在进行的工作"窗 口中显示该错误。请遵循以下步骤以重新启动失败的步骤:

- 1. 检查网络是否正常。
- 2. 在"正在进行的工作"窗口中选择该错误。
- 3. 使用鼠标右键单击该错误, 然后从出现的菜单中单击立即运行。失败的步骤会重新 启动。

#### 初始复制和抽取之后一个步骤失败

如果在初始复制和抽取之后一个复制或抽取步骤失败, 则请遵循以下步骤防止在 WCA 数据集市中可能出现的数据不一致。

- 1. 检查数据仓库中心中的"正在进行的工作"窗口, 以确定发生错误的步骤。
- 2. 检查失败步骤的日志信息。
- 3. 确定该问题并采取正确的措施更正问题。如果您无法解决该问题, 请联系 IBM 技术 支持小组。
	- 注: 如果在步骤 3 中无法解决该问题, 您必须关闭数据仓库中心已调度的日常抽取, 直到问题得到解决。在步骤 3 中解决该问题之后, 可以再次打开复制和抽取之 前, 您必须完成步骤 4。
- 4. 问题得到更正之后, 请从失败的步骤手工启动抽取过程, 以完成抽取序列中所有未 完成的步骤。
	- a. 在"正在进行的工作"窗口中选择该错误。
	- b. 使用鼠标右键单击该错误, 然后从出现的菜单中单击**立即运行**。失败的步骤会 重新启动。

#### 其它问题

本节提供从可能的错误中恢复的附加支持。

#### 报表中的 DBCS 或 MBCS 字符已损坏

下面是用于解决此问题的方案和操作。

重要信息: 请阅读所有方案, 因为多个方案可能在问题中起一份作用。

#### 方案 1: 在基于 WCA 数据集市的报表中的 DBCS 和 MBCS 字符损 坏

WCA 设计为在 WCA 数据集市中提供多种语言。但数据的一些应用程序将仅期望一种 语言在数据库中,并且期望该语言与应用程序正在其中运行的语言环境相同或至少相 兼容是可能的。这可以是操作系统的语言环境。最好的示例是运行在连接到包含日语 字符数据库的 Windows 上的美国英语或英语语言环境中的应用程序。更有可能的是, 应用程序将不知道数据是日文的,并且即使它知道也将没有显示这些字符所需的字体 支持。请参阅 DB2 Administration Guide for NLS Support 以及特定应用程序的文档, 获取关于此间题的更多信息。

#### <span id="page-98-0"></span>**=8 2:WebSphere Commerce Server 20Z DBCS r SBCS** 操作系统上

以下方案不应引起对 WCA 数据集市中的 MBCS 或 DBCS 字符的损坏。

WebSphere Commerce Server 仅包含一种语言, 并且该语言与操作系统语言环境相匹配。 WebSphere Commerce Server 将安装在与 WebSphere Commerce 相同的 DBCS 或 SBCS 操作系统或语言环境中。请参阅步骤『更新 WCA 数据集市』获取更多信息。

#### **|B WCA }]/P**

在这里数据库实例变量已正确设置并且数据库已重新启动。这将不更改 WCA 数据集市 中的当前数据并且数据将保留为被损坏。为了取回数据, 您必须执行以下步骤:

- 1. 标识具有已损坏表的 WCA 表。
- 2. 标识相应的 WebSphere Commerce 表, 这些表用于填充 WCA 表。
- 3. 对具有 DBCS / MBCS 数据的 WCA 表中的行执行更新。

注: 这些行中的数据不必更改。该更新将促使对 WCA 数据集市的更新。

- 4. 等待下一个 WCA 抽取周期。
- 注: 此过程基于这样的前提, 即对 WebSphere Commerce 表的更新将触发对 WCA 登 台表的更新。然后 WCA 抽取将使用当前来自更新的非损坏字符串覆盖损坏的字符 串。

#### **WebSphere Commerce Analyzer** 设置的环境变量

如果使用 WebSphere Commerce Analyzer 时遇到问题, 当您联系 IBM 支持时可能会 需要以下信息。

WebSphere Commerce Analyzer 安装程序设置以下环境变量:

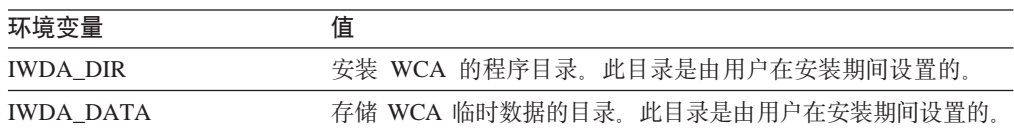

#### + 昵称创建期间的问题

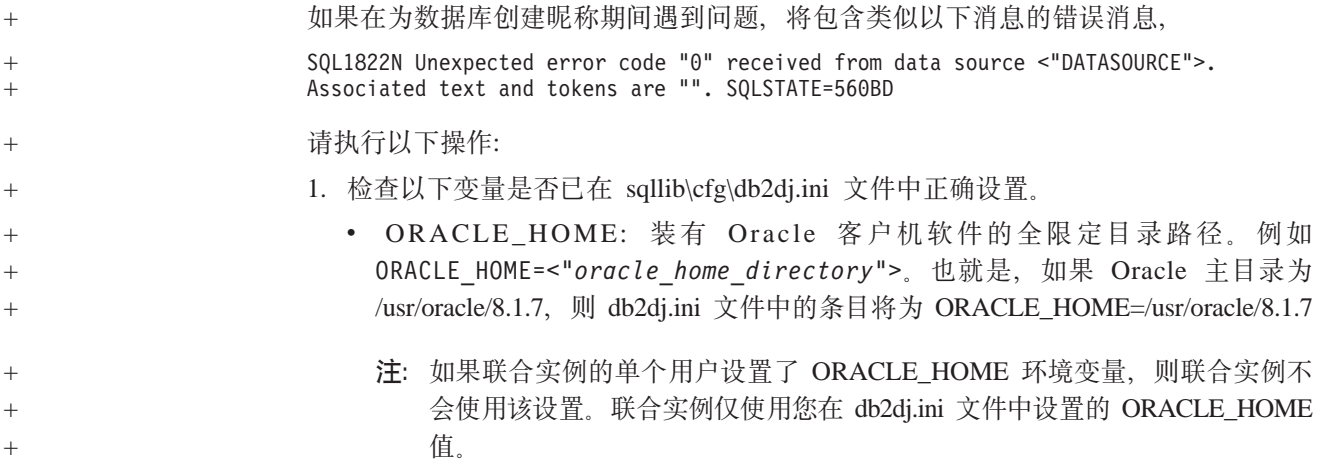

<span id="page-99-0"></span>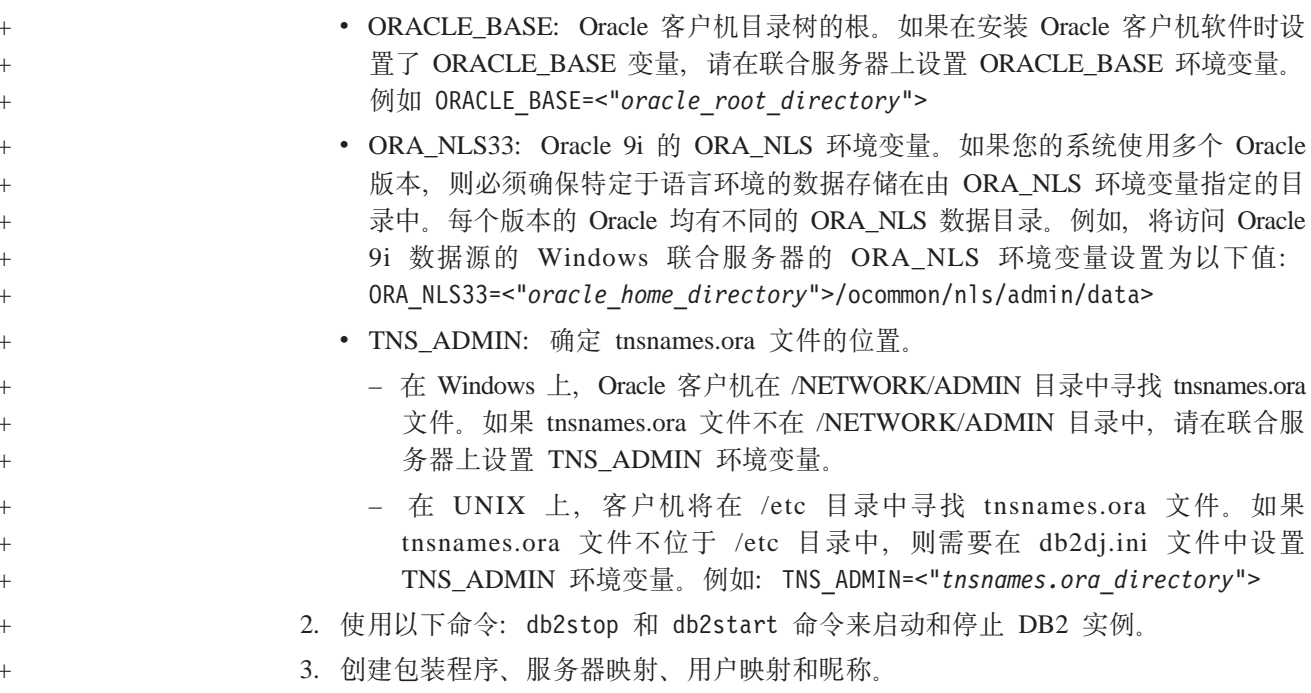

### 查找 WCA 系统的语言环境

要中查找语言环境:

- 1. 作为 WCA 所有者登录到 WCA 服务器。
- 2. 在桌面上, 单击开始 -> 设置 -> 控制面板。"控制面板"窗口将打开。
- 3. 双击区域选项图标。"区域选项"窗口将打开。
- 4. 单击常规选项卡。
- 5. 语言环境列在您的区域设置(位置)列表框中。

请参阅相应的操作系统文档, 获取关于 NLS 支持和语言环境设置的更多信息。

#### 在 WebSphere Commerce 系统中查找期望的语言

查找 WebSphere Commerce 数据库中的 LANGUAGE 表以了解哪些语言环境是可用的。 通过输人 select language\_id, localname from language 运行 db2 查询来获取由您 的系统支持的语言列表。请注意 WebSphere Commerce 带有十种已定义的语言环境。但 这不表示所有十种语言中的数据都存在于 WebSphere Commerce Server 的数据库中。

您可以在 WebSphere Commerce 数据库的 CATENTDESC 表中查找 NLS 数据。通过 输入以下语句运行 db2 查询: select distinct language\_id from catentdesc。此查 询返回当前填充的所有语言标识。通过将这些语言标识字段与原来的语言标识字段相 比较, 可以确定最有可能在 WebSphere Commerce 系统中使用的语言集合。

## 声明

本信息是为在美国提供的产品和服务编写的。 IBM 可能在其它国家或地区不提供本文 档中讨论的产品、服务或功能特性。有关您当前所在区域的产品和服务的信息,请向 您当地的 IBM 代理咨询。任何对 IBM 产品、程序或服务的引用并非意在明示或暗示 只能使用 IBM 的产品、程序或服务。只要不侵犯 IBM 的知识产权, 任何同等功能的 产品、程序或服务,都可以代替 IBM 产品、程序或服务。但是,评估和验证任何非 IBM 产品、程序或服务, 则由用户自行负责。

IBM 公司可能已拥有或正在申请与本文档内容有关的各项专利。提供本文档并未授予用 户使用这些专利的任何许可证。您可以用书面方式将许可证杳询寄往:

IBM Director of Licensing IBM Corporation North Castle Drive Armonk, NY 10504-1785 U.S.A.

有关双字节 (DBCS) 信息的许可证查询,请与您所在国家或地区的 IBM 知识产权部门 联系, 或用书面方式将查询寄往:

IBM World Trade Asia Corporation Licensing 2-31 Roppongi 3-chome, Minato-ku Tokyo 106, Japan

本条款不适用英国或任何这样的条款与当地法律不一致的国家或地区: 国际商业机器 公司以"按现状"的基础提供本出版物,不附有任何形式的(无论是明示的,还是默 示的)保证,包括(但不限于)对非侵权性、适销性和适用于某特定用途的默示保 证。某些国家或地区在某些交易中不允许免除明示或默示的保证。因此本条款可能不 适用于您。

本信息中可能包含技术方面不够准确的地方或印刷错误。此处的信息将定期更改;这 些更改将编入本资料的新版本中。IBM 可以随时对本资料中描述的产品和 / 或程序进行 改进和 / 或更改, 而不另行通知。

本信息中对非 IBM Web 站点的任何引用都只是为了方便起见才提供的, 不以任何方式 充当对那些 Web 站点的保证。该 Web 站点中的资料不是 IBM 产品资料的一部分, 使用那些 Web 站点带来的风险将由您自行承担。

IBM 可以按它认为适当的任何方式使用或分发您所提供的任何信息而无须对您承担任何 责任。

本程序的被许可方如果要了解有关程序的信息以达到如下目的: (i) 允许在独立创建 的程序和其它程序(包括本程序)之间进行信息交换, 以及(ii)允许对已经交换的信 息进行相互使用,请与下列地址联系:

IBM Corporation J46A/G4 555 Bailey Avenue San Jose, CA 95141-1003 U.S.A.

只要遵守适当的条件和条款, 包括某些情形下的一定数量的付费, 都可获得这方面的 信息。

本资料中描述的许可程序及其所有可用的许可资料均由 IBM 依据 IBM 客户协议、IBM 国际程序许可证协议或任何同等协议中的条款提供。

此处包含的任何性能数据都是在受控环境中测得的。因此、在其它操作环境中获得的 数据可能会有明显的不同。有些测量可能是在开发级的系统上进行的,因此不保证与 一般可用系统上进行的测量结果相同。此外,有些测量是通过推算而估计的,实际结 果可能会有差异。本文档的用户应当验证其特定环境的适用数据。

涉及非 IBM 产品的信息可从这些产品的供应商、其出版说明或其它可公开获得的资料 中获取。IBM 没有对这些产品进行测试, 也无法确认其性能的精确性、兼容性或任何其 它关于非 IBM 产品的声明。有关非 IBM 产品性能的问题应当向这些产品的供应商提 出。

所有关于 IBM 未来方向或意向的声明都可随时更改或收回,而不另行通知,它们仅仅 表示了目标和意愿而已。

所有 IBM 的价格均是 IBM 当前的建议零售价,可随时更改而不另行通知。经销商的 价格可与此不同。

此产品包含由 Apache Software Foundation (www.apache.org) 开发的软件。

### **商标**

以下术语是国际商业机器公司在美国和 / 或其它国家或地区的商标:

AIX DB2 Universal Database iSeries IBM Intelligent Miner WebSphere

Microsoft、Windows 和 Windows 徽标是 Microsoft Corporation 在美国和/或其它国家 或地区的商标。

Java™ 和所有基于 Java 的商标和徽标是 Sun Microsystems, Inc. 在美国和其它国家或 地区的商标或注册商标。

Pentium 是 Intel Corporation 的注册商标。

其它公司、产品和服务名称可能是其它公司的商标或服务标记。

## **词汇表**

### **2B3**

**报表应用程序 (reporting application):** 用来收集关于 客户和业务销售事务的信息的程序。

 $\overline{\mathbf{z}}$  (table): 命名的数据对象, 由特定数量的列和一些未 排序的行构成。

## **2C3**

**VbPDXF}]b(Warehouse Center Control Database**): 包含存储仓库中心元数据所必需的控制表的 仓库中心数据库。

产品比较(Product Comparison): "产品比较"是一 个隐喻, 它允许用户比较两种或以上的产品。

 $\overline{P}$ 品探测(Product Explorer): "产品探测"是一个隐 喻, 使用户可以为一种产品设置一些功能要求(约束), 例如成本、颜色、类型等,并且使用户可以搜索匹配的产 品.

**lih取时间窗口 (extraction time window): 上一次运行** WCA 对该源数据库的抽取的时间和当前时间之间的时间窗 口。对于 WebSphere Commerce 5.5 源, 由 WCA 参数 TIME\_CUT\_OFF 和 TIME\_CUT\_OFF\_PREV 指出。

**抽取 (extraction)**: 将数据从数据库抽出。对于 WCA, 将数据从 WCA 服务器上的临时表中移动至 WCA 数据集 市的过程。临时表中的数据是从 WebSphere Commerce 数 据库中复制的。

## **2D3**

 $\overline{E}$ 制(customization): 用户对 WCA 的补充或更改, 以便进一步吻合个别电子交易业务模型。

## **2F3**

 $\frac{1}{2}$ 制(replication): 在多个位置维护已定义的数据集的 过程。它涉及将指定更改从某个位置复制到另一个位置以 及使这两个位置中的数据同步。对于 WCA, 即将数据从 WebSphere Commerce 数据库中移动至 WCA 服务器上的 临时表中的过程。

## **2G3**

 $\frac{1}{2}$  (**fulfillment**): 在接收订单时发生的过程。供货过程 通常包含以下任务, 例如订单管理、装运管理、退货和状 态跟踪等。

 $\Gamma$ 告 (ad / advertisement ): 一种为提高产品或服务知 名度而发布或广播的市场营销素材。在 Web 上, 最常见的 广告类型是标题广告。

## **2H3**

活动(initiative): 一种应用的技术, 用以鼓励特定的行 为, 例如购买产品。

## **2J3**

 $\hat{z}$  **(iii)**  $\hat{z}$  (campaign ): 一系列计划的操作, 用以达到一系列 已定义的业务目标。在零售市场营销中,活动是用于达到 竞销目标的常用方法。

## **2K3**

**客户会话数据 (customer session data):** 在客户访问 网上商店期间从客户处所搜集的信息。

**扩展 ( extension )**: 用户对 WCA 组件的补充 ( 例如, 新的报表或新的数据集市表)。

## **2L3**

 $\overline{M}$  (column): 即关系数据库管理系统中属性的名称。列 值(它们构成对特定实体的描述)的集合称为行。一个列 等同于非关系文件系统内一条记录中的一个字段。

## **2S3**

视图 (view): 一个或多个表中数据的一种可选表示。一 个视图可包含它定义于其上的一个或多个表中的所有或部 分列。

数据集市(datamart): 数据仓库的子集, 它包含为满足 某个部门或小组的特定需要而定制的数据。数据集市可以 是您整个组织所用仓库的子集, 例如包含在 OLAP 工具中 的数据。

#### **}]b\mf"w(Database Managed**

**Storage, DMS**): 一种类型的数据存储器, 其中的表空 间由数据库管理员管理。在创建表时指定表空间大小和分 配空间。

数据挖掘(data mining): 从数据仓库中收集关键业务 信息、使信息相互关联然后揭示关联性、模式和趋势的过 程。

### **2W3**

控掘库(mining base): 存储了所有关于挖掘运行设置 和相应结果的信息的库。

### **2X3**

#### **53\mf"w(System Managed Storage,**

SMS): 一种数据存储器, 在该存储器中操作系统将管理 表空间(受硬盘大小限制)。数据随机存储在硬盘上表空 间的目录容器(文件系统中的目录名)中。

**【注》第2】《Sales Assistant**】: "销售助理"是一个隐 喻,针对不熟悉产品详细信息和无法设置功能要求的购物 者.

 $\mathbb{R}$ 象 (impression): 代表 Web 页面上竞销、活动和电 子广告位的协作, 用以向客户提供信息并允许客户通过单 击与此协作关联的链接来利用此信息。

 $\frac{1}{2}$ **Containation** (例): 用户对现有 WCA 组件的更改(例 如, 报表或数据集市表)。

## **2Y3**

 $\frac{1}{2}$   $\frac{1}{2}$  的、关于不同竞销、活动成功进行以及正在使用商店的客 户的特定信息的问题。

隐喻 (metaphor): WebSphere Commerce 的一个功能部 件, 是作为产品顾问组件的一部分提供的。它提供购物者 浏览产品的三种用法范例(或隐喻): 产品探测、销售助 理和产品比较。"产品探测"隐喻使用户可以为一种产品 设置一些功能要求(约束), 例如成本、颜色、类型等, 并且使用户可以搜索匹配的产品。"销售助理"隐喻针对 不熟悉产品详细信息和无法设置功能要求的购物者。此隐 喻询问了一系列的问题,从中推断出客户想要的东西。 "产品比较"隐喻使用户可以比较两个或两个以上的产 品。关于隐喻的进一步信息, 请参阅 WebSphere Commerce 文档。

**C'"atTD~(User Registration properties file**): WebSphere Commerce Server 上的一个文件, 包含 支持商店使用的正确语言和国家或地区所需要的信息。

### **E**

ETL: 抽取、转换和装入。将数据从某个数据库抽出并将 其放入另一个不同类型的数据库时所执行的功能。

## **O**

**ODBC** 名称 (ODBC name): 数据库的 "开放式数据库 连接"名称。

ODS: 操作数据存储。它是用于 ETL 处理的工作区域。 将数据从 WebSphere Commerce 复制到 ODS (\_r 表)。

#### **P**

**PMML**: 预测模型标记语言 (Predictive Model Markup Language)。一种由"数据挖掘组"定义的基于 XML 的语 言, 它为公司提供用于在兼容供应商的应用程序之间定义 预测模型和共享模型的方法。

#### **R**

RFM: 最近购买时间、频率、购买金额。一种用来确定哪 些客户是最佳客户的方法: 检查客户最近的购买情况 ( 最 近购买时间)、购买频率(频率)和客户花费金额(购买 金额).

RFQ: 报价请求, 对供应商就供应所描述的为某公司或公 共代理所需要的产品或服务作出投标的激请。

## 特别字符

WebSphere Application Server: 一种综合的 Java 2 Platform Enterprise Edition (J2EE) 1.3 和基于 Web 服务 技术的应用程序服务器, 它将企业数据和事务同电子商务 领域集成在一起。通过一个丰富的应用程序部署环境,可 以构建、管理和部署动态电子商务应用程序, 处理高交易 量并将后端商务数据和应用程序扩展到 Web。

# 索引

## $A$

安装 安装前的要求 5 核对表 xiii 将提供的信息 6 疑难解答 77 WCA 9

# $[ B ]$

帮助、配置管理器 52 报表构架 3 报表应用程序 描述 3 必备软件 9 闭环 27 不可达 20 捕获程序 启动 57 停止 56, 57, 64 运行 55 在 WebSphere Commerce 服务器上设置 55 iSeries 57 iSeries 平台 57 LOGRETAIN 55

# $\lceil C \rceil$

财务日历要求 13 采样率 59, 61 参数 41, 42, 43, 44, 46, 47, 48, 49, 50, 65, 66 参数管理器 52, 53 仓库步骤 提升至生产方式 31 疑难解答 77 准备提升 30 仓库目标, 更改主机名 69 仓库配置 77 仓库源, 更改主机名 68 仓库中心 登录 67 控制数据库, 配置 28 缺省用户标识和密码 68 仓库中心控制数据库 初始化 67 产品目录 创建 8 选择 35

产品目录 (续) 组织 8 重复的键 77 抽取 调度 60 定义 2 运行 59 抽取过程 从问题中恢复 80 疑难解答 78 抽取脚本 定制装入 15 快速装入 15 装入方法 15 处理选项 77 创建 产品目录 8 WCA 数据集市 22 错误 主键 78 DB21034E 78 EHN0229 77 错误消息 更改商店信息时 75 在仓库中心控制数据库配置期间 73 在复制配置期间 72 在数据集市创建期间 71 在与 WebSphere Commerce 的连接期间 71 DWC07356E 77 IWD0902E 72 IWD0903E 72 IWD0904E 72 IWD0905E 72 IWD1002E 73 IWD1003E 73 IWD1004E 73 IWD1005E 73 IWD1006E 73 IWD1007E 73 IWD2002E 71 IWD2005E 71 IWD2007E 71 IWD2009E 74 IWD2011E 75 IWD2012E 75 IWD2018E 76 IWD2021E 75 IWD2030W 75 IWD2049W 76

错误消息 (续) [IWD2050W 76](#page-91-0) [IWD2051W:SQL30081N 76](#page-91-0) [IWD2172 74](#page-89-0) [IWD2175 74](#page-89-0) [IWD2178 74](#page-89-0) [IWD7356E 74](#page-89-0) [SQL1013N 77](#page-92-0)

# **[D]**

登录仓库中心 67 调度复制和抽取 60 定制装入 [15](#page-30-0)[, 29](#page-44-0)[, 70](#page-85-0)

## **[F]**

复制 步骤 [69](#page-84-0)[, 77](#page-92-0) 从问题中恢复 80 调度 60 定义 2 非连续 16 控制表 25 控制数据库 70 连续 16 配置 25 配置前 16 先决条件 55 选项 [16](#page-31-0)[, 77](#page-92-0) 疑难解答 78 运行 59 复制控制表 25

# **[G]**

更改 仓库源和目标中的主机名 68 商店 [33](#page-48-0)  $WCA$  配置 52 [WebSphere Commerce](#page-84-0) 表的模式名称 69 共存 与 [WCA](#page-20-0) 的较早版本 5 与 [WebSphere Commerce Analyzer V5.4 5](#page-20-0) 过程模型 77

## **[H]**

核对表 安装 [xiii](#page-14-0) 配置 [xiii](#page-14-0)

核对表 (续) 配置后 59 配置前 13 环境变量 [IWDA\\_DATA 83](#page-98-0) [IWDA\\_DB2DIR 83](#page-98-0) [IWDA\\_DIR 83](#page-98-0) [IWDA\\_JREEXE 83](#page-98-0)

# **[J]**

```
键盘 20
脚本
  whouseprocs.bat 77
  whouseprocs.sh 77
```
# **[K]**

可达 20 快速装入 [29](#page-44-0)[, 70](#page-85-0) 配置参数 [15](#page-30-0)[, 23](#page-38-0)[, 29](#page-44-0)

# **[L]**

连接至 [WebSphere Commerce](#page-36-0) 服务器 21

# **[M]**

命令 [InterestItemAdd 78](#page-93-0) [OrderItemAdd 78](#page-93-0) [OrderItemUpdate 78](#page-93-0) 模式名称, 为 [WebSphere Commerce](#page-84-0) 表更改 69

# **[P]**

配置 (续) [WCA](#page-28-0) *(续)* 使用快速装入 15 在第一次之后 52 配置管理器 查看帮助 52 错误 52 快捷键 20 描述 13 任务 [19](#page-34-0)[, 20](#page-35-0) 日志 52 使用 1[9](#page-34-0) 在 [Windows](#page-34-0) 平台上启动 19 配置管理器中的快捷键 20 配置后的任务 59 配置前 13

## **[R]**

日志, 查看配置管理器 52 软件 必需的 5 随同 [WCA](#page-21-0) 安装 6

# **[S]**

商店 更改 33 设置 33 选择 33 生产方式 77 书籍, [WebSphere Commerce xii](#page-13-0) 数据仓库中心 请看 仓库中心 数据存储器类型 14 数据集市 80 创建 22 描述 1 数据库管理存储器 请看 [DMS](#page-29-0) 数据库规划 6 数据挖掘 闭环 [27](#page-42-0) 激活 27 模型 [28](#page-43-0)[, 38](#page-53-0) 配置调度表 26 配置环境 26 取消激活 28 停止 28 执行调度表, 设置 28

# **[T]**

提升 仓库步骤至生产方式 31 提升步骤 30 突出显示的约定 xi

## **[W]**

挖掘模型 [28](#page-43-0)[, 38](#page-53-0) 网络中断 81 文档, [WCA xi](#page-12-0) 问题确定 安装 77 报表中的 DBCS 或 [MBCS](#page-97-0) 字符已损坏 82 仓库配置 77 抽取 82 抽取过程失败 [79](#page-94-0) 发生网络中断 81 复制 [78](#page-93-0),82 密码, 更改表 77 配置管理器错误 52 升级复制步骤 [77](#page-92-0) 数据库空间不足 80 [ASNCAP](#page-96-0) 停止 81 [DB2](#page-96-0) 事务日志已满 81 [Windows](#page-96-0) 失败 81

## **[X]**

```
系统管理存储器
 SMS
系统管理员, 描述 1
卸载
 63
 之后的活动 63
 WCA 63
5, 14, 15
xiii
选择
 35
 33
 33
 33
```
## **[Y]**

业务报表 访问 1 业务分析员, 描述 1 业务经理, 描述 2 疑难解答 [79](#page-94-0)[, 80](#page-95-0)[, 82](#page-97-0) 疑难解答 (续) 安装 77 报表中的 DBCS 或 [MBCS](#page-97-0) 字符已损坏 82 仓库配置 77 复制 78 复制步骤 77 密码, 更改表 77 配置管理器帮助 52 配置管理器日志 52 硬件,必需 5 用户类型, [WCA 1](#page-16-0) 语言环境, 查找 84 预订信息 77

## **[Z]**

支持 [Web](#page-14-0) 站点 xiii 注册表键 83 装入异常表 79

# **A**

[ABANDONED\\_MINUTES 47](#page-62-0) [ABANDONED\\_ORD\\_STATUS 47](#page-62-0) [ASNCAP 81](#page-96-0)

# **C**

[CONTRACT\\_ACTIVE 50](#page-65-0) [CONTRACT\\_CANCELLED 50](#page-65-0) [CONTRACT\\_IN\\_PREPARATION 49](#page-64-0)

## **D**

D<sub>B2</sub> 密码限制 10 事务日志 81 DB2 仓库中心 请看 仓库中心 DB2 通用数据库 支持 [Web](#page-14-0) 站点 xiii [DBCS 82](#page-97-0) [DMS 80](#page-95-0) 描述 14 性能注意事项 14 [DMT\\_PROSPECT\\_ORD\\_STATUS 46](#page-61-0) [DMT\\_PURCHASER\\_ORD\\_STATUS 46](#page-61-0) [DWC07356E 77](#page-92-0)

## **E**

[ETL 15](#page-30-0)[, 28](#page-43-0)

# **F**

[FACT\\_INTEREST](#page-93-0) 表 78 [FE\\_EFFECTIVE\\_MINUTES 44](#page-59-0) [FE\\_EFFECTIVE\\_ORD\\_STATUS 44](#page-59-0) [FM\\_EFFECTIVE\\_MINUTES 44](#page-59-0) [FM\\_EFFECTIVE\\_ORD\\_STATUS 44](#page-59-0)

## **I**

Intelligent Miner for Data 安装 9 数据挖掘功能 1 与 [WCA](#page-18-0) 协同工作  $3$ 支持 [Web](#page-14-0) 站点。 xiii "获取随机样本"功能 [59](#page-74-0)[, 61](#page-76-0) [InterestItemAdd](#page-93-0) 命令 78

# **L**

[LOGRETAIN 55](#page-70-0)

## **M**

[MBCS 82](#page-97-0)

## **N**

[NON\\_PURGE\\_ORD\\_STATUS 42](#page-57-0)

## **O**

[ODS RUNSTATS 60](#page-75-0) [OrderItemAdd](#page-93-0) 命令 78 [OrderItemUpdate](#page-93-0) 命令 78 [ORDERS\\_AWAITING\\_PAYMENT 42](#page-57-0) [ORDER\\_STATUS\\_BILLED 41](#page-56-0) [ORDER\\_STATUS\\_CANCELLED 42](#page-57-0) [ORDER\\_STATUS\\_COLLECTED 42](#page-57-0) [ORDER\\_STATUS\\_ID\\_NOREV 41](#page-56-0) [ORDER\\_STATUS\\_ID\\_SUM\\_MEMBER 43](#page-58-0) [ORDER\\_STATUS\\_ID\\_SUM\\_TRADING 43](#page-58-0) [ORDER\\_STATUS\\_XFERRED 42](#page-57-0)

## **R**

[RFQRSP\\_OUTSTANDING\\_ORDERS 48](#page-63-0) [RFQ\\_RESPONSE\\_IN\\_PREPARATION 48](#page-63-0)
[RFQ\\_WINNING\\_RESPONSES 48](#page-63-0) [RUNSTATS 60](#page-75-0)

## **S**

[SMS 80](#page-95-0) 描述 15 性能注意事项 15 [SQL1013N 77](#page-92-0)

## **U**

[USR\\_TRAFFIC](#page-93-0) 日志 78

## **W**

WCA 安装 9 安装程序 9 安装和配置期间必需的信息 6 必备软件 9 必需的软件 5 必需的硬件 5 服务器 9 概述 1 配置 13 配置后的任务 59 数据集市 1 数据库规划 6 随同提供的软件 1 文档 xi 卸载 [6](#page-78-0)3 许可证协议 [xiii](#page-14-0) 业务报表 1 用户类型 1 与 [WCA](#page-20-0) 的较早版本共存 5 与 [WebSphere Commerce](#page-17-0) 协同工作 2 与 [WebSphere Commerce Analyzer V5.4](#page-20-0) 共存 5 语言环境 84 WCA 数据集市 创建 [22](#page-37-0) WCA Advanced 数据集市 80 [WCA RUNSTATS 60](#page-75-0) [WCAEXCEPT](#page-94-0) 模式 79 [Web](#page-14-0) 站点, 支持 xiii [WebSphere](#page-16-0) 贸易加速器 1 [WebSphere](#page-28-0) 贸易加速器配置管理器 13 WebSphere Commerce 安装和配置期间必需的信息 6 表, 更改模式名称 69 创建产品目录 8

WebSphere Commerce (续) 服务器所必需的更新 7 连接至服务器 21 期望的语言 84 事务处理数据库服务器 2 书籍 [xii](#page-13-0) 网上商店 1 要求 7 与 [WCA](#page-17-0) 协同工作  $2$ 支持的平台 7 支持的数据库类型 7 [WebSphere](#page-16-0) 贸易加速器 1 [whouseprocs.bat](#page-92-0) 脚本 77

## **[XpV{]**

[%IWDA\\_DIR%](#page-12-0), 定义 xi

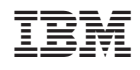

中国印刷